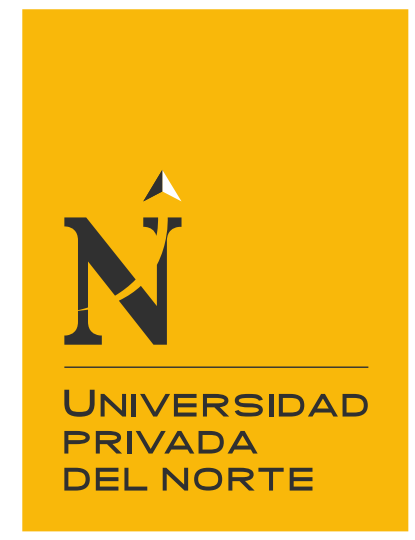

# FACULTAD DE INGENIERÍA

Carrera de Ingeniería Empresarial

IMPACTO DE LA IMPLEMENTACIÓN DEL ERP ODOO EN LA PRODUCTIVIDAD DE LA EMPRESA "TUKI CONSULTORÍA Y TECNOLOGÍA" EN LA CIUDAD DE CAJAMARCA, 2019.

Tesis para optar el título profesional de:

Ingeniero empresarial.

Autor: Jair Miguel Perez Aguilar.

Asesor:

Mg. Ing. Fidel Oswaldo Romero Zegarra.

Cajamarca - Perú

2020

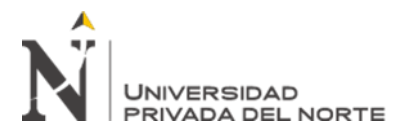

#### <span id="page-1-0"></span>**DEDICATORIA**

Esta tesis la dedico a mis padres, hermanos y familia en general.

<span id="page-2-0"></span>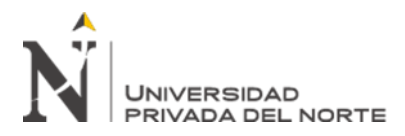

#### **AGRADECIMIENTO**

Agradezco a Dios y a cada uno de los integrantes de mi familia, por todo el apoyo brindado.

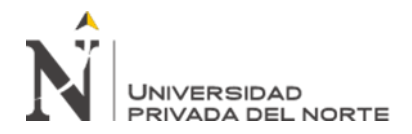

### **TABLA DE CONTENIDOS**

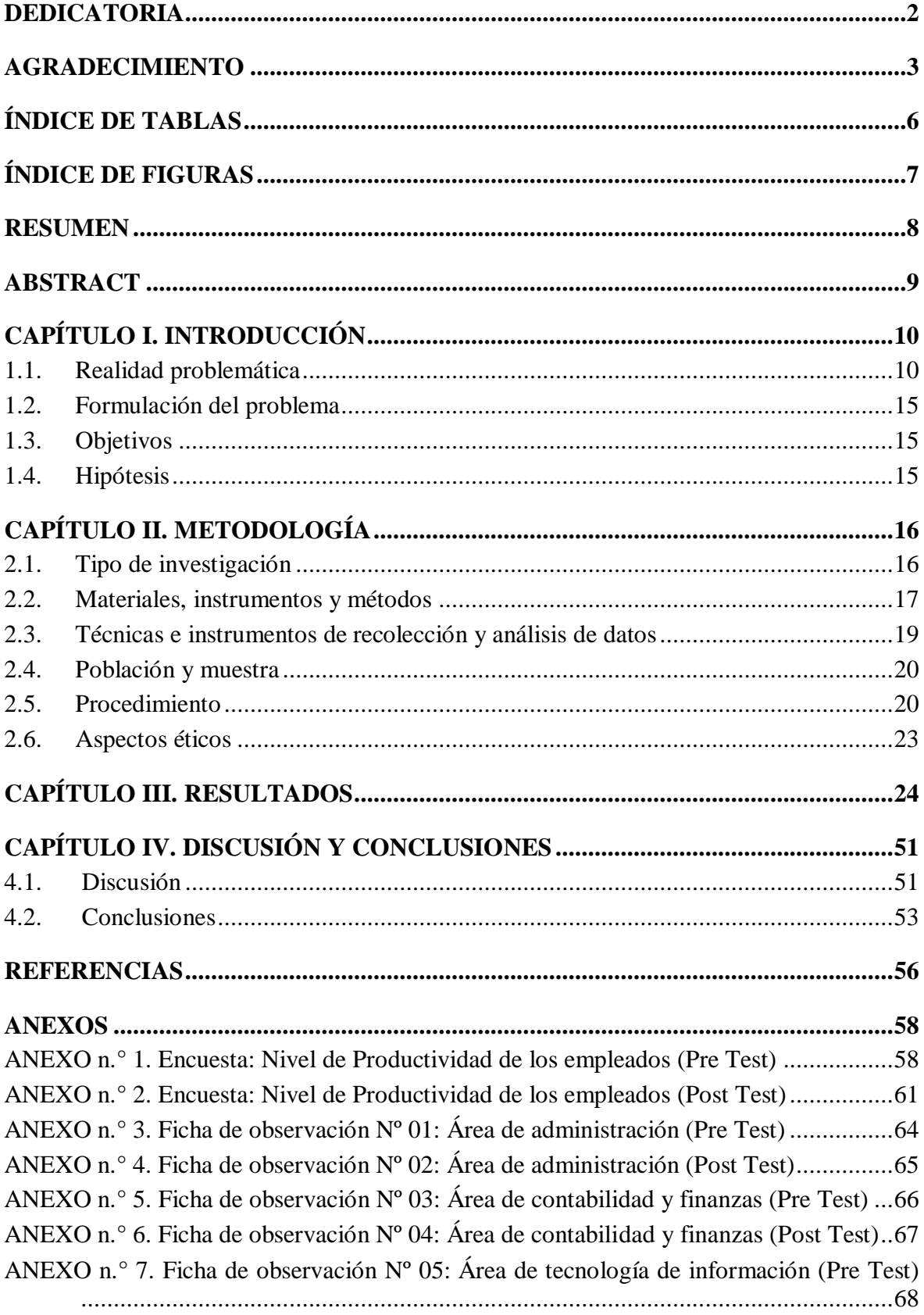

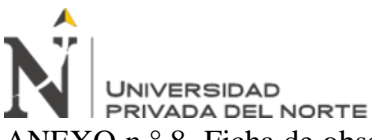

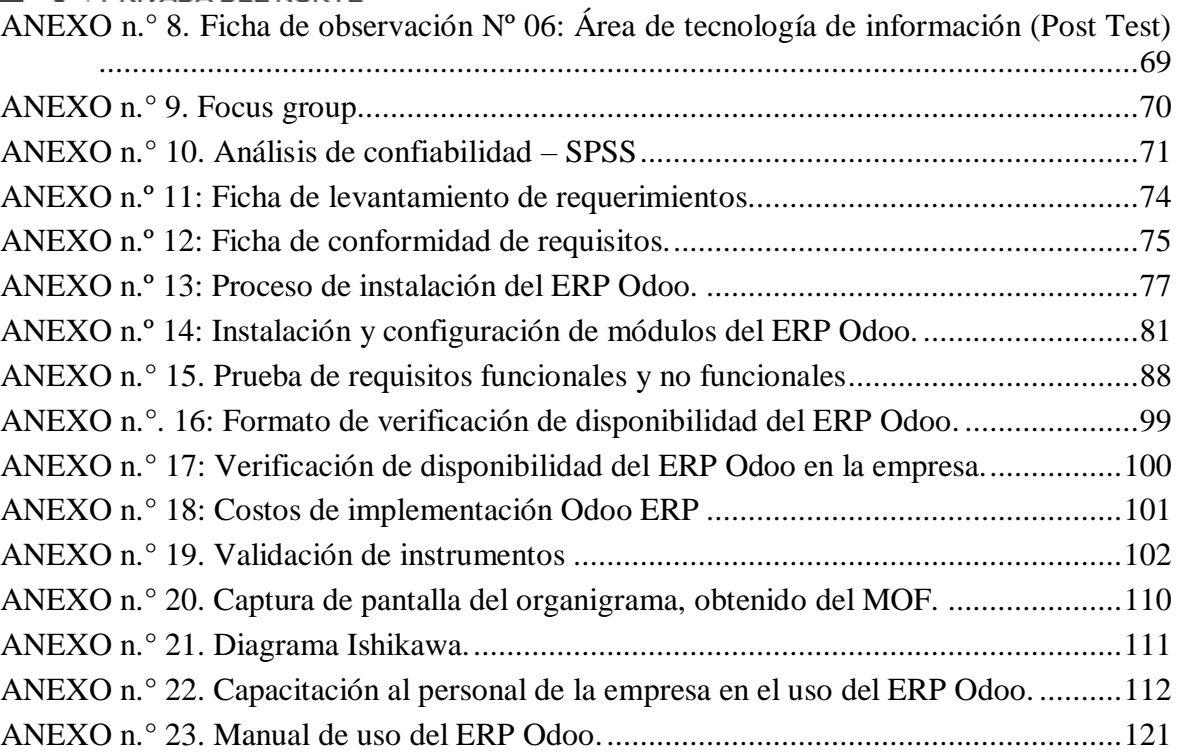

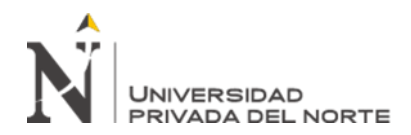

# **ÍNDICE DE TABLAS**

<span id="page-5-0"></span>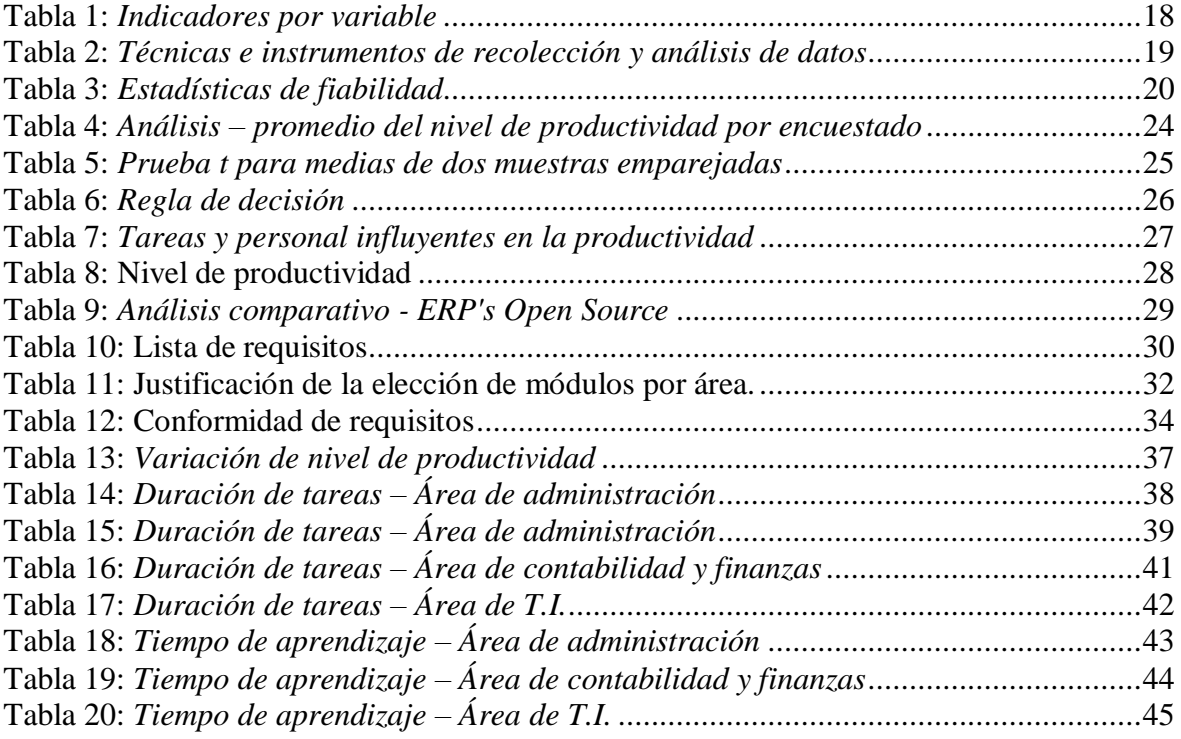

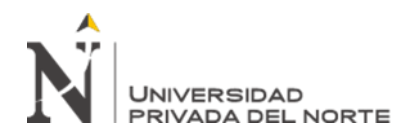

## **ÍNDICE DE FIGURAS**

<span id="page-6-0"></span>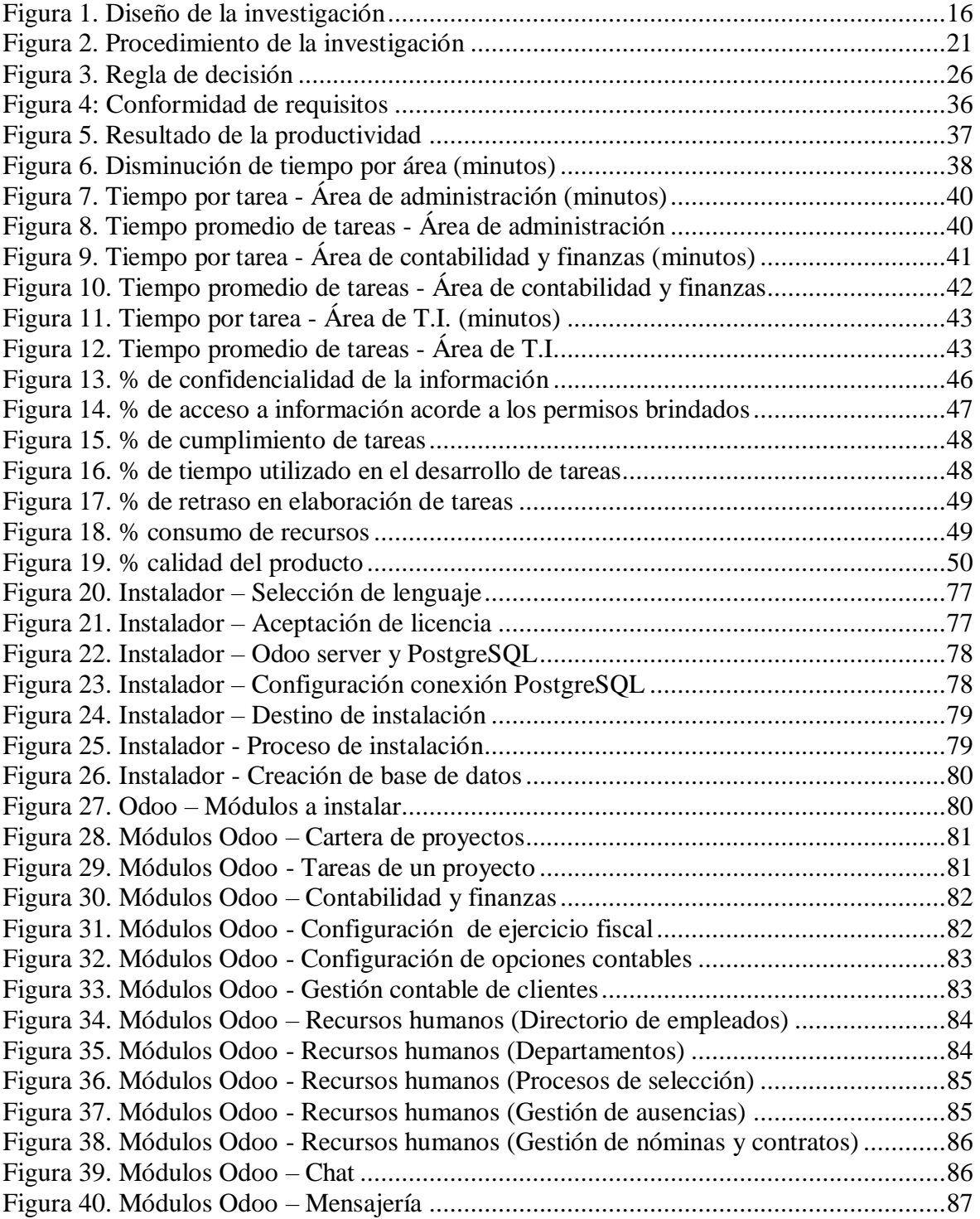

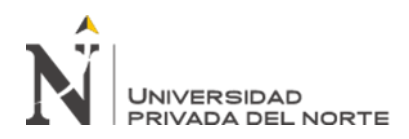

#### **RESUMEN**

<span id="page-7-0"></span>El objetivo principal de esta tesis, fue determinar el impacto del ERP Odoo en la productividad de la empresa "Tuki consultoría y tecnología" en la ciudad de Cajamarca, 2019; para poder realizar esto, se buscó información acerca de las dos variables en estudio. Entonces, primero se observó la situación actual de la empresa, para luego hacer la propuesta e implementación de este sistema de información, con la finalidad de analizar el impacto en la optimización de sus recursos.

Posteriormente, se realizó la verificación de la hipótesis; para ello se tuvo que contrastar la hipótesis alterna mediante la prueba estadística T de student, con un nivel de significancia del 5% y un valor crítico de 2.4469, concluyendo que la implementación del ERP Odoo impactó de manera positiva en la productividad de la empresa Tuki consultoría y tecnología en la ciudad de Cajamarca en el año 2019.

Luego de la implementación del ERP mencionado, se procedió a realizar las pruebas a través de instrumentos de recolección de información, esto fue con el fin de analizar la mejora en temas de productividad; pudiendo percibir que la productividad aumentó en un 18% comparado con el sistema (Microsoft Excel) que se utilizaba; además, que los colaboradores pudieron manejarlo con total facilidad.

Como punto final, se pudo observar que la utilización de sistemas informáticos, en este caso un ERP, ayuda a optimizar los recursos de una empresa.

**Palabras clave:** ERP Odoo, productividad, sistema de información, optimización, recursos, tiempo.

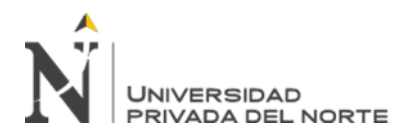

#### **ABSTRACT**

<span id="page-8-0"></span>The main objective of this thesis was to determine the impact of ERP Odoo on the productivity of the company "Tuki consulting and technology" in the city of Cajamarca, 2019; In order to do this, information was sought about the two variables under study. Then, first the current situation of the company was observed, and then make the proposal and implementation of this information system, in order to analyze the impact on the optimization of its resources.

Subsequently, the hypothesis was verified; for this, the alternative hypothesis had to be tested by means of the student's statistical T test, with a significance level of 5% and a critical value of 2.4469, concluding with the implementation of the ERP Odoo had a positive impact on the productivity of the Tuki company consulting and technology in the city of Cajamarca in the year 2019.

After the implementation of the ERP mentioned, the tests were carried out through information collection instruments, this was in order to analyze the improvement in productivity issues; being able to perceive that productivity increased by 18% compared to the system (Microsoft Excel) that was used; further, that the collaborators could handle it with total ease.

As a final point, it was observed that the use of computer systems, in this case an ERP, helps to optimize the resources of a company.

**Key Words:** ERP Odoo, productivity, information system, optimization, resources, time

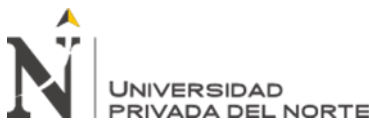

#### **CAPÍTULO I. INTRODUCCIÓN**

#### <span id="page-9-1"></span><span id="page-9-0"></span>**1.1. Realidad problemática**

En la actualidad, debido a la globalización, la competencia entre empresas ha ido en aumento, es por ello que se debe buscar una constante mejora continua y establecer ventaja competitiva basada en el uso de tecnología, la cual soporte los procesos organizacionales y contribuya con el incremento de la productividad.

Las empresas han sido creadas con la finalidad de obtener ganancias, para ello se tienen que adicionar características especiales que hagan diferenciarse respecto a la competencia. La productividad es un factor clave para que las organizaciones puedan producir (bienes y/o servicios) con los recursos adecuados, sin que existan perdidas que pueden ser significativas.

El entorno hace necesario que se utilicen herramientas tecnológicas que nos permitan automatizar los procesos de una empresa, esto incrementará la competitividad empresarial, entonces es necesario tener como respaldo a la tecnología para que se puedan cumplir.

Según Gestión (2015) la productividad está muy regazada, debido a muchos factores que intervienen: temas institucionales, reformas estructurales, capital humano, la infraestructura, y uno muy importante, la innovación, este último factor referido al uso fundamental de la tecnología, ya que hace más importante a una empresa. Por otro lado, Gestión (2016) menciona que las empresas peruanas invierten mucho en diversas actividades, mas no en innovación, ya que se habla de una alfabetización tecnológica muy baja; además, existe mucha resistencia a transformar un contexto manual en automatizado.

La empresa TUKI consultoría y tecnología, a pesar de brindar servicios administrativos, contables y tecnológicos, no posee un sistema de información que le

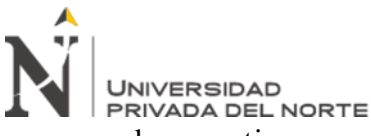

ayude a gestionar sus procesos y tenerlos bajo control; el registro de proyectos, recursos humanos, elaboración de reportes, entre otras tareas de suma importancia, son gestionados con el software Excel, el cual es útil hasta cierto punto, pero presenta muchas limitaciones al realizar una comparativa entre sus funcionalidades y las de un ERP, ocasionando pérdida de tiempo, no contar con información actualizada, incumpliendo con los plazos establecidos, lo cual recae directamente sobre la productividad.

Dizzet (2017), Colombia, en su investigación, menciona que la implementación del sistema ERP Odoo en la IPS Amesco, sirvió para mejorar el manejo de la información organizacional, logrando mayor eficiencia en la toma de decisiones. Por otro lado, se reflejan las ventajas que brinda respecto a otras herramientas tecnológicas que puedan existir, ya que se ajusta a los recursos con los que se cuente. En este mismo sentido, Umaña (2017), en Costa Rica, señala que una de las razones más significativas para usar un ERP, se trata de la integración, ya que permite contar con un sistema único en tiempo real, permitiendo la estandarización de los procesos operativos y administrativos de todas las áreas, un mejor conducto regular, e influyendo de forma directa en el aumento de la productividad, en tiempo de respuesta y reacciones más rápidas de clientes internos y externos.

En España, Peñas (2016), menciona que el aumento de la productividad y optimización del tiempo, son factores críticos para entrar en un mercado competitivo, siendo los ERP, tecnologías que ofrecen la habilidad de mejorar drásticamente la manera en que el trabajo se realiza. Según Huerta y Zuzuarregui (2015), ERP es un sistema integral de gestión empresarial que está diseñado para modelar y automatizar la mayoría de procesos en la empresa (área de finanzas, comercial, CRM, logística, producción, etc.), teniendo como misión, facilitar la planificación de todos los recursos organizacionales,

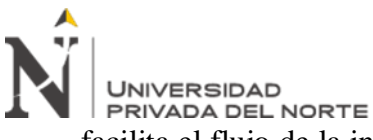

facilita el flujo de la información entre todas las funciones dentro de la empresa; esta investigación fue realiza en la Universidad del País Vasco, España.

Fuentes (2015), en su trabajo de investigación titulado "Selección e implantación de un sistema ERP de código abierto" desarrollado en Barcelona, España, analiza el proceso de selección e implantación de un sistema de planificación de recursos empresariales ERP, el autor muestra la forma de cómo realizar un análisis de requerimientos y necesidades para la elección de un sistema ERP, concluyendo que la elección de un software de código abierto, supone disponer de un sistema de calidad que cubre todas las áreas funcionales sin la necesidad de pagar el costo asociado a licencias de software. Por otro lado, Mogrovejo (2017), en la ciudad de Guayaquil, Ecuador, menciona que la herramienta open source Odoo, no exige muchas características computacionales complejas, puede ser implementado en cualquier tipo de empresa; también señala que se cuenta con un nivel de seguridad apropiado, con el fin de proteger la información que se ha ido ingresando a la herramienta, ya sea por posibles cortes energéticos u otros factores. Lo mencionado anteriormente, contribuyó con la automatización de procesos.

En la ciudad de Lima, Perú, se planteó la tesis "Implementación de un ERP open source para optimizar e integrar los procesos de negocio críticos en una empresa importadora de productos para la minería e industria en general", desarrolla por Ramírez (2018), en la que la autora considera importante implementar soluciones que faciliten, apoyen la gestión y den monitoreo a la empresa en áreas vitales; se evaluaron las herramientas: OpenERP, OpenBravo y Adempire; luego de evaluar que los parámetros cumplan con las expectativas del negocio, se concluyó que el ERP que presentaba mayor adecuación a la organización, era OpenERP.

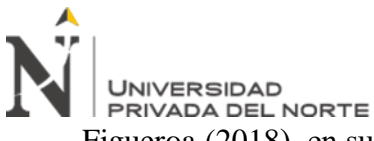

Figueroa (2018), en su estudio titulado "Implementación del sistema Odoo ERP para la mejora de la gestión logística de la empresa Palma aceitera de oleaginosas del Perú S.A. (OLPESA) de la provincia de Tocache", Tarapoto, Perú; concluye que los sistemas ERP forman parte importante en las organizaciones, logrando contar con información en tiempo real y de forma integrada, también indica que a pesar que se conoce la importancia de los sistemas ERP, las empresas medianas y pequeñas, no utilizan estos sistemas, porque solamente se enfocan en el costo de inversión.

Malpica (2015), en su trabajo titulado "Metodología de implementación de un ERP. Caso: software libre en la gestión del proceso de ventas en una pyme de la ciudad de Cajamarca, Perú", desarrollado en la Universidad de Piura, indica que existe un número considerable de microempresas (Pymes) que presentan necesidades tecnológicas no atendidas, ocasionando la falta de control en la información que generan; menciona además, que un sistema de información contribuiría con la solución de este problema. El autor sugiere que la implementación de Odoo (OpenERP), aborde inicialmente el proceso de ventas para que luego de manera paulatina se vayan implementado los otros procesos e interactúen como parte integrada del ERP.

En la ciudad de Lima, Cornejo y Gamarra (2018), en su tesis titulada "Modelo de implementación de ERP open source para Pyme del sector automotriz", mencionan que este sector tiene la necesidad de poseer procesos estandarizados, al igual que tener la información disponible en el momento que los responsables la requieran; al no contar con esto, no existe una buena toma de decisiones. Los autores proponen el uso de un ERP de software libre que ayude a mejorar los procesos y gestionar su información; para ello, se evaluaron diferentes alternativas, buscando los sistemas ERP libres más comunes en el mercado, seguidamente se evaluó aspectos del sistema y se seleccionó el que más se ajustaba a los requerimientos y características, eligiéndose a

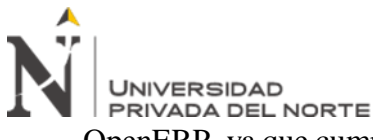

OpenERP, ya que cumplía con la mayoría de los requerimientos evaluados; finalmente se realizó una comparación de los tiempos que tomaba el proceso manual y el obtenido luego de implantar el ERP, pudiendo notar una mejora significativa.

Guido (2019), en la tesis "Efecto de la implementación de E-commerce en la gestión de ventas de la empresa Reyju servicios generales S.R.L. utilizando Odoo ERP", desarrollado en la ciudad de Cajamarca, Perú, muestra el análisis y diagnóstico de los procesos principales de la empresa; además, la relación con los sistemas informáticos involucrados; como resultado, se muestra una mejora en la calidad de la información para la toma de decisiones, el cumplimiento en la entrega de sus productos, utilización del recurso humano y aprovechamiento del sistema informático en toda su magnitud; además, con la implementación del ERP Odoo, se logró incrementar un 54.55% en las ventas de la empresa; por otro lado, demostró que el tiempo del proceso de ventas, se redujo hasta en un 51.24%.

Llanos (2017), en su trabajo de investigación titulado "efectividad del desempeño de los procesos de negocio de la agroveterinaria La Fortaleza SRL de la ciudad de Cajamarca utilizando un sistema de planificación de recursos empresarial Odoo bajo la metodología IPEE", compara aspectos relacionados con el tiempo de ejecución de los procesos, la adaptabilidad y el aprendizaje de los usuarios antes y después de implementar el ERP Odoo, pudiendo notar que hubo una reducción del 73% respecto al tiempo de desempeño de los procesos, logrando un 23% más de lo que se esperaba obtener.

Los autores Koontz y Weihrich (2004), definen a la productividad como la relación entre la cantidad de bienes y servicios producidos y la cantidad de recursos utilizados; asimismo, Chase, Jacobs y Aquilano (2009) mencionan que la productividad consiste en todas las acciones que acercan a una compañía a su meta.

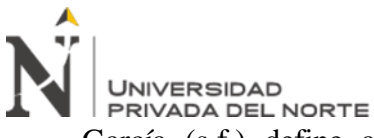

García (s.f.) define al ERP Odoo como un sistema que planifica los recursos empresariales, lo cual permite ejecutar una gestión integral de los recursos con los que se cuenta. Este sistema puede cubrir necesidades de las diferentes áreas de una empresa, soporta los procesos que se tienen, ya que agiliza la colaboración entre departamentos y equipos de la organización.

#### <span id="page-14-0"></span>**1.2. Formulación del problema**

¿Cuál es el impacto de la implementación del ERP Odoo en la productividad de la empresa Tuki consultoría y tecnología en la ciudad de Cajamarca, 2019?

#### <span id="page-14-1"></span>**1.3. Objetivos**

#### **1.3.1.Objetivo general**

 Determinar el impacto de la implementación del ERP Odoo en la productividad de la empresa Tuki consultoría y tecnología en la ciudad de Cajamarca, 2019.

#### **1.3.2.Objetivos específicos**

- Evaluar el nivel de productividad de la empresa Tuki consultoría y tecnología.
- Implementar el ERP Odoo en la empresa Tuki consultoría y tecnología.
- Analizar la relación entre el ERP Odoo y la productividad de la empresa Tuki consultoría y tecnología.

#### <span id="page-14-2"></span>**1.4. Hipótesis**

#### **1.4.1.Hipótesis general**

 La implementación del ERP Odoo impactará de manera positiva en la productividad de la empresa Tuki consultoría y tecnología en la ciudad de Cajamarca en el año 2019.

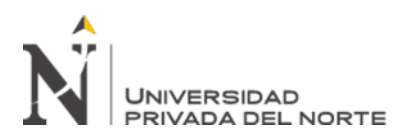

#### **CAPÍTULO II. METODOLOGÍA**

#### <span id="page-15-1"></span><span id="page-15-0"></span>**2.1. Tipo de investigación**

El tipo de investigación es **Aplicada**, ya que se utilizarán conocimientos y se pondrán en práctica para aplicarlos y analizar el impacto en la productividad de la empresa Tuki consultoría y tecnología.

El nivel es **Correlacional**, como mencionan Baptista, Fernández y Hernández (2014) nos permitirá analizar las variables en estudio y conocer la relación o grado de asociación que existe entre las variables planteadas. Para contrastar la hipótesis se aplicará el método de diseño **Experimental**, debido a que se manipula intencionalmente una variable independiente (causa) para observar los efectos en otra variable a la que se le denomina variable dependiente (consecuencia).

Dentro del diseño experimental se utilizará el **Pre Experimental**, y es el estudio del caso con una sola medición es decir diseño de Pre test y Post test con un solo grupo. El diseño se esquematiza de la siguiente manera:

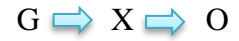

Este diseño consiste en los siguientes pasos:

- G: Medir previamente la variable dependiente a ser utilizada (pre-test).
- X: Aplicar la variable independiente a los sujetos del grupo.
- O: Volver a medir la variable dependiente en los sujetos del grupo (post-test).

<span id="page-15-2"></span>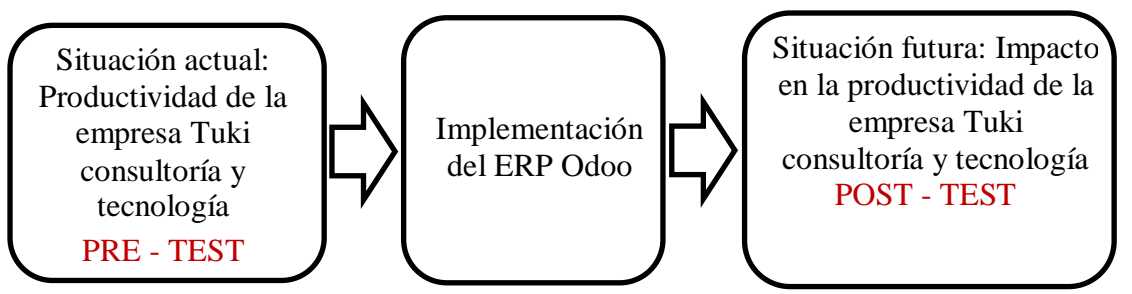

Figura 1. Diseño de la investigación

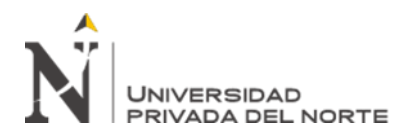

#### <span id="page-16-0"></span>**2.2.Materiales, instrumentos y métodos**

Primeramente, se realizó un focus group (ver Anexo Nº 9), el objetivo de esta técnica fue conseguir información acerca de las tareas que realizaban por cada área, analizar los problemas y/o dificultades que se presentan al realizar las operaciones, plantearles la propuesta de mejora, para finalmente estudiar el nivel de conocimiento de los colaboradores sobre el ERP Odoo. Para esto, se aplicaron preguntas abiertas a los 7 trabajadores respecto a los objetivos propuestos.

Posteriormente, se diseñaron dos encuestas para ver el nivel de productividad de los empleados de la empresa Tuki consultoría y tecnología; la primera "pre test", fue aplicada antes de la implementación de la herramienta, mientras que la segunda "post test", se aplicó después de la implementación.

La primera encuesta "pre test", cuenta con 20 preguntas referidas al proceso actual, para distinguir temas de cumplimiento de objetivos, toma de decisiones, tiempos para acceder a la información, disponibilidad, facilidad de manejo y distribución, consistencia, cantidad de reprocesos, accesibilidad, confidencialidad, accesos limitados por parte de los trabajadores; por otro lado, también se analizó la atención que se brinda al cliente, si los productos o servicios son de calidad, tema de costos, cumplimiento de tareas u obligaciones, tiempos de realización de tareas u obligaciones, retrasos en las entregas, rapidez en el desarrollo de funciones y por último, evaluar los materiales o insumos que utilizan, encuestando a los 7 trabajadores con los que cuenta la empresa. Lo mismo para la segunda encuesta "post test", de igual manera, a los 7 trabajadores, con la finalidad de observar si hubo algún impacto en la productividad post implementación del ERP Odoo. Se pueden visualizar en los Anexos Nº 1 y 2.

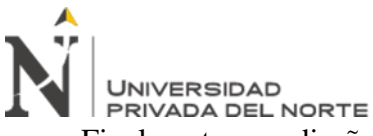

Finalmente, se diseñaron fichas de observación para analizar los tiempos de la realización de tareas de los colaboradores por cada área: unas fichas llamadas "pre test" que se aplicó antes de la implementación del ERP Odoo; y otras, llamadas "post test" que se aplicaron después de la implementación. Se puede visualizar en los Anexos Nº 3, 4, 5, 6, 7 y 8.

Todas las acciones anteriormente señaladas se ejecutaron en las instalaciones de la empresa.

Basados en la norma ISO 25000 "Requisitos y evaluación de calidad de productos de software", se realizó la definición de indicadores de la variable independiente Implementación del ERP Odoo.

Las dimensiones Compatibilidad y Portabilidad no fueron consideradas; ya que, al momento de realizar el estudio, el ERP Odoo no requería intercambiar información con otros sistemas; además que, debido a temas de seguridad, la empresa decidió implementar el ERP de manera local y no brindarle acceso a internet.

<span id="page-17-0"></span>

| <b>VARIABLE</b>                        | <b>DIMENSIONES</b>         | <b>INDICADORES</b>                                                                                                    | CÓD.                 |
|----------------------------------------|----------------------------|----------------------------------------------------------------------------------------------------|----------------------|
|                                        | Adecuación<br>funcional    | - Número de tareas automatizadas.<br>- Número de áreas integradas en el<br>ERP.                                                                                                    | -11<br>$-I2$         |
| V.I.<br>Implementación<br>del ERP Odoo | Eficiencia de<br>desempeño | - Tiempo promedio de realización de<br>las tareas del área de<br>Administración.<br>- Tiempo promedio de realización de<br>las tareas del área de Contabilidad<br>y Finanzas.<br>- Tiempo promedio de realización de<br>las tareas del área de T.I. | - 13<br>- 14<br>- I5 |
|                                        | Usabilidad                 | - Tiempo promedio de aprendizaje<br>del área de Administración.<br>- Tiempo promedio de aprendizaje<br>del área de Contabilidad y<br>Finanzas.                                                                                                    | - I6<br>- 17         |
|                                        |                            |                                                                                                    | - 18                 |

Tabla 1: *Indicadores por variable*

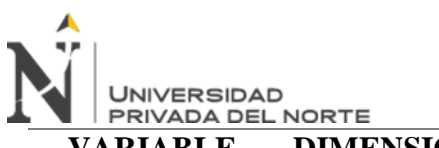

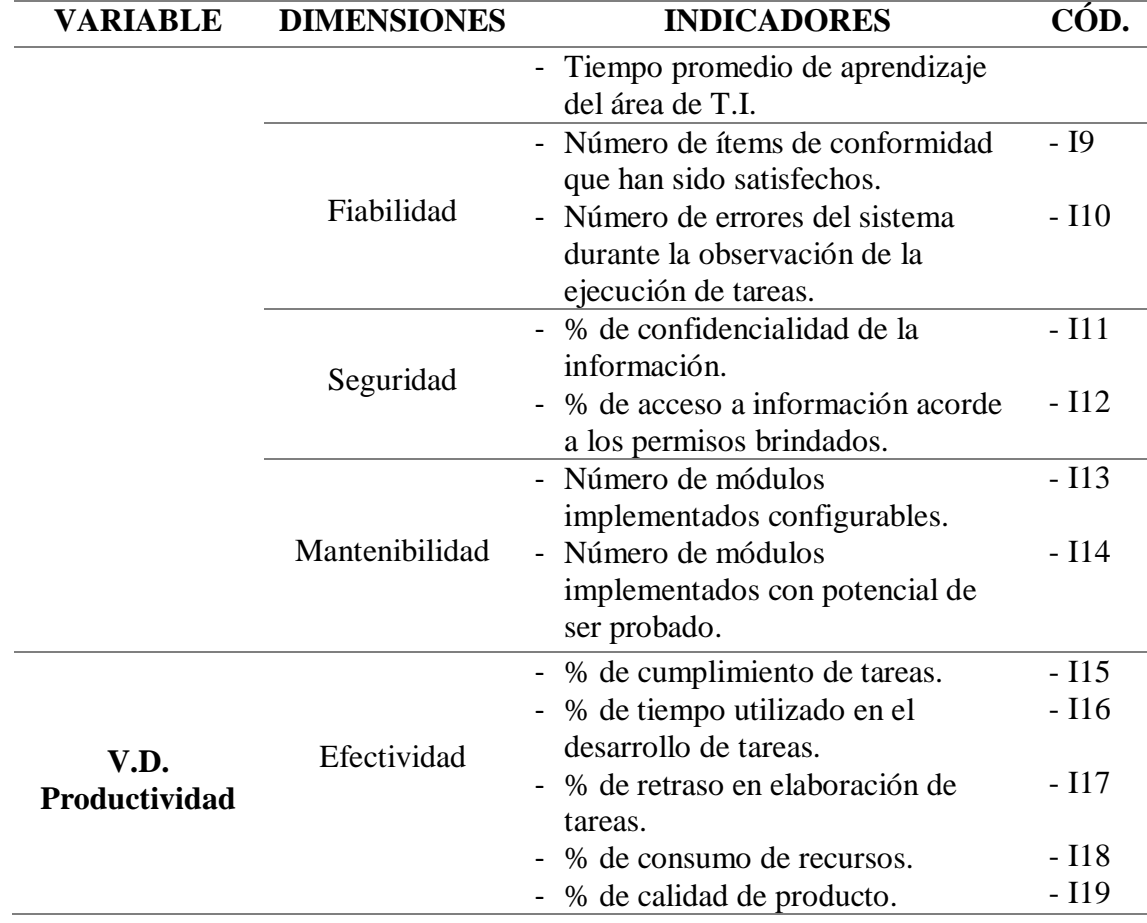

#### <span id="page-18-0"></span>**2.3. Técnicas e instrumentos de recolección y análisis de datos**

En el desarrollo de la tesis, las técnicas de recolección y análisis de datos fueron las

siguientes:

| datos              |                      |
|--------------------|----------------------|
| <b>Técnicas</b>    | <b>Instrumentos</b>  |
| <b>Encuesta</b>    | Cuestionario         |
| <b>Focus Group</b> | Ficha de focus group |
| <b>Observación</b> | Ficha de observación |

<span id="page-18-1"></span>Tabla 2**:** *Técnicas e instrumentos de recolección y análisis de datos*

Debido a que la muestra es menor a 30, el método estadístico a aplicar fue la Prueba T

Student para muestras emparejadas.

Cabe recalcar que para evaluar la confiabilidad de cada instrumento se ha aplicado el

coeficiente de Alpha de Cronbach que se orienta hacia una consistencia interna de una

prueba, la evaluación se puede visualizar en el Anexo Nº 10, obteniendo un porcentaje

de 98.7%.

<span id="page-19-2"></span>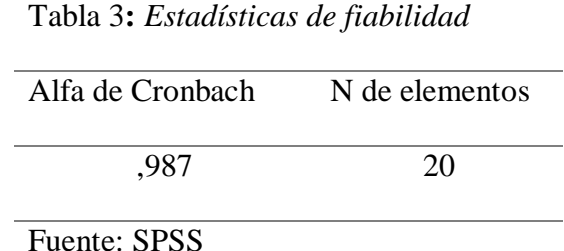

Las técnicas e instrumentos de procesamiento y análisis de datos fueron el ordenamiento y codificación de datos a través del levantamiento de información con el uso de los distintos instrumentos a aplicar antes y después de la implementación del ERP Odoo; como paso siguiente, se realizó una tabulación y generación de gráficos resumen de todos los datos obtenidos. Finalmente, se analizaron e interpretaron los resultados obtenidos, con la finalidad de comprender el impacto de la implementación del ERP Odoo en la productividad de la empresa.

#### <span id="page-19-0"></span>**2.4. Población y muestra**

La población en estudio fueron los 7 empleados de la empresa Tuki consultoría y tecnología; debido al tamaño de ésta, la muestra fue la misma que la población.

#### <span id="page-19-1"></span>**2.5. Procedimiento**

El procedimiento que se tuvo en cuenta para realizar la presente investigación, es el siguiente:

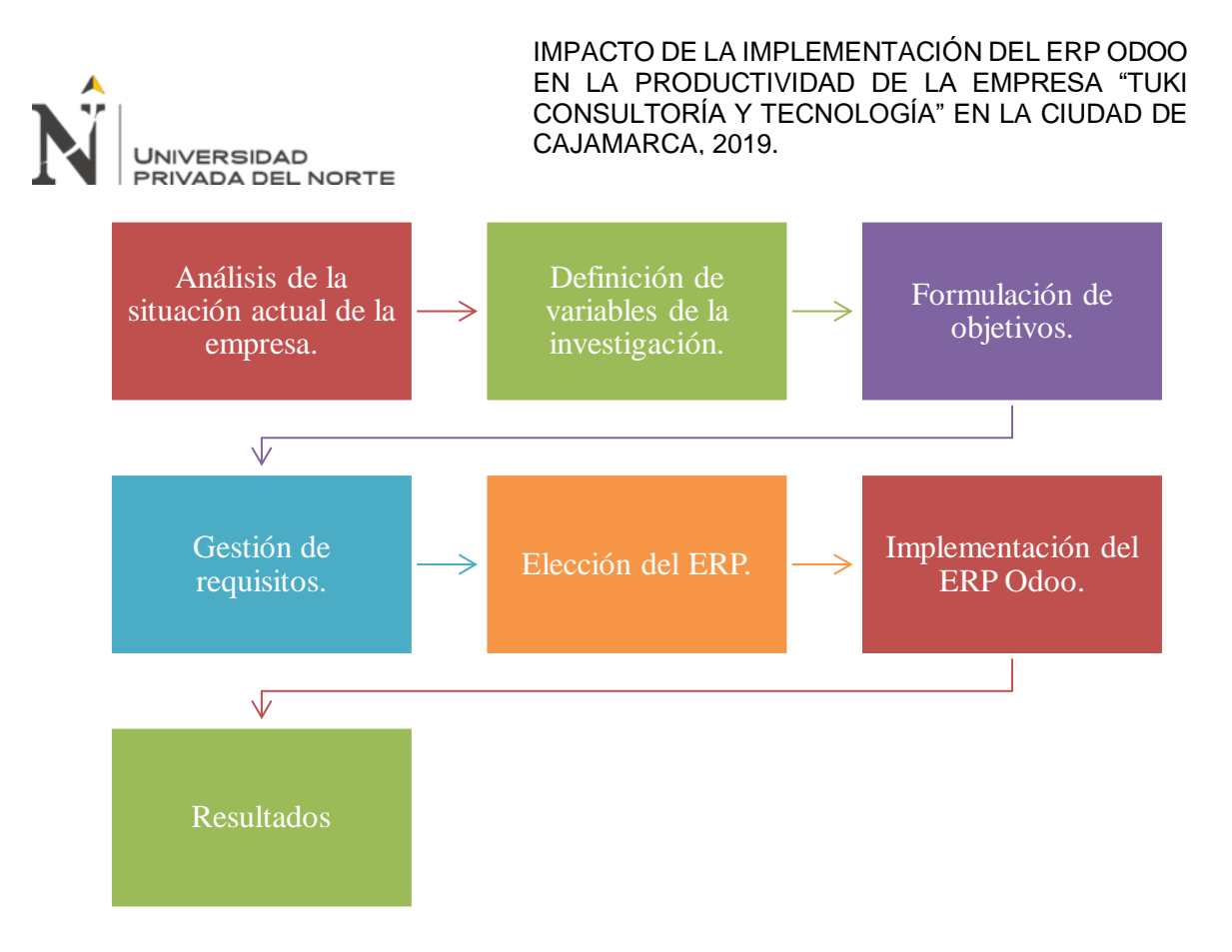

#### Figura 2. *Procedimiento de la investigación*

<span id="page-20-0"></span>Se analizó la situación actual de la empresa Tuki consultoría y tecnología, partiendo de sus documentos de gestión, donde se pudo observar la distribución de las áreas (ver Anexo Nº 20), además se examinó la forma en la que cada trabajador realizaba sus labores dentro del área a la que pertenece; esta acción se ejecutó mediante el uso del focus group y la realización del diagrama Ishikawa (ver Anexo Nº 21). Posteriormente, con la finalidad de determinar el nivel de productividad de la empresa, se aplicó una encuesta denominada "pre-test", cuyos resultados fueron contrastados mediante la aplicación de una ficha de observación.

Se definieron las variables de la investigación, tanto dependiente como independiente, situando a antecedentes relacionados con el título del presente estudio, con la finalidad de tener una base científica y poder discutir los resultados de esta investigación con otras realizadas anteriormente.

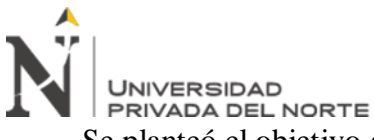

Se planteó el objetivo general, para evaluar el impacto de la implementación del ERP Odoo en la productividad de la empresa mencionada; junto con esto, se plantearon tres objetivos específicos que apoyaron a la realización del objetivo global.

Previo a la elección del ERP, se realizó la gestión de requisitos, con la finalidad de analizar las necesidades de la empresa, con la intención de elaborar una lista de requisitos funcionales y no funcionales del sistema.

Se utilizó la metodología MSSE para la elección del ERP, la cual permitió tener una pauta de los pasos que se siguió para seleccionar el ERP más adecuado. Se tuvo en cuenta las características generales, que son; reputación, open source y flexibilidad; por otro lado, se vieron los módulos a implantar, que son: gestión de proyectos, contabilidad y finanzas, recursos humanos y chat; por último, se tuvo en consideración el sector al que corresponde, en este caso, el de servicios. Luego que se ejecutaron los pasos necesarios, dio como resultado el "ERP Odoo", el ganador entre todos los ERP comparados, adaptándose mejor a la empresa en estudio.

La implementación, inició por la descarga e instalación del ERP, desde el sitio oficial de Odoo, posteriormente se seleccionaron y configuraron los módulos: gestión de proyectos, contabilidad y finanzas, recursos humanos y chat; acorde a los requerimientos establecidos por los colaboradores de la empresa. Finalmente, se cargó la información al sistema y se realizaron pruebas de conformidad de los requisitos funcionales y no funcionales.

Después de un año de haber implementado el ERP Odoo, se aplicó la segunda encuesta "post-test", con la finalidad de conocer si el sistema contribuye a la realización de las tareas, mejoras en los tiempos, y el impacto que tuvo respecto a la productividad. Por último, se hizo una comparación de las encuestas aplicadas antes y después de la implementación del ERP.

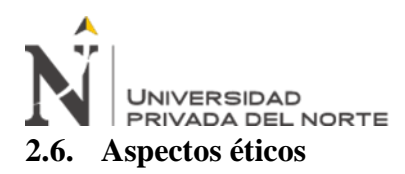

<span id="page-22-0"></span>La empresa Tuki consultoría y tecnología, tiene pleno conocimiento del estudio realizado en las instalaciones de la misma, ya que se instaló el ERP odoo, en las computadoras de la empresa, se aplicaron las dos encuestas a los trabajadores. Por otro lado, el gerente de la empresa, permitió la realización de los estudios que se creyeron convenientes, según el cronograma de actividades, dándome todas las facilidades para el recojo de la información e implementación de la herramienta planteada.

Un punto importante para que el gerente permitiera hacer este estudio en su empresa, se debió a que se mencionaron las ventajas y mejoras que trae la aplicación del ERP odoo.

La información que se utilizó para la elaboración de esta tesis, es completamente confiable y confidencial.

Yo, Jair Miguel Perez Aguilar, informé a la empresa que los datos tomados serán únicamente para la realización de la presente investigación; por otro lado, Daniel Alexis Perez Aguilar, gerente general de la empresa, tiene el conocimiento total de la toma de datos y autoriza el presente estudio.

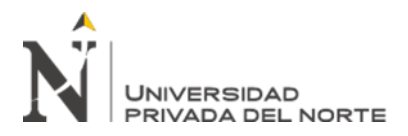

#### **CAPÍTULO III. RESULTADOS**

<span id="page-23-0"></span>Con los resultados obtenidos de los instrumentos de recolección de datos, se realizó la contrastación de hipótesis, para ello se aplicó la prueba de hipótesis correspondiente, con la finalidad de determinar el **impacto de la implementación del ERP Odoo en la productividad de la empresa Tuki consultoría y tecnología en la ciudad de Cajamarca, 2019,** midiendo el efecto de la variable dependiente (productividad) tras la manipulación de la variable independiente (implementación del ERP Odoo).

Se formuló como hipótesis alterna (Ha) "La implementación del ERP Odoo impactará de manera positiva en la productividad de la empresa Tuki consultoría y tecnología en la ciudad de Cajamarca en el año 2019", y la hipótesis nula (Ho) "La implementación del ERP Odoo impactará de manera negativa en la productividad de la empresa Tuki consultoría y tecnología en la ciudad de Cajamarca en el año 2019."

Posteriormente se eligió el nivel de significancia, el cual se estableció en 5%,  $\alpha$  = 0.05.

Debido a que se tiene una muestra igual a 7 encuestados (muestra < 30) se aplicó la prueba estadística T Student para muestras emparejadas*,* utilizada para determinar si existe diferencia significativa entre las medias. Se midió la productividad de la empresa Tuki consultoría y tecnología antes de la implementación del ERP Odoo (Pre-test) y después, se evaluó el impacto en la productividad de la empresa Tuki consultoría y tecnología con la implementación del ERP Odoo (Post-test).

<span id="page-23-1"></span>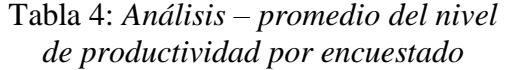

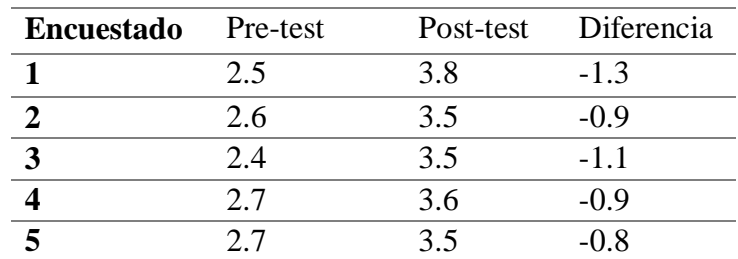

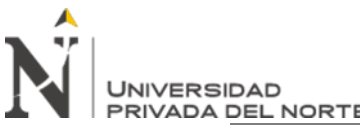

| UEL NUR I E      |       |       |          |
|------------------|-------|-------|----------|
|                  | 3.1   | 3.7   | $-0.6$   |
| 7                | 2.9   | 4. 1  | $-1.2$   |
| MEDIA            | 2.700 | 3.671 | $-0.971$ |
| <b>DESV. EST</b> | 0.238 | 0.221 | 0.243    |
| VARIANZA 0.057   |       | 0.049 | 0.059    |

<span id="page-24-0"></span>Tabla 5: *Prueba t para medias de dos muestras emparejadas*

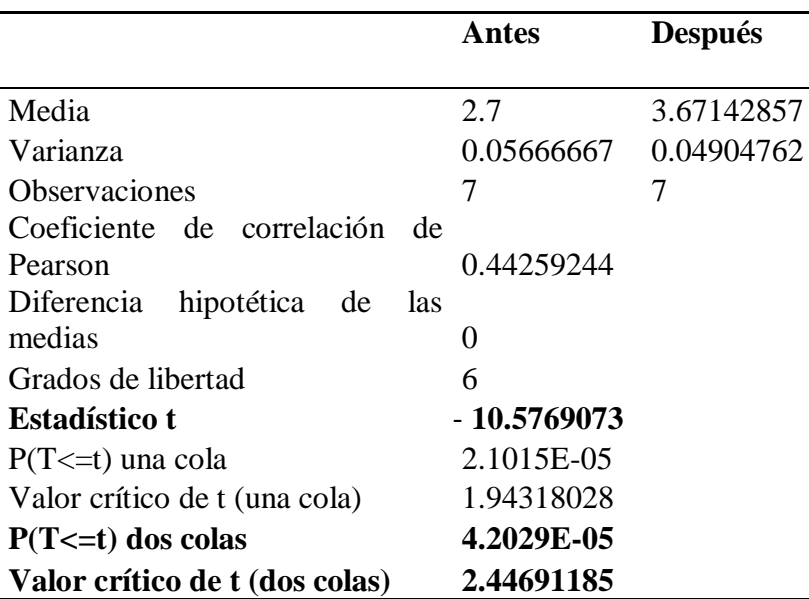

La Tabla Nº 4 muestra el nivel de productividad de los trabajadores de la empresa, obtenida de los instrumentos de recolección de datos; mientras que en la Tabla Nº 5 se puede apreciar el cálculo estadístico realizado en el software Microsoft Excel.

Entonces, de acuerdo a los datos obtenidos, aplicando la prueba t para muestras emparejadas y usando  $α = 0.05$ , se obtuvo como valor crítico:

 $-t_{4.2029E^{-05}} \leq -2.4469$  Y  $t_{4.2029E^{-05}} \geq 2.4469$ 

Finalmente, se realizó la regla de decisión para verificar cuál de las dos hipótesis planteadas se acepta. Según muestra la Figura Nº 3 y la Tabla Nº 6.

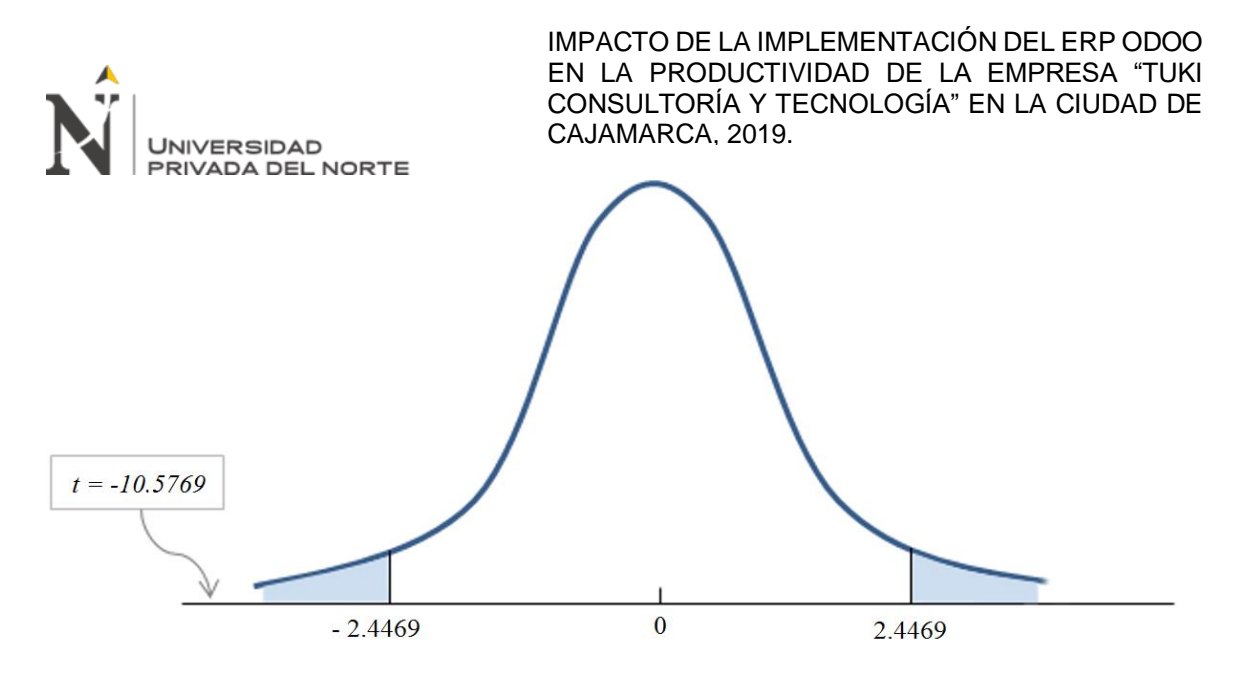

Figura 3. *Regla de decisión* 

Tabla 6: *Regla de decisión* 

<span id="page-25-1"></span><span id="page-25-0"></span>

| <b>Hipótesis</b>                               | H <sub>0</sub> : $\mu_1 = \mu_2$                                                            |
|------------------------------------------------|---------------------------------------------------------------------------------------------|
|                                                | H <sub>a</sub> : $\mu_1 < \mu_2$                                                            |
| Estadístico de prueba                          | $t_{(n-1)}$<br>$\sqrt{n}$                                                                   |
| Regla de rechazo:<br><b>Método</b> $p$ – value | Rechazar H <sub>0</sub> si p - value $\leq \alpha$                                          |
| Regla de rechazo:<br>Método del valor crítico  | Rechazar H <sub>0</sub> si $t \leq$ - 2.4469 o<br>Rechazar H <sub>0</sub> si $t \ge 2.4469$ |

Como el *p* - value =  $4.2029E^{-05}$  es menor que el nivel de significancia  $\alpha = 0.05$ , y como el valor del estadístico de la prueba *t =* -10.5769 es menor que el valor crítico = - 2.4469; se tiene evidencia suficiente para rechazar la hipótesis nula.

Por lo tanto, se aceptó la hipótesis alterna H<sub>a</sub>: La implementación del ERP Odoo **impactará de manera positiva en la productividad de la empresa Tuki consultoría y tecnología en la ciudad de Cajamarca en el año 2019;** con un nivel de significación del 5%.

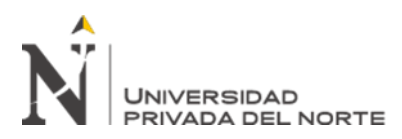

A continuación, se muestran los resultados obtenidos, los cuales se encuentran clasificados por objetivos específicos.

#### **OE1: Evaluar el nivel de productividad de la empresa Tuki consultoría y tecnología.**

En primer lugar, se aplicó un focus group (Ver Anexo Nº 9), en el cual se reunió al personal de la empresa y se trataron temas relacionados a las áreas en las que laboran, y las tareas que realizan, centrándose en los problemas y/o dificultades, recibiendo propuestas de mejora y consultando si existe conocimiento del ERP Odoo. Los resultados obtenidos se muestran en la Tabla Nº 7.

Cabe recalcar que, debido a que la empresa en estudio es una PYME, además que todas las tareas que realizan, intervienen en el nivel de productividad de la misma; se tomaron en consideración la totalidad de áreas (ver Anexo Nº 20), y el focus group sirvió de base para el cálculo de la población y la realización de las encuestas pre-test y post-test.

| ÁREA           | <b>TAREAS</b>                                                                   | NRO.<br><b>TAREAS</b> | NRO.<br><b>PERSONAS</b> |  |
|----------------|---------------------------------------------------------------------------------|-----------------------|-------------------------|--|
|                | [TAD1] Aprobación de<br>contratos.                                              |                       |                         |  |
|                | [TAD2] Elaboración de<br>reportes.                                              |                       |                         |  |
| Administración | [TAD3] Contratación de<br>personal por proyecto.                                |                       |                         |  |
|                | [TAD4] Gestión de<br>información del personal.                                  | 7                     | 2                       |  |
|                | [TAD5] Gestión de<br>información de los clientes.                               |                       |                         |  |
|                | [TAD6] Pago al personal.<br>[TAD7] Cierres contables.                           |                       |                         |  |
| Contabilidad y | [TCF1] Registro de<br>proyectos administrativos,<br>contables y financieros.    |                       | 3                       |  |
| finanzas       | [TCF2] Seguimiento de<br>proyectos administrativos,<br>contables y financieros. | 4                     |                         |  |

<span id="page-26-0"></span>Tabla 7**:** *Tareas y personal influyentes en la productividad*

|              | <b>NIVERSIDAD</b><br><b>DEL NORTE</b> | CAJAMARCA, 2019.                                          |    | IMPACTO DE LA IMPLEMENTACIÓN DEL ERPODOO<br>EN LA PRODUCTIVIDAD DE LA EMPRESA "TUKI<br>CONSULTORÍA Y TECNOLOGÍA" EN LA CIUDAD DE |
|--------------|---------------------------------------|-----------------------------------------------------------|----|----------------------------------------------------------------------------------------------------|
|              |                                       | [TCF3] Elaboración de                                     |    |                                                                                                    |
|              |                                       | contratos de proyectos                                    |    |                                                                                                    |
|              |                                       | administrativos, contables y                              |    |                                                                                                    |
|              |                                       | financieros.                                              |    |                                                                                                    |
|              |                                       | [TCF4] Cotización de                                      |    |                                                                                                    |
|              |                                       | proyectos administrativos,                                |    |                                                                                                    |
|              |                                       | contables y financieros.                                  |    |                                                                                                    |
|              |                                       | [TTI1] Registro de<br>proyectos de TI.                    |    |                                                                                                    |
|              |                                       | [TTI2] Seguimiento de<br>proyectos de TI.                 |    |                                                                                                    |
|              | Tecnología de la<br>información (TI)  | [TTI3] Elaboración de<br>contratos de proyectos de<br>TI. | 4  | 2                                                                                                    |
|              |                                       | [TTI4] Cotización de<br>proyectos de TI.                  |    |                                                                                                    |
| <b>TOTAL</b> |                                       |                                                           | 15 | 7                                                                                                    |

<span id="page-27-0"></span>La Tabla Nº 8 resume el nivel de productividad por cada empleado de la empresa Tuki consultoría y tecnología, los cuales fueron obtenidos al promediar los resultados de la aplicación de la encuesta pre-test, en ella se realizaron preguntas con un rango de respuestas del 1 al 5, siendo 1 poco productivo y 5 muy productivo.

| <b>Encuestado</b> | <b>Pre-test</b> |
|-------------------|-----------------|
|                   | 2,5             |
| 2                 | 2,6             |
| 3                 | 2,4             |
|                   | 2,7             |
| 5                 | 2,7             |
| 6                 | 3,1             |
|                   | 2,9             |

*Tabla 8: Nivel de productividad*

Finalmente, podemos observar que el promedio general de productividad de los empleados es 2,7, el cual representa un nivel de productividad medio – bajo; en los resultados siguientes se mostrará la variación que sufrió este parámetro, luego de la implementación del ERP Odoo.

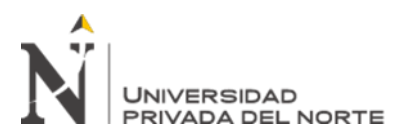

#### **OE2: Implementar el ERP Odoo en la empresa Tuki consultoría y tecnología.**

El proceso de implementación del ERP Odoo, inició con la elaboración de un análisis comparativo, con la finalidad de elegir al ERP con las características que se adecúen con mayor precisión a las necesidades de la empresa TUKI consultoría y tecnología; este análisis abarcó el estudio de los principales ERP's de software libre en el mercado, para ello se utilizó la metodología MSSE, que se centra en evaluar los requisitos que tiene la empresa y analizar los recursos con los que se cuenta. La Tabla N° 9 resume los ERP's y la lista de criterios tomados en cuenta, además de la calificación que obtuvieron a nivel de características, módulos y el sector al que aplica. El resultado de esta evaluación, arrojó como mejor alternativa al ERP Odoo, el cual obtuvo el puntaje más alto, correspondiente a 45 puntos.

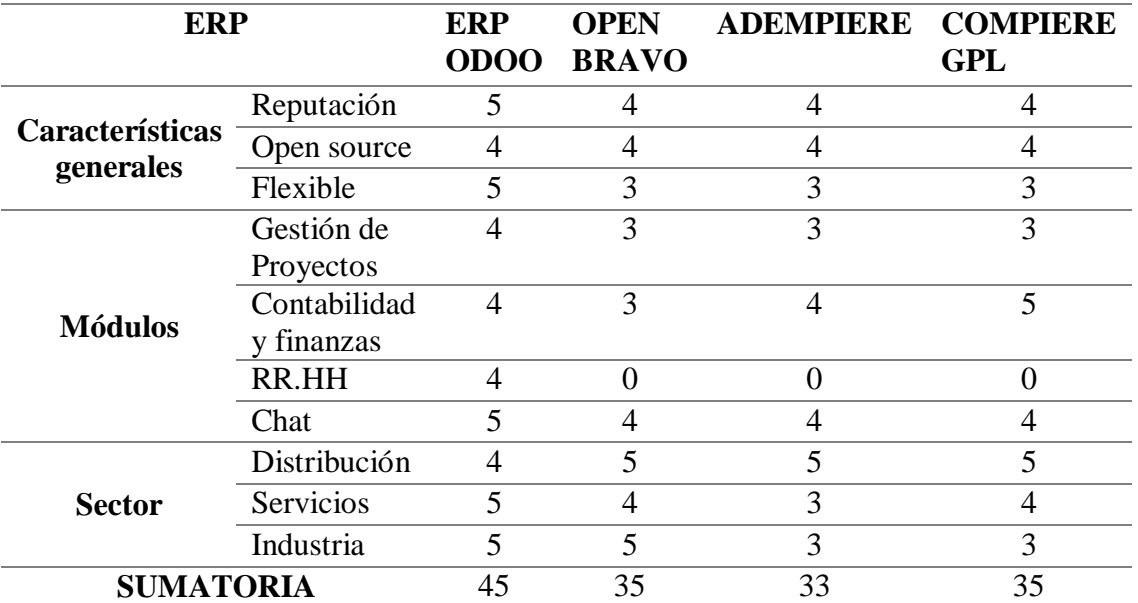

<span id="page-28-0"></span>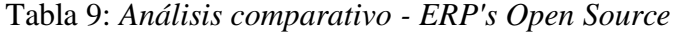

Posteriormente, en relación a la gestión de requisitos, el levantamiento de los mismos se realizó en base a la ficha del Anexo Nº 12, siendo esta aplicada a todos los empleados de la empresa. La Tabla Nº 10 muestra los resultados obtenidos.

<span id="page-29-0"></span>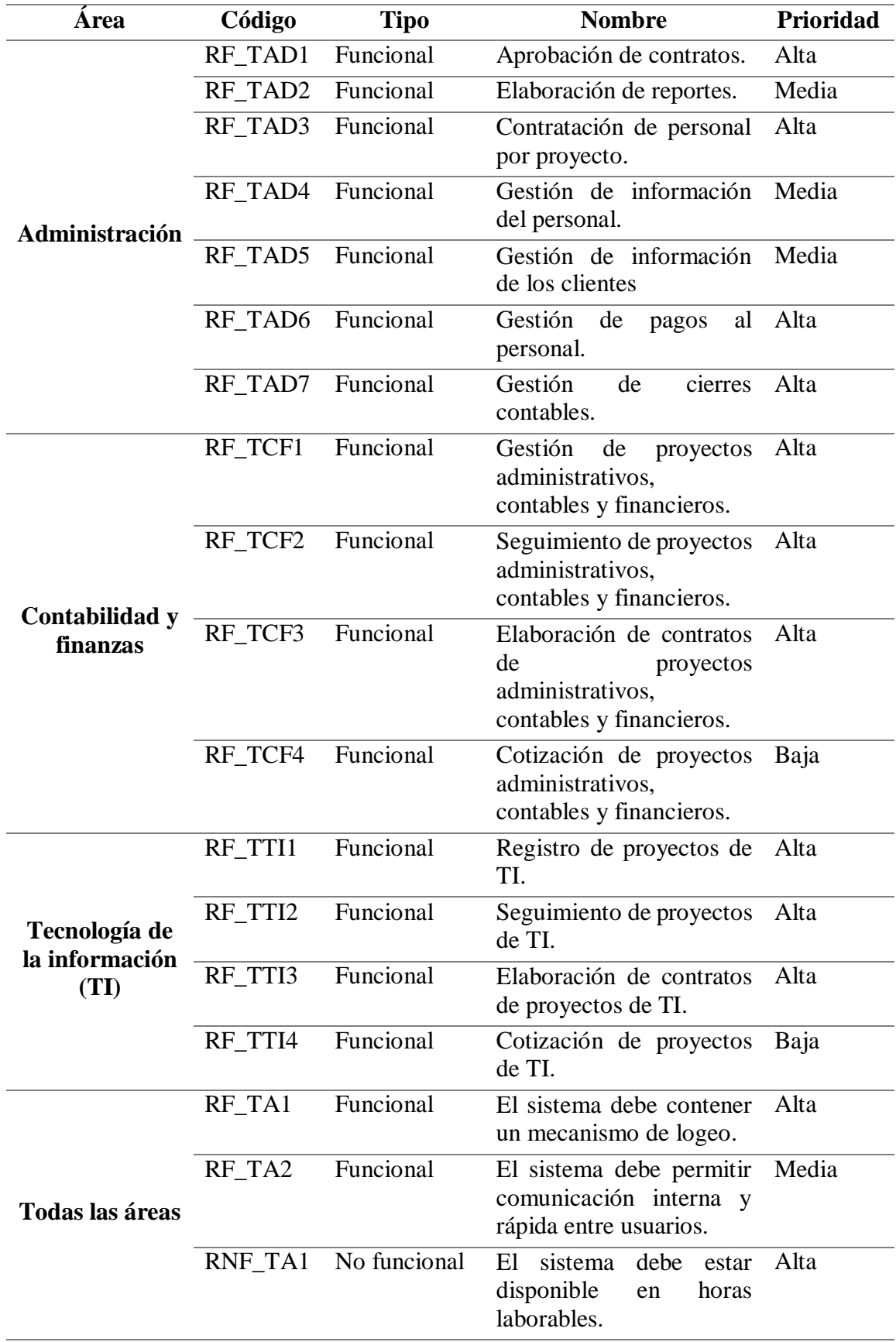

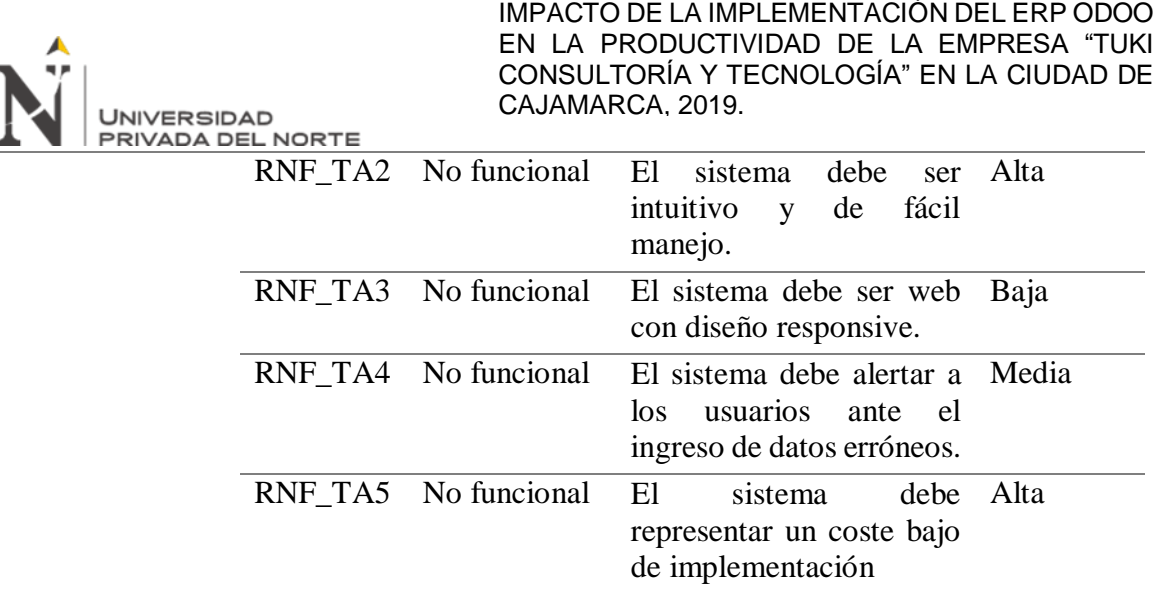

A continuación, se procedió con la implementación del ERP Odoo, iniciando por la descarga del instalador desde el sitio oficial del ERP, seleccionar el idioma, aceptar los términos y condiciones, configurar el servidor, la base de datos, para finalmente editar los datos de la organización. En el Anexo Nº 13 se muestran las capturas de pantalla de las principales etapas de este proceso, resaltando que la información expuesta es simulada, debido a que las políticas de la empresa en relación a temas de privacidad, no permiten mostrar la información real de sus procesos; sin embargo, se realizó la misma instalación en el servidor local de la organización. Posteriormente, se instalaron y configuraron los módulos: gestión de proyectos, contabilidad y finanzas, recursos humanos y chat (Ver Anexo Nº 14), cuyas funcionalidades se muestran a continuación:

**Gestión de proyectos**, utilizado para gestionar las iniciativas del personal que se encontraba laborando en la empresa, programar reuniones con los equipos de trabajo, planificar nuevos proyectos, realizar seguimiento a los mismos, analizar cargas de trabajo, entre otros.

**Contabilidad y finanzas**, con este módulo se logró automatizar aspectos de facturación de los clientes y proveedores, además de temas relacionados con la gestión de caja, asientos, planes y cierres contables.

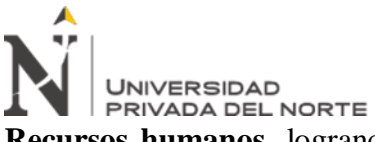

**Recursos humanos**, logrando que la información del personal se encuentre actualizada, además de agilizar aspectos relacionados a procesos de selección, contratación, asistencia, planillas y pagos.

**Chat en directo**; para la empresa era muy importante el contar con un mecanismo de contacto rápido y sencillo, por lo que, la configuración de este módulo permitió establecer una comunicación en tiempo real entre empleados y clientes. Adicionalmente, Odoo trae instalado por defecto una opción de comunicación más formal denominada "Mensajería".

La instalación de los módulos anteriores se realizó tomando en consideración los resultados del focus group, encuesta "pre - test", fichas de observación, herramienta de análisis Ishikawa (ver Anexo Nº 21) y lista de requisitos de la Tabla Nº 10 se evidenció que los principales problemas que aquejaban a la organización estaban ligados a temas de tiempos y utilización de recursos; el detalle se puede observar en la Tabla Nº 11.

|                | <b>Problemas</b>                                                                                                    | <b>Módulos</b><br>elegidos |    |              |             |                                                                                                    |
|----------------|----------------------------------------------------------------------------------------------------|----------------------------|----|--------------|-------------|----------------------------------------------------------------------------------------------------|
| <b>Area</b>    |                                                                                                    | GP                         | CF | RH           | $\mathbf C$ | <b>Justificación</b>                                                                                                    |
| Administración | - Demora en la aprobación<br>de contratos.<br>- Problemas en la<br>elaboración de reportes.<br>- Inadecuada gestión de<br>procesos contractuales.<br>- Deficiente gestión de<br>empleados y clientes.<br>- Errores en la contabilidad<br>de la empresa. | $\mathbf{X}$               | X  | $\mathbf{X}$ | X           | La configuración de<br>estos módulos incluye<br>características para la<br>gestión contractual, de<br>empleados, clientes,<br>generación de reportes,<br>entre otros. Además el<br>módulo de chat<br>permite mantener una<br>comunicación<br>constante entre todo el<br>personal de la<br>empresa. |

<span id="page-31-0"></span>*Tabla 11: Justificación de la elección de módulos por área.*

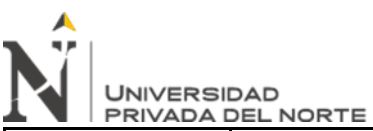

|                                          | <b>Problemas</b>                                                                                                    | <b>Módulos</b><br>elegidos |    |      |                |                                                                                                    |
|------------------------------------------|----------------------------------------------------------------------------------------------------|----------------------------|----|------|----------------|----------------------------------------------------------------------------------------------------|
| Área                                     |                                                                                                    | GP                         | CF | RH C |                | <b>Justificación</b>                                                                                                    |
| Contabilidad<br>$\mathbf{V}$<br>finanzas | - Demora en el registro de<br>proyectos.                                                                                                    | X                          |    |      | $\overline{X}$ | La configuración de<br>estos módulos incluye<br>características para la<br>gestión de proyectos<br>en todos sus niveles,<br>tales como:<br>elaboración de<br>cotizaciones y<br>generación de<br>contratos, registro de                                                                               |
| Tecnologías de<br>la información         | - Inadecuado seguimiento de<br>proyectos.<br>- Problemas en la<br>elaboración de contratos de<br>proyectos.<br>- Demora en la cotización de<br>proyectos. | X                          |    |      | $\overline{X}$ | proyectos,<br>administración de<br>personal por proyecto,<br>seguimiento y control<br>de proyectos, cierre del<br>proyecto, elaboración<br>de reportes, entre<br>otros. Además el<br>módulo de chat<br>permite mantener una<br>comunicación<br>constante entre todo el<br>personal de la<br>empresa. |

*Leyenda: GP: Gestión de proyectos, CF: Contabilidad y finanzas, RH: Recursos humanos, C: Chat en directo.*

Luego de haber implementado los módulos de Odoo, se realizó la evaluación de la conformidad de los requisitos, para lo cual se diseñó la ficha del Anexo Nº 12. Los resultados se pueden observar en la Tabla Nº 12 y en la Figura Nº 4; en este apartado podemos notar que los requisitos se cumplieron al 100% a excepción de la elaboración de reportes, debido a que el requisito exigía que estos sean personalizados y Odoo limita los reportes con una personalización básica.

<span id="page-33-0"></span>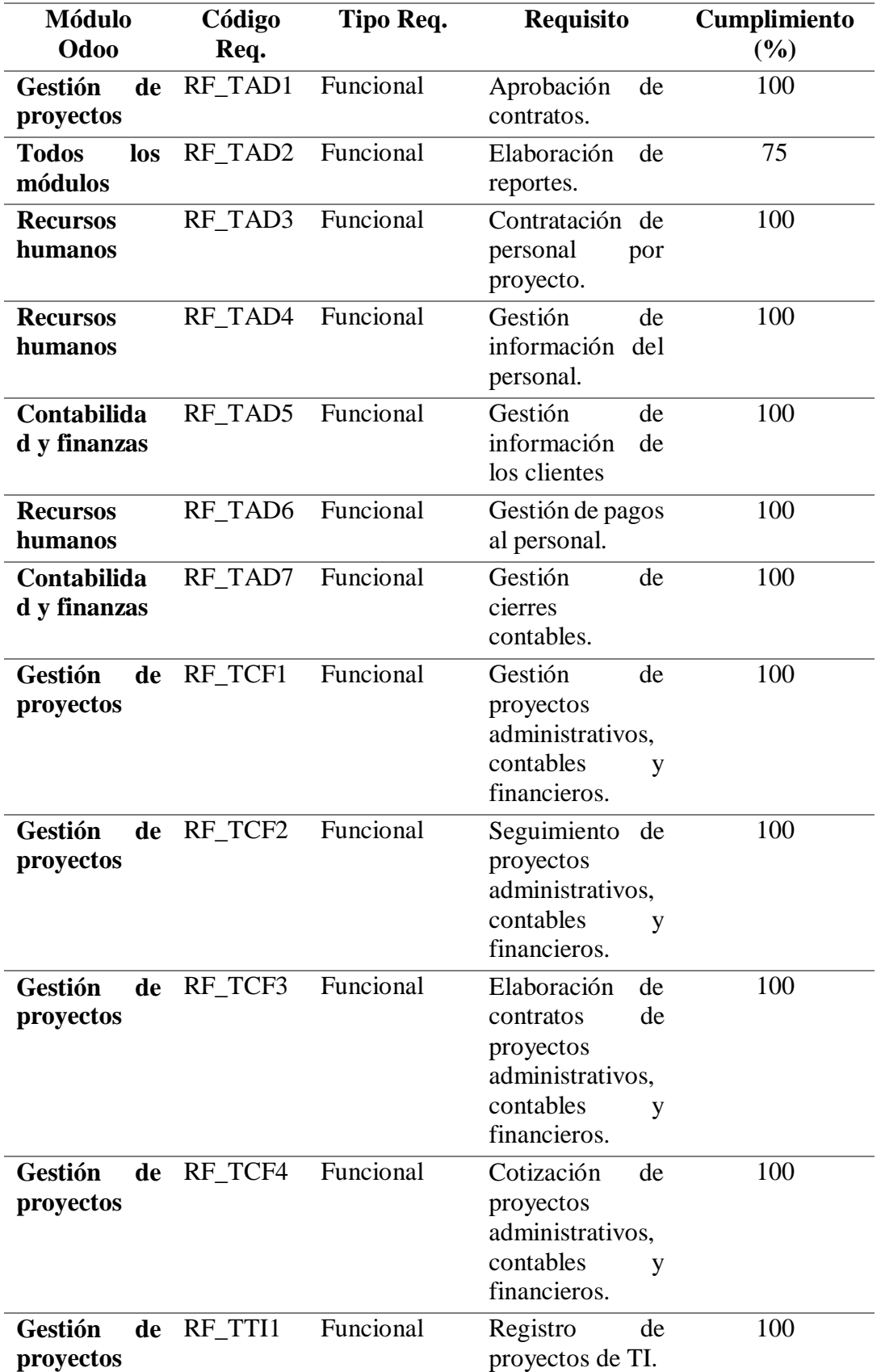

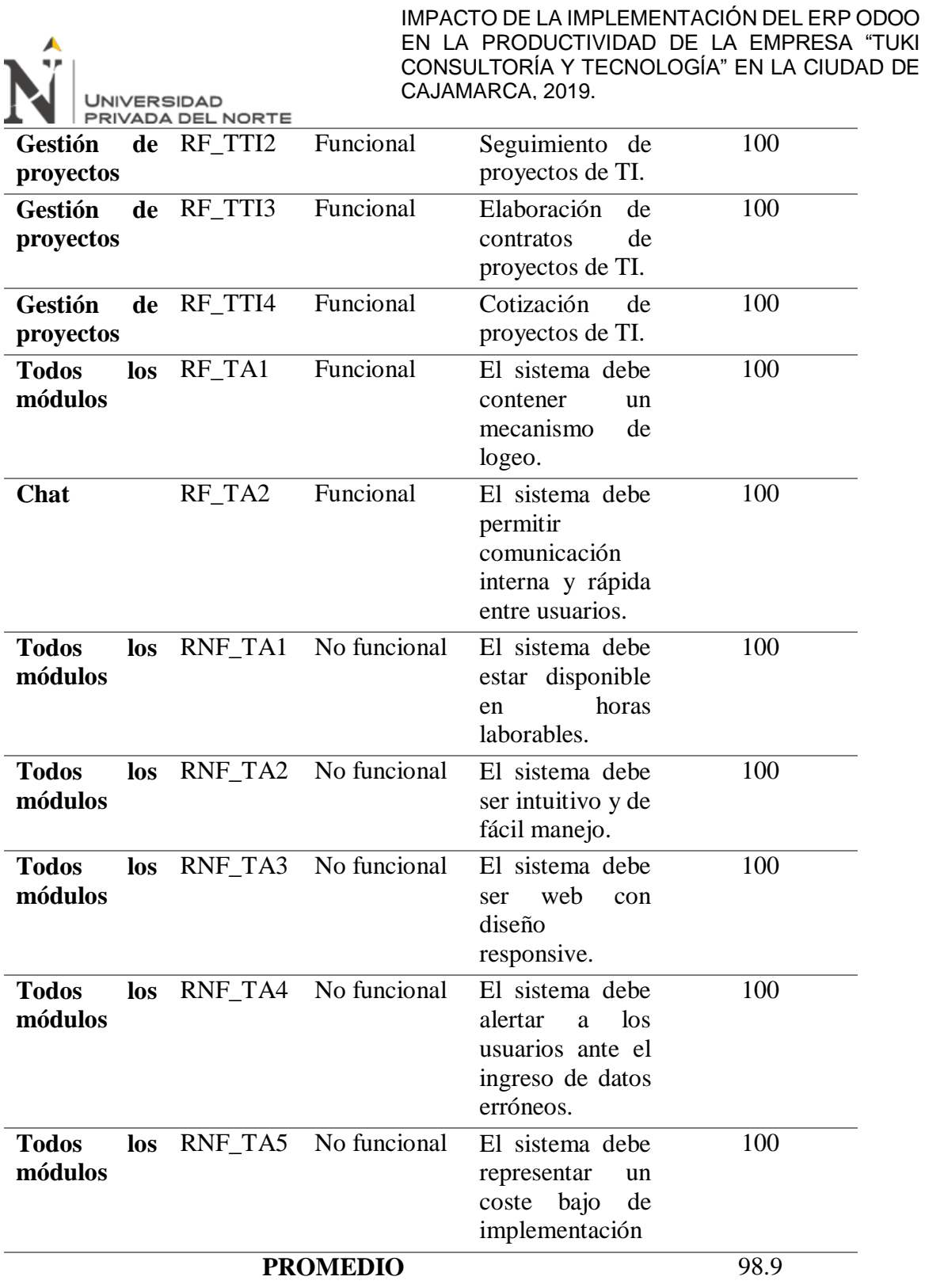

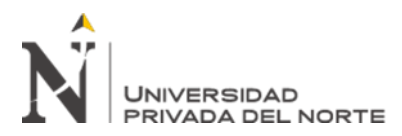

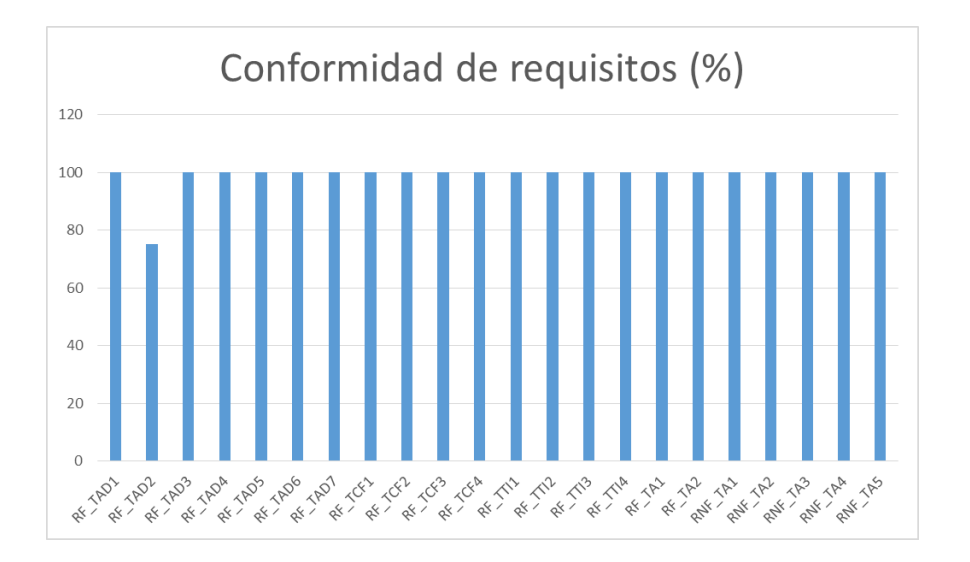

*Figura 4: Conformidad de requisitos*

<span id="page-35-0"></span>En este mismo sentido, se realizaron un conjunto de pruebas para validar el correcto funcionamiento de los módulos implementados, las cuales consistieron en el ingreso de datos (entrada) acorde al requisito a verificar, para posteriormente analizar si el comportamiento de salida era el adecuado, en relación a los requisitos establecidos; éstas se documentaron en el Anexo Nº 14 y en la ficha de conformidad del Anexo Nº 12.

En resumen, se implementaron cuatro (04) módulos, los cuales integraron las quince tareas de las tres áreas de la empresa Tuki consultoría y tecnología.

# **OE3: Analizar la relación entre el ERP Odoo y la productividad de la empresa Tuki consultoría y tecnología.**

Tomando como base los resultados de la aplicación de la encuesta "pre test" (ver Tabla Nº 8), se realizó la Tabla Nº 13, esta incluye una comparativa del nivel de productividad antes y después de la implementación del ERP Odoo, observándose un notorio incremento en este valor (aproximadamente 18%), lo cual es un claro indicio de la relación directa del ERP
Odoo en la variación del nivel de productividad de la empresa en estudio, así como se puede

verificar en la Figura Nº 5.

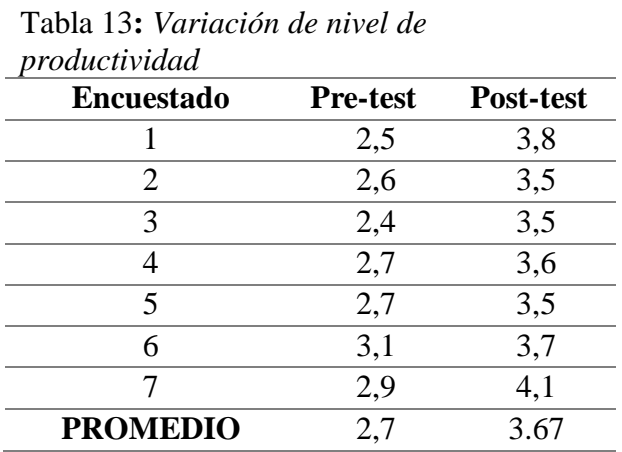

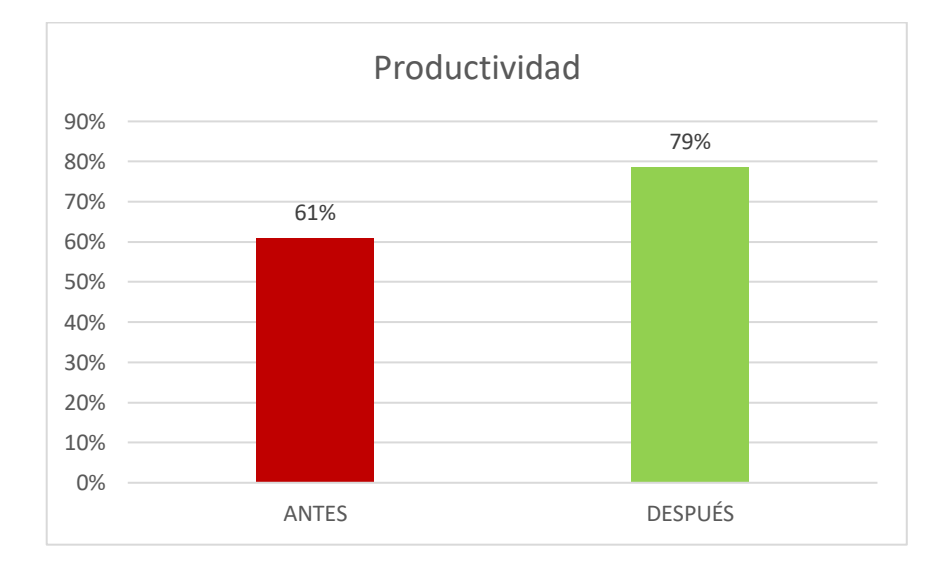

Figura 5. *Resultado de la productividad*

Adicionalmente, con la finalidad de plasmar los resultados de las fichas de observación, la Tabla Nº 14 resume el promedio de tiempo consumido en cada área, la cual está diferenciada entre el proceso actual y el posterior a la implementación del ERP Odoo; en este mismo sentido, la Figura Nº 6 muestra una notoria disminución en el tiempo de realización de las tareas por cada área, además el índice de productividad promedio –basado en tiempos– queda establecido en 81%. El detalle de estos aspectos se evidencia en los resultados por indicador, los cuales se muestran posteriormente.

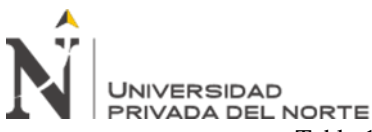

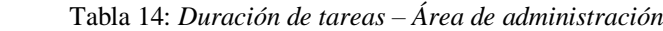

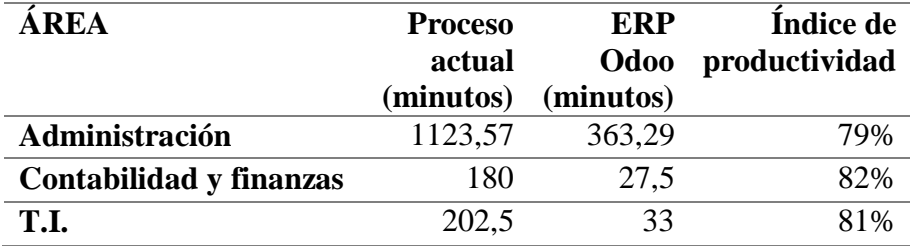

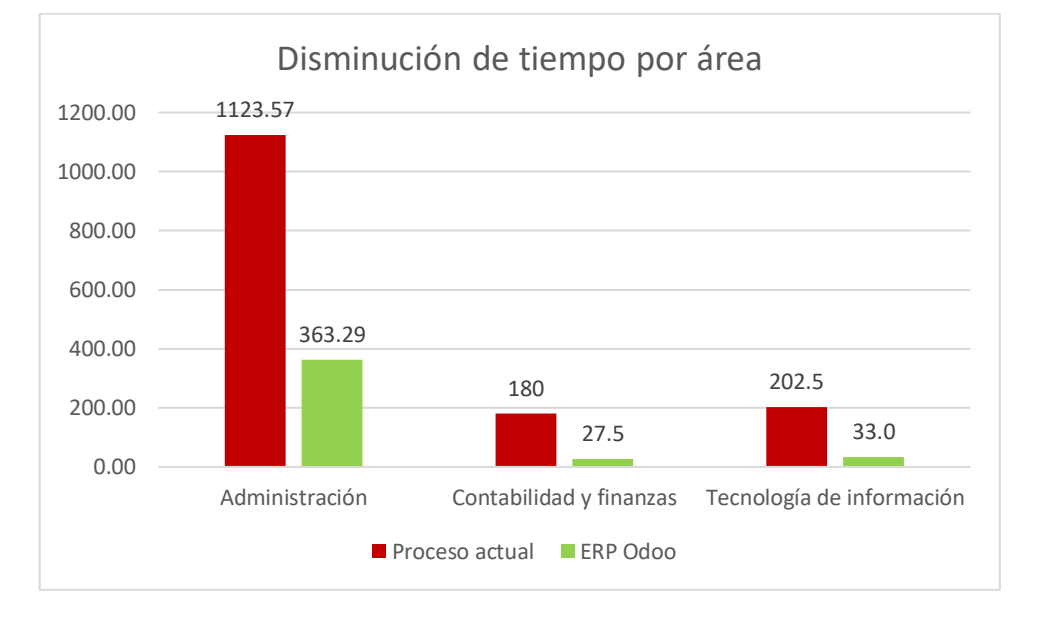

Figura 6. *Disminución de tiempo por área (minutos)*

Finalmente, con el objetivo de presentar mayor evidencia de la relación existente entre la variable dependiente "Productividad" y la variable independiente "Implementación del ERP Odoo". A continuación se muestran los resultados de cada indicador de la Tabla Nº 1.

#### **I1: Número de tareas automatizadas.**

De las quince tareas identificadas: siete de administración, cuatro de contabilidad y finanzas, cuatro de tecnologías de información, obtenidas mediante el focus group que se realizó; la totalidad de estas fueron automatizadas con la implementación del ERP Odoo.

#### **I2: Número de áreas integradas en el ERP.**

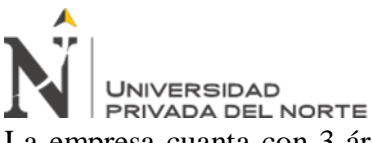

La empresa cuanta con 3 áreas: administración, contabilidad y finanzas, y tecnologías de información; todas estas áreas se pudieron integrar gracias a la instalación de los módulos del ERP Odoo: gestión de proyectos, contabilidad y finanzas, recursos humanos y chat.

## **I3: Tiempo promedio de realización de las tareas del área de Administración.**

En el área de administración se tiene un tiempo promedio de 1123.57 minutos respecto al proceso anterior, mientras que con la implementación del ERP Odoo, se redujo hasta 363.286 minutos para la realización de las tareas. Como se puede apreciar en la Tabla Nº 15 y en las Figuras Nº 7 y 8, la tarea que toma más tiempo son los cierres contables, pudiendo reducirse hasta en un 75% en comparación al proceso que se tenía; por otro lado, la tarea que les toma menos tiempo en realizarla, es la de aprobación de contratos, reduciéndola hasta en un 93.33%. Para calcular el índice de productividad, se utilizó la siguiente fórmula:

$$
IP = 1 - \frac{tiempo \, con \, el \, ERP \, Odoo}{tiempo \, con \, el \, proceso \, actual}
$$

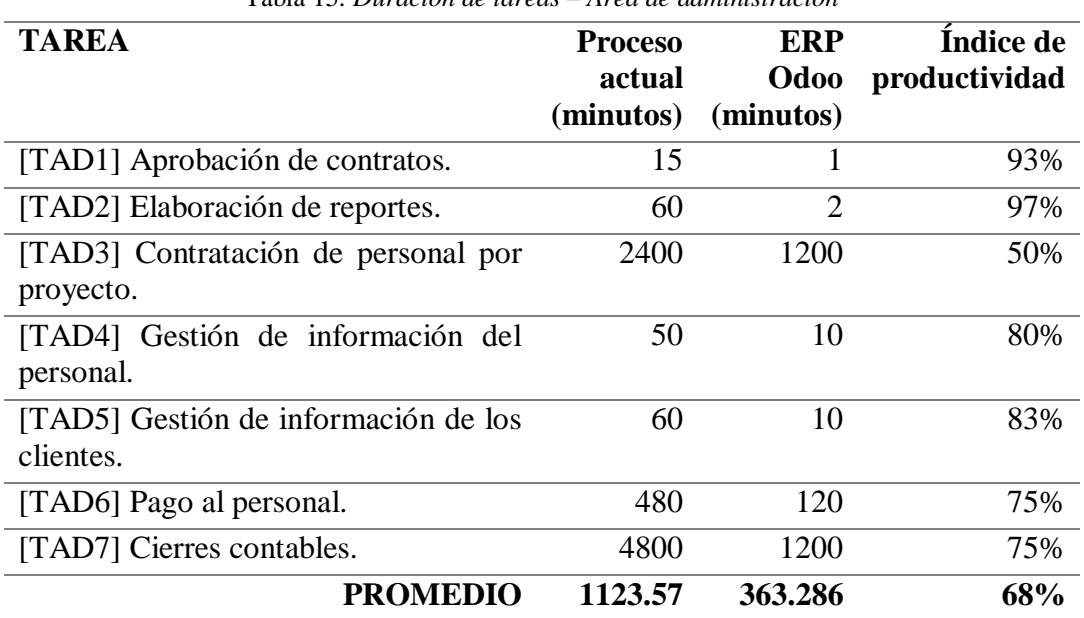

Tabla 15: *Duración de tareas – Área de administración*

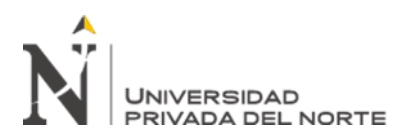

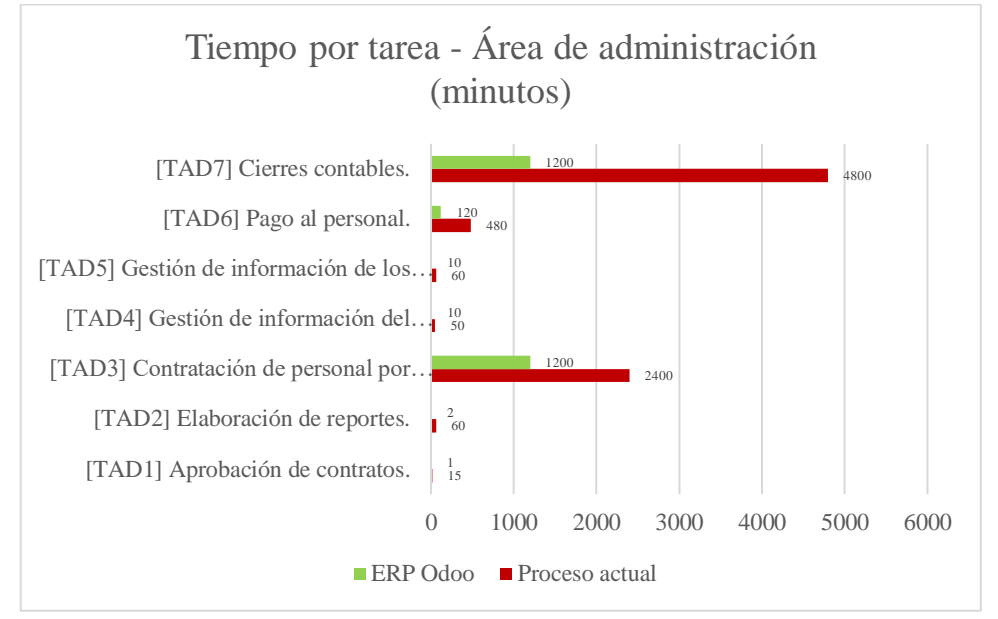

Figura 7. *Tiempo por tarea - Área de administración (minutos)*

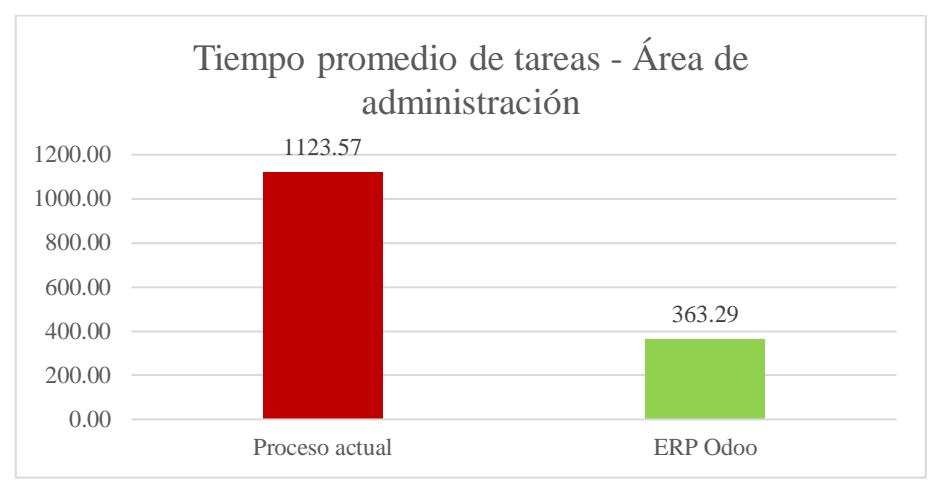

Figura 8. *Tiempo promedio de tareas - Área de administración*

# **I4: Tiempo promedio de realización de las tareas del área de Contabilidad y Finanzas.** El tiempo promedio de realización de tareas, con el ERP Odoo, para el área de contabilidad y finanzas es de 27.5 minutos, con respecto a los 180 minutos que tardaban anteriormente.

La Tabla Nº 16 y las Figuras Nº 9 y 10 muestran que elaborar contratos de proyectos administrativos, contables y financieros fue la tarea que tomaba más tiempo, esta se pudo reducir en un 87.5%, también se puede observar que el registro y seguimiento de proyectos

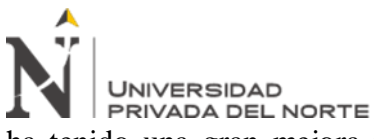

ha tenido una gran mejora respecto al tiempo de realización. Para calcular el índice de

productividad, se utilizó la siguiente fórmula:

#### $IP = 1$ tiempo con el ERP Odoo tiempo con el proceso actual

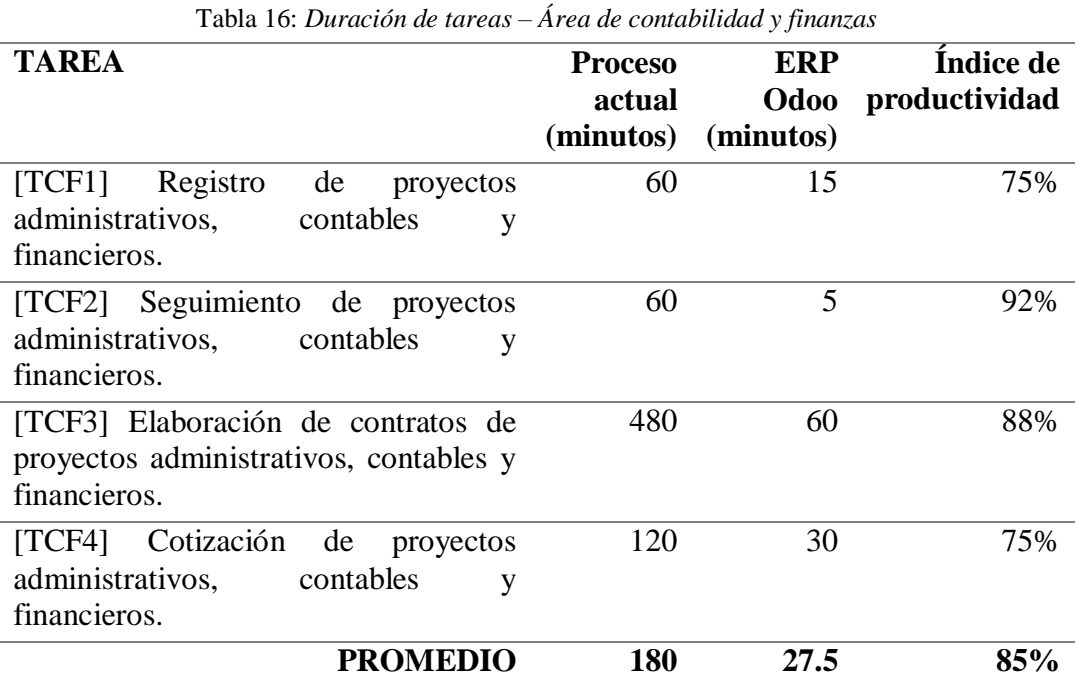

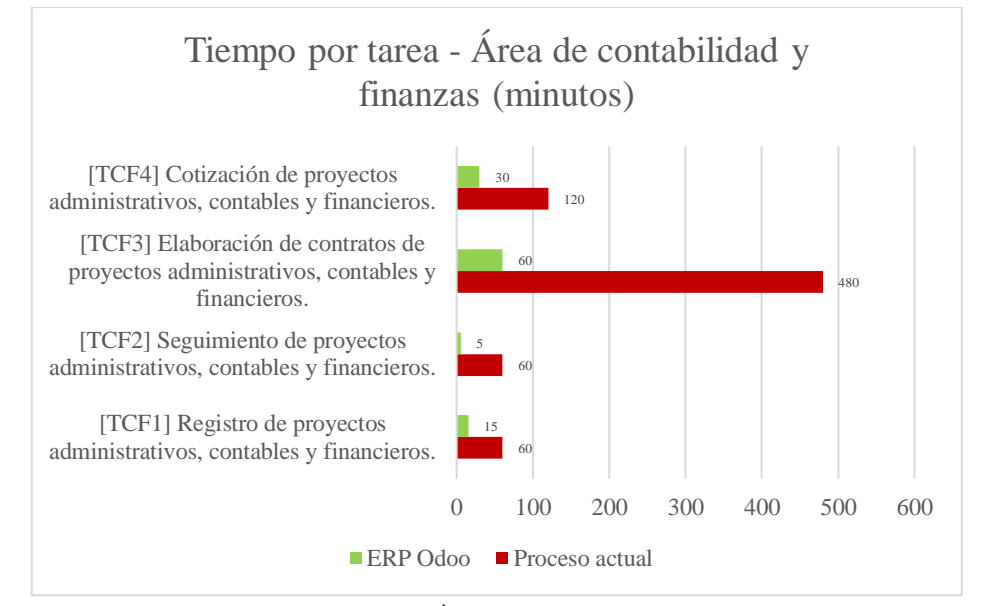

Figura 9. *Tiempo por tarea - Área de contabilidad y finanzas (minutos)*

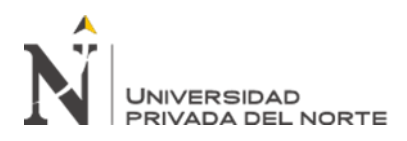

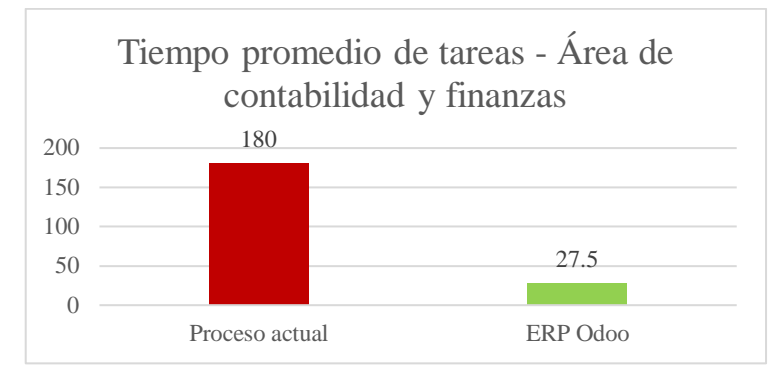

Figura 10. *Tiempo promedio de tareas - Área de contabilidad y finanzas*

## **I5: Tiempo promedio de realización de las tareas del área de T.I.**

Para la realización de las tareas de esta área, se tiene un promedio de 202.5 minutos con respecto a la implementación del ERP Odoo, teniendo una disminución significativa hasta 33 minutos. La Tabla  $N^{\circ}$  17 y las Figuras  $N^{\circ}$  11 y 12 muestran que hubo reducciones notables en la elaboración de contratos y cotizaciones de proyectos. Para calcular el índice de productividad, se utilizó la siguiente fórmula:

$$
IP = 1 - \frac{tiempo \, con \, el \, ERP \, Odoo}{tiempo \, con \, el \, proceso \, actual}
$$

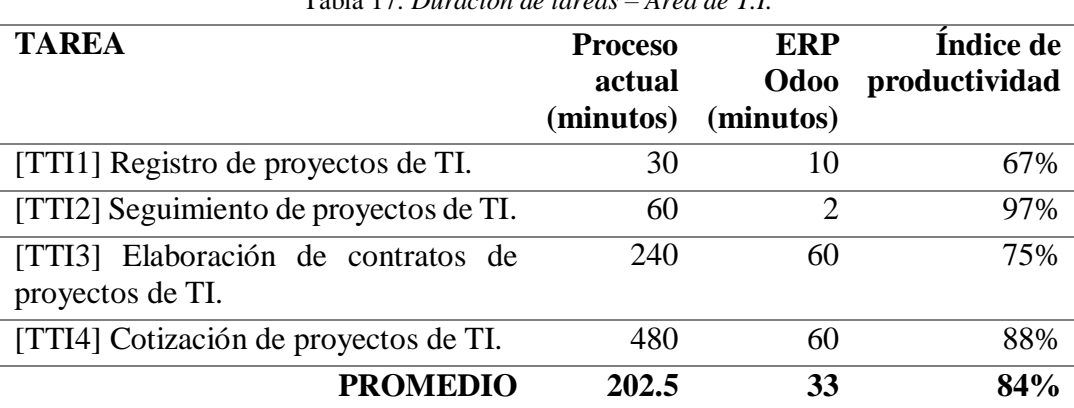

Tabla 17: *Duración de tareas – Área de T.I.*

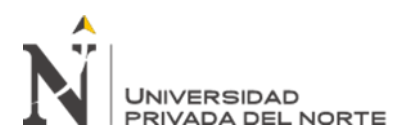

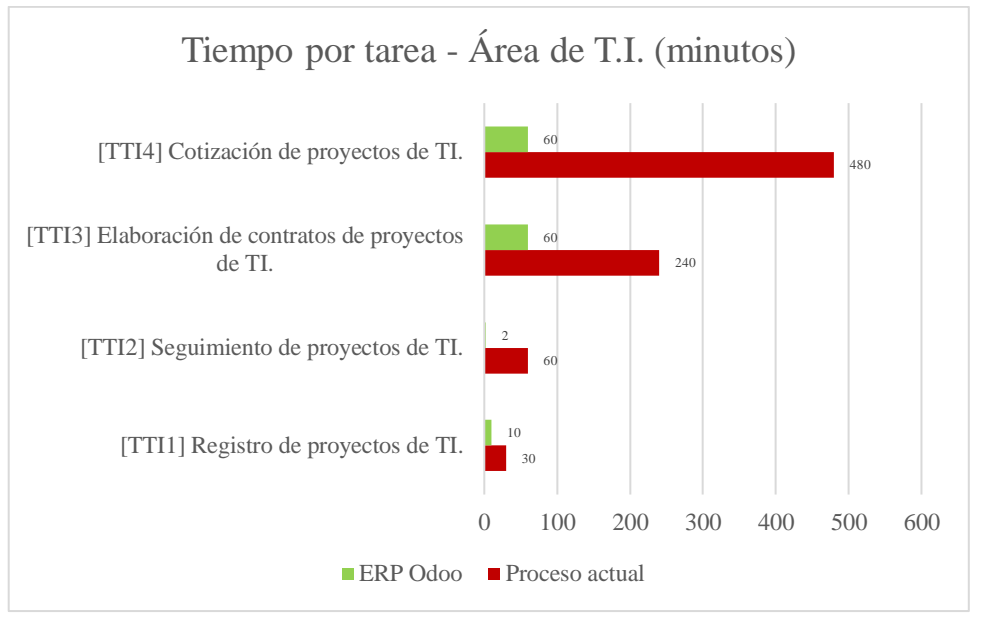

Figura 11. *Tiempo por tarea - Área de T.I. (minutos)*

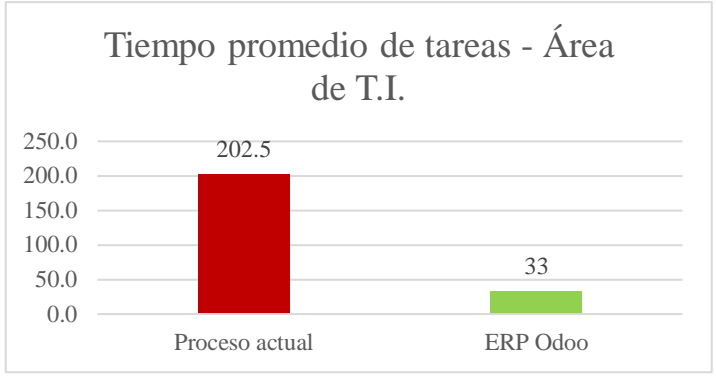

Figura 12. *Tiempo promedio de tareas - Área de T.I.*

## **I6: Tiempo promedio de aprendizaje del área de Administración.**

Como se puede apreciar en la Tabla Nº 18 el proceso de aprendizaje de las tareas del área de administración ha sido igual o menor a un 1 día en su gran mayoría; mientras que, se evidencia que el proceso de cierres contables ha sido la tarea con la tasa de aprendizaje más baja; a pesar de ello, el promedio del tiempo de aprendizaje ha sido de un día.

| TAREA                                         | Tiempo de<br>aprendizaje |
|-----------------------------------------------|--------------------------|
| [TAD1] Aprobación de contratos.               | 1 día                    |
| [TAD2] Elaboración de reportes.               | 1 día                    |
| [TAD3] Contratación de personal por proyecto. | 2 - 7 días               |

Tabla 18: *Tiempo de aprendizaje – Área de administración*

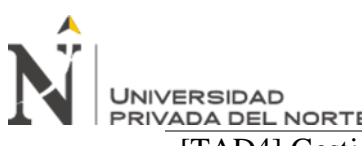

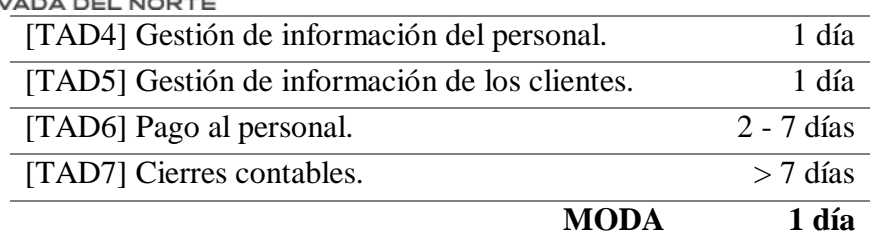

Adicionalmente, luego de capacitar al personal, con la finalidad de estudiar el nivel de aprendizaje de la herramienta, se realizó una evaluación, la cual consistía en un cuestionario de diez preguntas, cuya calificación varía en una escala del 0 al 10; el promedio de evaluación obtenido fue de 8.5, siendo esto un indicativo de que el personal ha interiorizado los conocimientos brindados y los aplica de manera adecuada. El detalle de la capacitación y evaluación se encuentra en el Anexo Nº22.

## **I7: Tiempo promedio de aprendizaje del área de Contabilidad y Finanzas.**

Como se puede apreciar en la Tabla Nº 19, el proceso de aprendizaje de las tareas del área de contabilidad y finanzas ha sido igual o menor a un 1 día en su gran mayoría; mientras que, se evidencia que el proceso de elaboración de contratos de proyectos administrativos, contables y financieros ha sido la tarea con la tasa de aprendizaje más baja; a pesar de ello el promedio del tiempo de aprendizaje ha sido de un día.

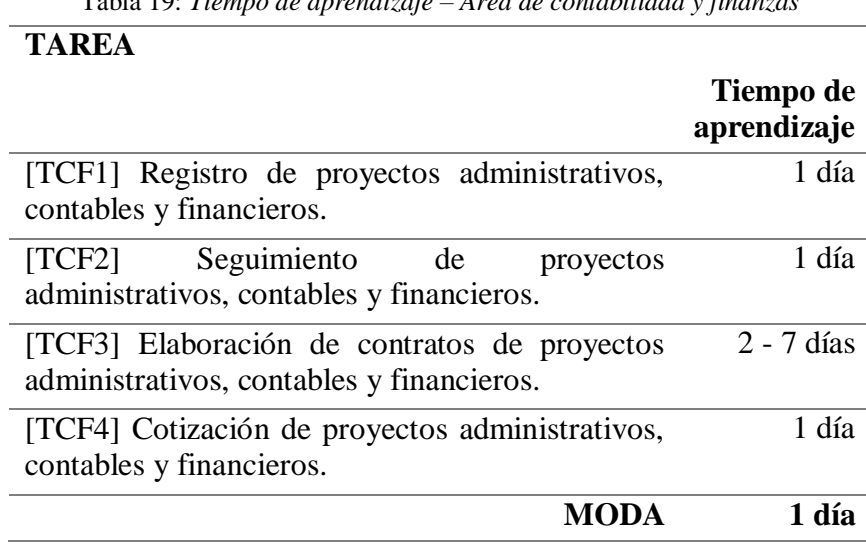

Tabla 19: *Tiempo de aprendizaje – Área de contabilidad y finanzas*

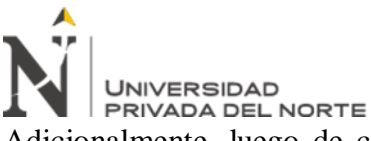

Adicionalmente, luego de capacitar al personal, con la finalidad de estudiar el nivel de aprendizaje de la herramienta, se realizó una evaluación, la cual consistía en un cuestionario de diez preguntas, cuya calificación varía en una escala del 0 al 10; el promedio de evaluación obtenido fue de 8.0, siendo esto un indicativo de que el personal ha interiorizado los conocimientos brindados y los aplica de manera adecuada. El detalle de la capacitación y evaluación se encuentra en el Anexo Nº 22.

# **I8: Tiempo promedio de aprendizaje del área de T.I.**

Como se puede apreciar en la Tabla Nº 20, el proceso de aprendizaje de las tareas del área de tecnologías de información ha sido igual o menor a un 1 día en su gran mayoría; a pesar de ello el promedio del tiempo de aprendizaje ha sido de un día.

| <b>TAREA</b>                                           | Tiempo de<br>aprendizaje |
|--------------------------------------------------------|--------------------------|
| [TTI1] Registro de proyectos de TI.                    | 1 día                    |
| [TTI2] Seguimiento de proyectos de TI.                 | 1 día                    |
| [TTI3] Elaboración de contratos de proyectos de<br>TI. | 1 día                    |
| [TTI4] Cotización de proyectos de TI.                  | 1 día                    |
| <b>MODA</b>                                            | 1 día                    |

Tabla 20: *Tiempo de aprendizaje – Área de T.I.*

Adicionalmente, luego de capacitar al personal, con la finalidad de estudiar el nivel de aprendizaje de la herramienta, se realizó una evaluación, la cual consistía en un cuestionario de diez preguntas, cuya calificación varía en una escala del 0 al 10; el promedio de evaluación obtenido fue de 9.5, siendo esto un indicativo de que el personal ha interiorizado los conocimientos brindados y los aplica de manera adecuada. El detalle de la capacitación y evaluación se encuentra en el Anexo Nº 22.

# **I9: Número de ítems de conformidad que han sido satisfechos.**

De los veintidós (22) requisitos planteados, funcionales y no funcionales, se lograron cubrir veintiuno (21) al 100%, el requisito restante "elaboración de reportes" no se completó en su

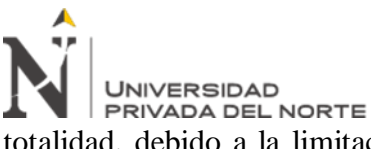

totalidad, debido a la limitación del ERP Odoo de generar reportes personalizados. Estos resultados se pueden visualizar en la Figura Nº 4.

## **I10: Número de errores del sistema durante la observación de la ejecución de tareas.**

El Anexo Nº 14 resume las pruebas realizadas en relación a los requisitos funcionales y no funcionales, en ellas se puede apreciar que no se detectaron errores en el uso del ERP.

## **I11: % de confidencialidad de la información.**

En base a las encuestas de pre test y post test, se puede apreciar que la percepción de los empleados respecto al porcentaje de confidencialidad de la información, tuvo un incremento notable en un 17%, como se puede apreciar en la Figura Nº 13. Esto se pudo corroborar mediante la aplicación de la ficha de conformidad de requisitos (Anexo Nº 12) y, la prueba de requisitos funcionales y no funcionales (Anexo Nº 15).

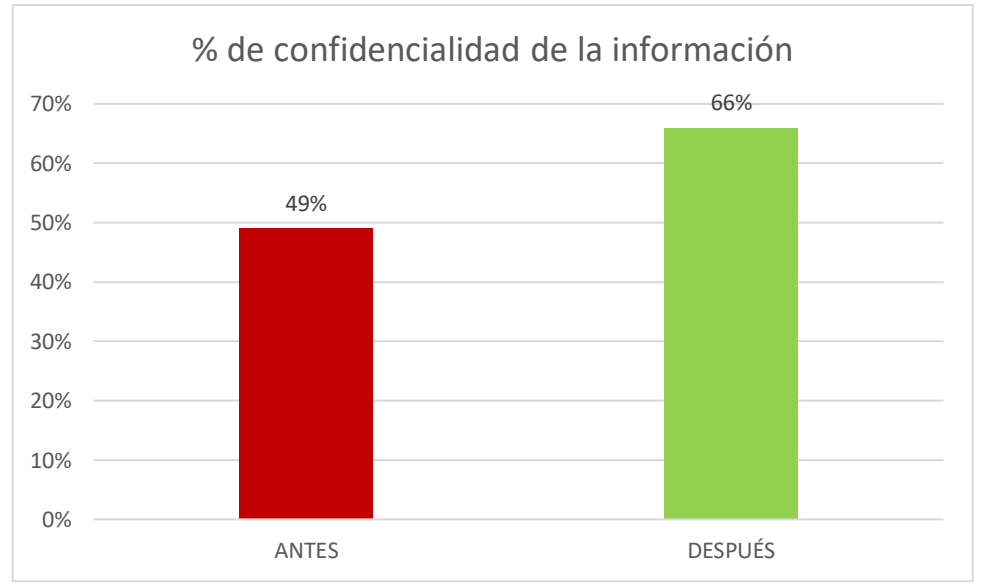

Figura 13. *% de confidencialidad de la información*

## **I12: % de acceso a información acorde a los permisos brindados.**

En base a las encuestas de pre test y post test, se puede apreciar que la percepción de los empleados respecto al porcentaje de acceso a información acorde a los permisos brindados, tuvo un incremento notable en un 32%, como se puede apreciar en la Figura Nº 14. Esto se

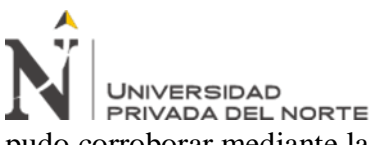

pudo corroborar mediante la aplicación de la ficha de conformidad de requisitos (Anexo Nº

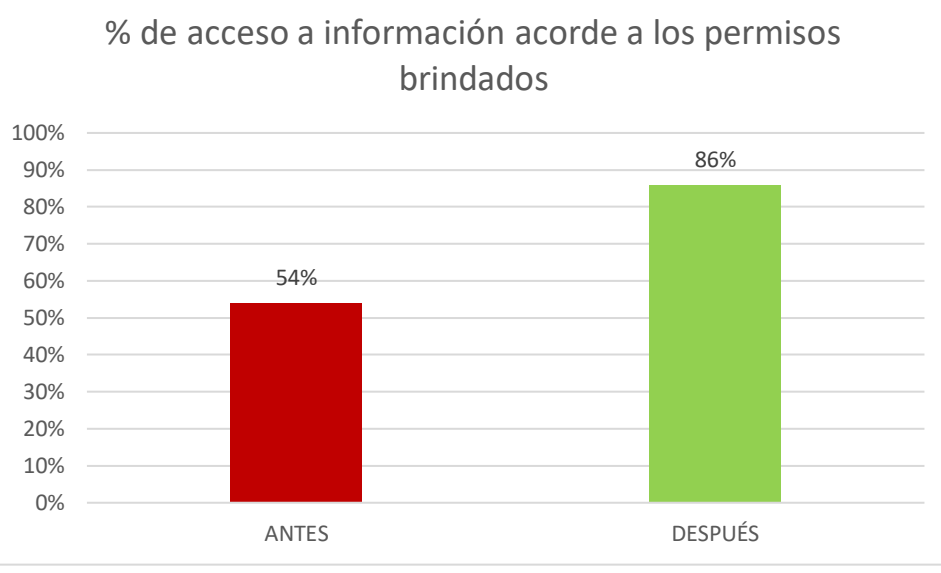

12) y, la prueba de requisitos funcionales y no funcionales (Anexo  $N^{\circ}$  15).

Figura 14. *% de acceso a información acorde a los permisos brindados*

#### **I13: Número de módulos implementados configurables.**

Se lograron configurar cuatro (04) módulos según las necesidades plasmadas en la lista de requisitos de la empresa, estos fueron: gestión de proyectos, contabilidad y finanzas, recursos humanos y chat. Esta información se puede observar en los resultados del segundo objetivo específico.

#### **I14: Número de módulos implementados con potencial de ser probado.**

Los cuatro (04) módulos instalados y configurados, pudieron ser probados en su totalidad según la ficha de conformidad de requisitos (Anexo Nº 12) y la prueba de requisitos funcionales y no funcionales (Anexo  $N^{\circ}$  15).

#### **I15: % de cumplimiento de tareas.**

En base a las encuestas de pre test y post test, se puede apreciar que la apreciación de los empleados respecto al porcentaje de cumplimiento de tareas, tuvo un incremento notable en un 12%, como se puede apreciar en la Figura Nº 15.

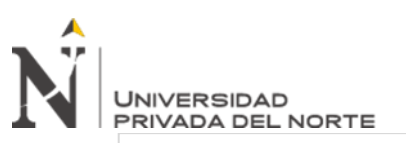

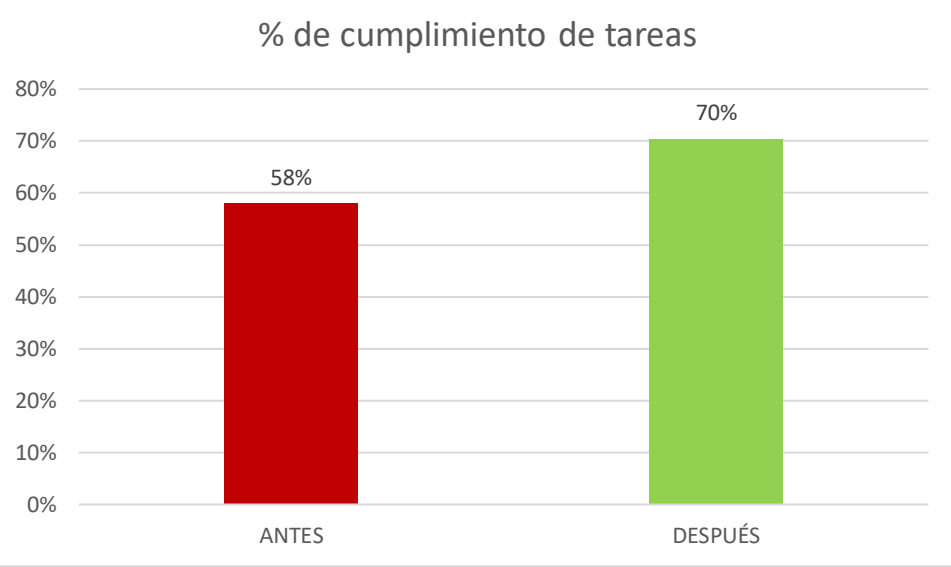

Figura 15. *% de cumplimiento de tareas*

## **I16: % de tiempo utilizado en el desarrollo de tareas.**

En base a las encuestas de pre test y post test, se puede apreciar que la apreciación de los empleados respecto al porcentaje de tiempo utilizado en el desarrollo de tareas, se redujo notablemente en un 38%, como se puede apreciar en la Figura Nº 16.

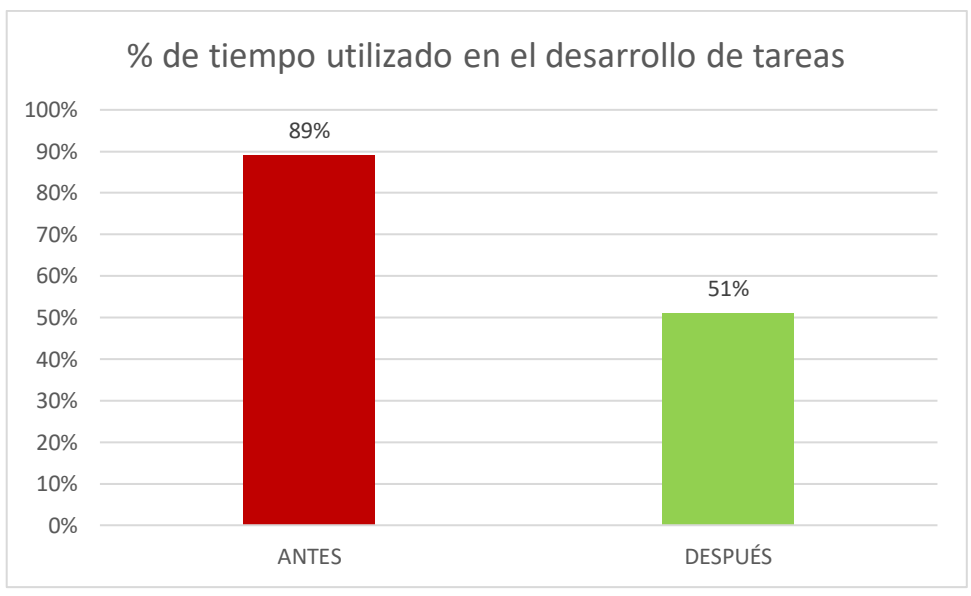

Figura 16. *% de tiempo utilizado en el desarrollo de tareas*

### **I17: % de retraso en elaboración de tareas.**

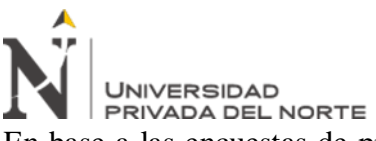

En base a las encuestas de pre test y post test, se puede apreciar que la apreciación de los

empleados respecto al porcentaje de retraso en elaboración de tareas, se redujo notablemente

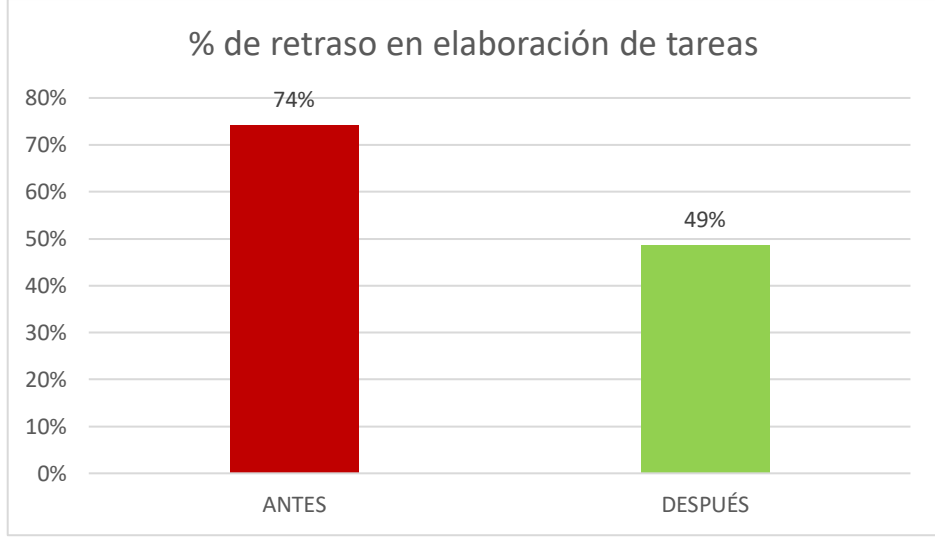

en un 25%, como se puede apreciar en la Figura Nº 17.

Figura 17. *% de retraso en elaboración de tareas*

#### **I18: % de consumo de recursos.**

En base a las encuestas de pre test y post test, se puede apreciar que la apreciación de los empleados respecto al porcentaje de consumo de recursos, se redujo en un 9%, como se puede apreciar en la Figura Nº 18.

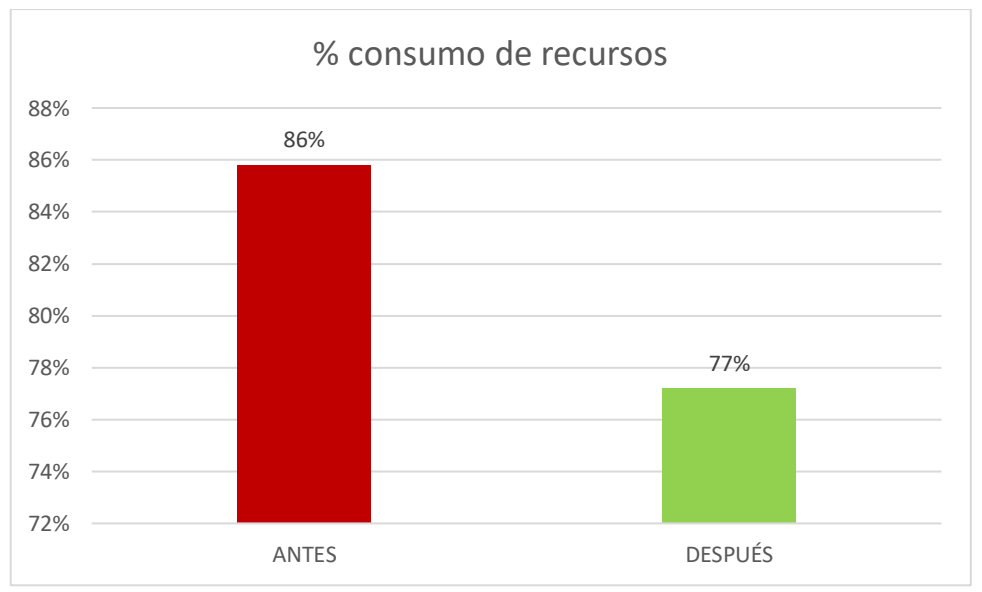

Figura 18. *% consumo de recursos*

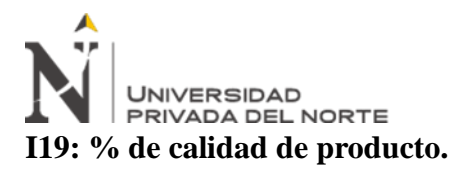

En base a las encuestas de pre test y post test, se puede apreciar que la apreciación de los empleados respecto al porcentaje de calidad del producto, tuvo un incremento en un 9%, como se puede apreciar en la Figura Nº 19.

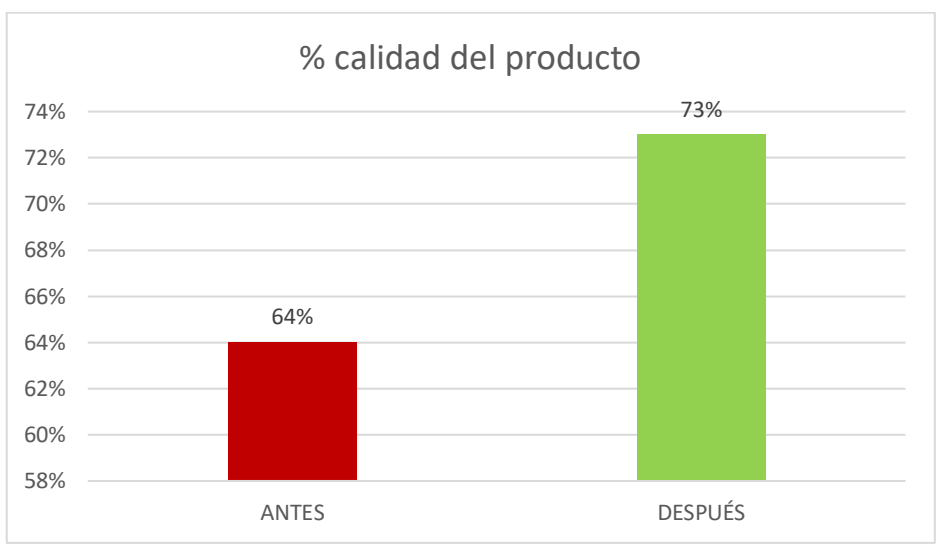

Figura 19. *% calidad del producto*

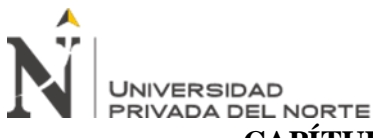

# **CAPÍTULO IV. DISCUSIÓN Y CONCLUSIONES**

## **4.1. Discusión**

Koontz et. Al. (2004), señala que la tecnología es el soporte de los procesos organizacionales y contribuye con el incremento de la productividad, el autor concuerda con Peñas (2016), mencionando que los ERP son tecnologías que ofrecen la habilidad de cambiar positivamente la forma en la que el trabajo se realiza. Entonces, la presente investigación coincide con ambos autores, ya que al implementar el ERP Odoo en la empresa Tuki consultoría y tecnología, incrementó el nivel de productividad, disminuyendo el porcentaje de recursos utilizados y, optimizando los tiempos en la realización de las tareas.

Dizzet (2017), menciona que la implementación del sistema ERP Odoo sirvió para mejorar el manejo de la información organizacional, logrando eficiencia en la toma de decisiones. Asimismo, Umaña (2017), señala que la integración es una de las razones más importantes que brinda este tipo de sistemas, al igual que la estandarización de los procesos, ya que como dicen Huerta et. Al. (2015), facilita el flujo de la información que tiene toda la empresa. Se observa concordancia con la investigación realizada, ya que la implementación de este sistema ayudó a tener centralizada la información de las diversas áreas, esto se vio reflejado en el incremento de los niveles de productividad.

Llanos (2017), compara aspectos relacionados con el tiempo de ejecución de los procesos, la adaptabilidad y el aprendizaje de los usuarios antes y después de implementar el ERP Odoo, pudiendo notar que hubo una reducción del 73% respecto al tiempo de desempeño de los procesos. En la presente investigación, al implementar el ERP Odoo en la empresa en estudio, también se pudo notar un incremento del 18%

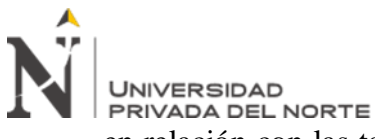

en relación con las tareas que realizan los colaboradores, las cuales tienen que ver directamente con los niveles de productividad.

Fuentes (2015), menciona que la elección de un software de código abierto, supone disponer de un sistema de calidad que cubra todas las áreas funcionales sin necesidad de incurrir en costos asociados a las licencias de software, además de ofrecer documentación y apoyo por parte de la comunidad de usuarios. En este mismo sentido, Figueroa (2018), indica que las empresas pequeñas y medianas, no utilizan estos sistemas porque solamente se enfocan en el costo de inversión. Al igual que Ramírez (2018), considera importante implementar soluciones que faciliten, apoyen la gestión y el monitoreo de la empresa en áreas vitales. Luego de evaluar parámetros que cumplan con las expectativas del negocio, se dejó en claro que el ganador es OpenERP. En esta investigación, al elegir el ERP open source Odoo, se lograron automatizar las tareas de las áreas de la empresa en estudio, las cuales son: administración, contabilidad y tecnologías de información; incurriendo en un bajo costo, en comparación a la implementación de un ERP licenciado.

Mogrovejo (2017), menciona que el ERP Odoo no exige características específicas respecto a su implementación; además que se evidenció una clara mejora en la automatización de procesos, concordando con Guido (2019), que señala una mejora en el desempeño de los procesos del negocio. Entonces, luego de analizar los resultados de la presente investigación, se verificó que los módulos del ERP Odoo se pudieron configurar y adaptar al funcionamiento de la empresa en estudio, lo cual aumentó las ventas y redujo los tiempos de realización de este proceso, además que no se requirieron características computacionales complejas para su implementación, observándose como ventaja adicional, que esta herramienta mantiene la información

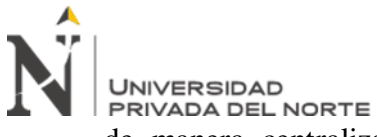

de manera centralizada, lo cual contribuye a la disminución de errores en el procesamiento de datos.

Según Malpica (2015), existen necesidades tecnológicas no atendidas, ocasionando la falta de control en la información que las empresas generan, también menciona que, un sistema de información contribuiría con la solución de este problema, sugiriendo la implementación del ERP Odoo; por otro lado, Cornejo et. Al. (2018), mencionan que este sector tiene la necesidades de poseer procesos estandarizados, al igual que tener la información disponible en el momento que los responsables la requieran; al no contar con esto, no existe una buena toma de decisiones, los autores proponen el uso de un ERP de software libre que ayude a mejorar los procesos y gestionar su información. Para ello, se evaluaron alternativas, buscando en el mercado de los sistemas ERP libres más comunes, seguidamente se evaluó diferentes aspectos del sistema y se seleccionó el que más se ajustaba a los requerimientos y características, eligiéndose a OpenERP ya que cumplía con la mayoría de los requerimientos evaluados, finalmente se realizó una comparación de los tiempos que tomaba el proceso manual y el obtenido luego de implantar el ERP, pudiendo notar una mejora significativa. En la empresa Tuki consultoría y tecnología se presentaba esta misma problemática, y siguiendo las recomendaciones de las investigaciones, se realizó la selección e implementación del ERP Odoo mediante la metodología propuesta, lográndose una reducción considerable de tiempos con relación al proceso manual con el que la empresa contaba.

#### **4.2. Conclusiones**

El procedimiento de la presente investigación inició con la evaluación de las áreas y tareas involucradas en la productividad, levantamiento de requisitos, selección del ERP mediante la metodología MSSE, instalación del ERP y

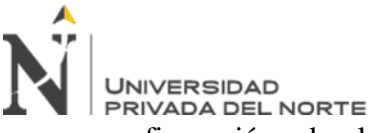

configuración de los módulos según las necesidades de la organización; adicionalmente, con el objetivo de validar el correcto funcionamiento, se ejecutaron un conjunto de pruebas, las cuales demostraron el cumplimiento de los requisitos en un 98.9%.

Con la finalidad de evaluar el nivel de productividad de la empresa, se diseñaron y aplicaron instrumentos de evaluación "pre test", buscando establecer una medida cuantitativa de este parámetro, obteniendo una calificación de 2.7, el cual está representado en una escala del 1 al 5 y nos muestra un indicativo que la organización presenta un nivel de productividad promedio.

La implementación del ERP Odoo, partió con el estudio de documentos de gestión, aplicación de un focus group, uso de la herramienta de evaluación Ishikawa y el levantamiento de requisitos, lo cual sirvió como base para la integración de las 15 tareas contenidas en las áreas de administración, contabilidad y finanzas, y tecnologías de información, estas se cubrieron mediante la instalación y configuración de los módulos gestión de proyectos, contabilidad y finanzas, recursos humanos y chat.

Con los resultados obtenidos de los instrumentos "pre test", y luego de la implementación del ERP, se aplicaron instrumentos "pos test"; los cuales fueron procesados y se concluyó que existe una relación directa entre la variable dependiente "Productividad" y la variable independiente "Implementación del ERP Odoo", obteniendo un incremento del 18% en el nivel de productividad de la empresa en estudio, evidenciándose una reducción considerable en el tiempo de realización de tareas por parte de los empleados.

Finalmente, se concluye que la implementación del ERP Odoo impactó de manera positiva en la productividad de la empresa Tuki consultoría y tecnología en

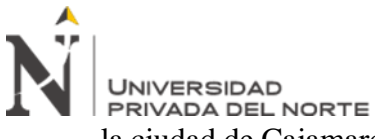

la ciudad de Cajamarca en el año 2019; esto se vio reflejado al contrastar la hipótesis

alterna mediante la prueba estadística T de student y la regla de decisión que incluyó

un nivel de significancia del 5% y un valor crítico de 2.4469.

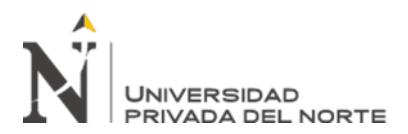

# **REFERENCIAS**

- Baptista, M., Fernández, C. y Hernández, R. (2014). *Metodología de la investigación.*  6ª Edición. México: McGrawHill.
- Cornejo, G. y Gamarra, L. (2018). Tesis titulada: *Modelo de implementación del ERP open source para pyme del sector automotriz, Perú.* (Tesis de pregrado). Perú.
- Chase, R., Jacobs, R. y Aquilano, N. (2009)*. Administración de operaciones: producción y cadena de suministros.* 12ª Edición. México: McGrawHill.
- Dizzet, G. (2017). Tesis titulada: *Implementación de un sistema ERP como soporte en la toma de decisiones para la IPS Amesco.* Cartajena de Indias. (Tesis de pregrado). Colombia.
- Figueroa, M. (2018). Tesis titulada: *Implementación del sistema Odoo ERP para la mejora de la gestión logística de la empresa Palma aceitera de oleaginosas del Perú S.A. (OLPESA) de la provincia de Tocache".* (Tesis de pregrado). Perú.
- Fuentes, S. (2015). Tesis titulada: *Selección e implementación de un sistema ERP de código abierto en la ciudad de Barcelona, España.* (Tesis de pregrado). España.
- García, J. (s.f.). *Tutorial básico Open ERP (V.5.0.7).* Universidad de Antioquia. Colombia.
- Gestión (2015). *Productividad en el Perú: ¿somos o nos creemos productivos?* Diario Gestión – Economía.
- Gestión (2016). *TIC: ¿Qué le falta al Perú para ser un país con desarrollo tecnológico?*  Diario Gestión – Tecnología.

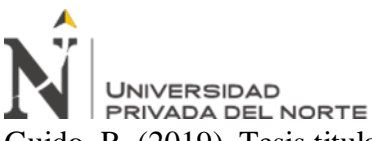

Guido, R. (2019). Tesis titulada: *Efecto de la implementación de E.-commerce en la gestión de ventas de la empresa Reyju servicios generales S.R.L. utilizando Odoo ERP.* Cajamarca, (Tesis de pregrado). Perú.

Huerta, A. y Zuzuarregui, A. (2015) *Análisis de las características de los ERPs para pymes: una guía preliminar de cara a la elección de las soluciones más eficientes.*  Universidad del país Vasco. España.

Koontz, H., y Weihrich, H. (2009) *Administración: una perspectiva global.* 11ª Edición. México: McGraw-Hill.

- Llanos, J. (2017). Tesis titulada: *efectividad en el desempeño de los procesos de negocio de la agroveterinaria La Fortaleza SRL de la ciudad de Cajamarca utilizando un sistema de planificación de recursos empresariales Odoo bajo la metodología IPEE.*  Cajamarca, (Tesis de pregrado). Perú.
- Malpica, M. (2015). Tesis titulada: *metodología de implementación de un ERP. Caso: software libre en la gestión del proceso de ventas en una pyme de la ciudad de Cajamarca, Perú.* Piura, (Tesis de pregrado). Perú.
- Mogrovejo, J. (2017). Tesis titulada: *Implementación del ERP open source Odoo en una pyme.* Guayaquil, (tesis de pregrado). Ecuador.
- Peñas, A. (2016). Tesis titulada: *Implantación del ERP Odoo en una MYPE dedicada al comercio minorista.* Universidad de Valladolid. (Tesis de pregrado). España.
- Ramírez, V. (2018). Tesis titulada: *Implementación de un ERP open source para optimizar e integrar los procesos de negocios críticos en una empresa importadora de productos para minería e industria en general*. (Tesis de pregrado). Perú.
- Umaña, G. (2017). Tesis titulada: *Propuesta de diseño de software para la facturación electrónica con el ERP Odoo".* (Tesis de pregrado). Costa Rica.

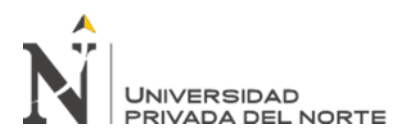

# **ANEXOS**

# **ANEXO n.° 1. Encuesta: Nivel de Productividad de los empleados (Pre Test)**

**Indicaciones**: Responda a las preguntas de acuerdo a las siguientes afirmaciones: 1 = Totalmente en desacuerdo 2 = Desacuerdo  $3 = Indifferente$  $4 = De$  acuerdo  $5 =$ Totalmente de acuerdo

1. El proceso actual le brinda la información necesaria para cumplir con los objetivos estratégicos del área.

 $(1)$   $(2)$   $(3)$   $(4)$   $(5)$ 

- 2. La información que procesa y muestra la herramienta actual, asegura un proceso de toma de decisiones confiable.
	- $(1)$   $(2)$   $(3)$   $(4)$   $(5)$
- 3. El proceso actual reduce el tiempo en el acceso a la información histórica.
	- $(1)$   $(2)$   $(3)$   $(4)$   $(5)$
- 4. La información está disponible en todo momento para todos los usuarios que requieran accederla, ya sea en diferentes periodos de tiempo o en simultáneo.
	- $(1)$   $(2)$   $(3)$   $(4)$   $(5)$
- 5. Los reportes generados a partir del proceso actual permiten un fácil manejo y distribución de la información.
	- (1) (2) (3) (4) (5)
- 6. La data procesada es siempre consistente con respecto a la información que maneja el área.
	- $(1)$   $(2)$   $(3)$   $(4)$   $(5)$

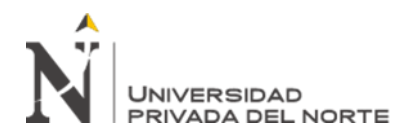

7. Existe una cantidad mínima de reproceso debido a problemas relacionados con la carga de información y/o calidad de la misma.

 $(1)$   $(2)$   $(3)$   $(4)$   $(5)$ 

- 8. La información está disponible siempre que ésta es requerida.
	- $(1)$   $(2)$   $(3)$   $(4)$   $(5)$
- 9. El proceso actual permite acceso a gran volumen de información sin que este tenga impacto significativo en el tiempo de respuesta.
	- $(1)$   $(2)$   $(3)$   $(4)$   $(5)$
- 10. Existe un adecuado acceso a la información cuando esto se realiza por más de un usuario a la vez.

 $(1)$   $(2)$   $(3)$   $(4)$   $(5)$ 

- 11. Se tiene un alto grado de confidencialidad de la información del área.
	- $(1)$   $(2)$   $(3)$   $(4)$   $(5)$
- 12. El proceso actual permite administrar el acceso a la información únicamente para las personas a quienes les concierne.
	- $(1)$   $(2)$   $(3)$   $(4)$   $(5)$
- 13. Considera que se brinda una atención adecuada a los clientes.
	- $(1)$   $(2)$   $(3)$   $(4)$   $(5)$
- 14. Considera que los productos / servicios que brindan son de calidad.
	- $(1)$   $(2)$   $(3)$   $(4)$   $(5)$
- 15. Considera que el costo de los productos / servicios brindados va de la mano con la calidad de los mismos.
	- $(1)$   $(2)$   $(3)$   $(4)$   $(5)$
- 16. Suelo cumplir las obligaciones / tareas que se me asignan.

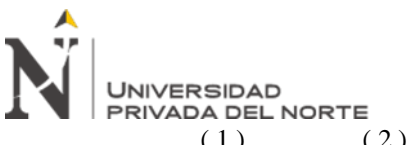

 $(1)$   $(2)$   $(3)$   $(4)$   $(5)$ 

- 17. Suelo cumplir las obligaciones / tareas que se me asignan, en el tiempo planificado.
	- $(1)$   $(2)$   $(3)$   $(4)$   $(5)$
- 18. Nunca suelo retrasarme en el cumplimiento de las obligaciones / tareas que se me asignan.
	- $(1)$   $(2)$   $(3)$   $(4)$   $(5)$
- 19. Con el uso de la herramienta actual, ¿con qué rapidez suele desarrollar sus funciones?

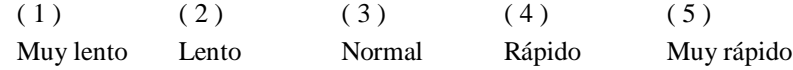

20. Cuando se me asignan obligaciones / tareas, suelo utilizar \_\_\_\_\_ materiales y/o insumos.

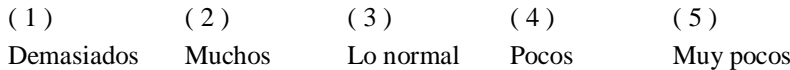

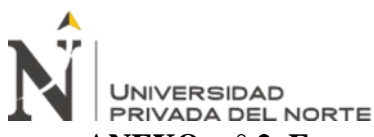

**ANEXO n.° 2. Encuesta: Nivel de Productividad de los empleados (Post Test)**

**Indicaciones**: Luego de la implementación del ERP Odoo, responda a las preguntas de acuerdo a las siguientes afirmaciones: 1 = Totalmente en desacuerdo 2 = Desacuerdo  $3 = Indiferente$  $4 = De$  acuerdo 5 = Totalmente de acuerdo

- 1. El ERP Odoo le brinda la información necesaria para cumplir con los objetivos estratégicos del área.
	- $(1)$   $(2)$   $(3)$   $(4)$   $(5)$
- 2. La información que procesa y muestra el ERP Odoo, asegura un proceso de toma de decisiones confiable.
	- $(1)$   $(2)$   $(3)$   $(4)$   $(5)$
- 3. El uso del ERP Odoo reduce el tiempo en el acceso a la información histórica.
	- $(1)$   $(2)$   $(3)$   $(4)$   $(5)$
- 4. Con el uso del ERP Odoo, la información está disponible en todo momento para todos los usuarios que requieran accederla, ya sea en diferentes periodos de tiempo o en simultáneo.
	- $(1)$   $(2)$   $(3)$   $(4)$   $(5)$
- 5. Con el uso del ERP Odoo, los reportes generados a partir del proceso actual permiten un fácil manejo y distribución de la información.
	- $(1)$   $(2)$   $(3)$   $(4)$   $(5)$
- 6. Con el uso del ERP Odoo, la data procesada es siempre consistente con respecto a la información que maneja el área.
	- $(1)$   $(2)$   $(3)$   $(4)$   $(5)$

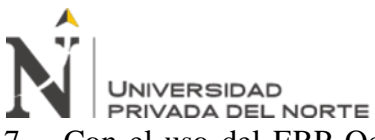

7. Con el uso del ERP Odoo, existe una cantidad mínima de reproceso debido a

problemas relacionados con la carga de información y/o calidad de la misma.

- $(1)$   $(2)$   $(3)$   $(4)$   $(5)$
- 8. Con el uso del ERP Odoo, La información está disponible siempre que ésta es requerida.
	- $(1)$   $(2)$   $(3)$   $(4)$   $(5)$
- 9. El uso del ERP Odoo permite acceso a gran volumen de información sin que este tenga impacto significativo en el tiempo de respuesta.
	- $(1)$   $(2)$   $(3)$   $(4)$   $(5)$
- 10. El uso del ERP Odoo permite un adecuado acceso a la información cuando esto se realiza por más de un usuario a la vez.
	- $(1)$   $(2)$   $(3)$   $(4)$   $(5)$
- 11. Con el uso del ERP Odoo, se tiene un alto grado de confidencialidad de la información del área.
	- $(1)$   $(2)$   $(3)$   $(4)$   $(5)$
- 12. El uso del ERP Odoo permite administrar el acceso a la información únicamente para las personas a quienes les concierne.
	- $(1)$   $(2)$   $(3)$   $(4)$   $(5)$
- 13. Luego de la implementación del ERP Odoo ¿considera que se ha mejorado la atención a los clientes?
	- $(1)$   $(2)$   $(3)$   $(4)$   $(5)$
- 14. Luego de la implementación del ERP Odoo ¿Considera que los productos / servicios que brindan han incrementado su calidad?
	- $(1)$   $(2)$   $(3)$   $(4)$   $(5)$

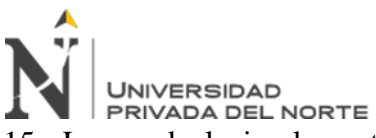

15. Luego de la implementación del ERP Odoo ¿Considera que el costo de los

productos / servicios brindados va de la mano con la calidad de los mismos?

- $(1)$   $(2)$   $(3)$   $(4)$   $(5)$
- 16. Luego de la implementación del ERP Odoo ¿He mejorado en el cumplimiento de mis obligaciones / tareas?
	- $(1)$   $(2)$   $(3)$   $(4)$   $(5)$
- 17. Luego de la implementación del ERP Odoo ¿He mejorado el cumplimiento de mis obligaciones / tareas en el tiempo planificado?
	- $(1)$   $(2)$   $(3)$   $(4)$   $(5)$
- 18. Luego de la implementación del ERP Odoo ¿Nunca suelo retrasarme en el cumplimiento de las obligaciones / tareas que se me asignan?
	- $(1)$   $(2)$   $(3)$   $(4)$   $(5)$
- 19. Luego de la implementación del ERP Odoo ¿con qué rapidez suele desarrollar sus funciones?

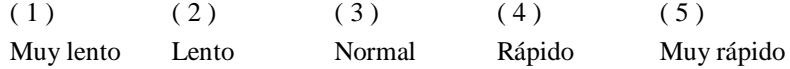

20. Luego de la implementación del ERP Odoo, cuando se me asignan obligaciones / tareas, suelo utilizar materiales y/o insumos.

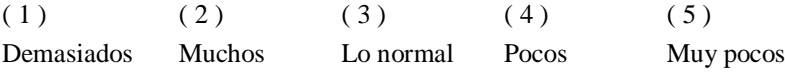

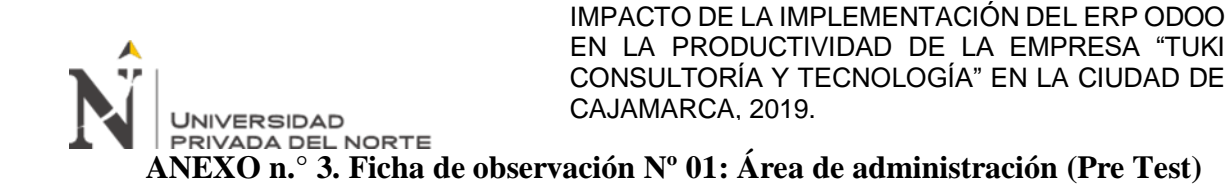

INDICACIÓN: La presenta ficha de observación, tiene por finalidad recoger información con respecto a los tiempos (en minutos) de la

realización de cada tarea involucrada con el área de **Administración**.

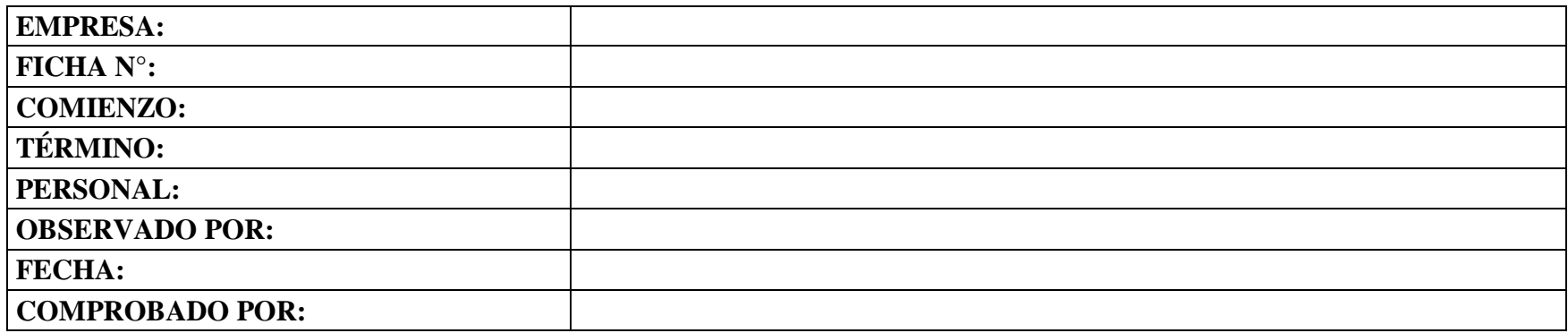

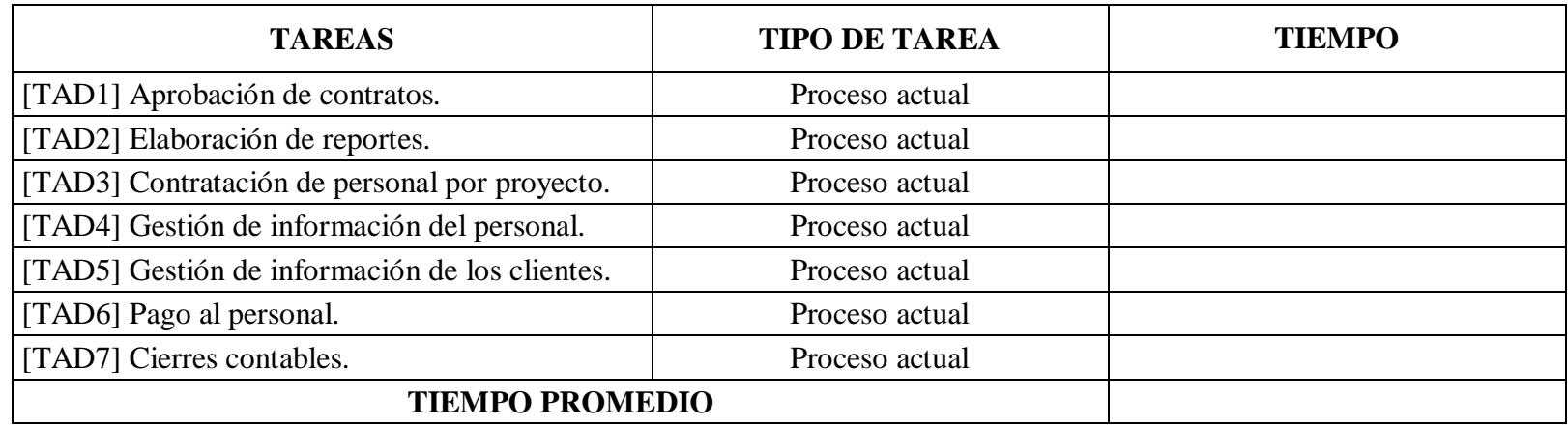

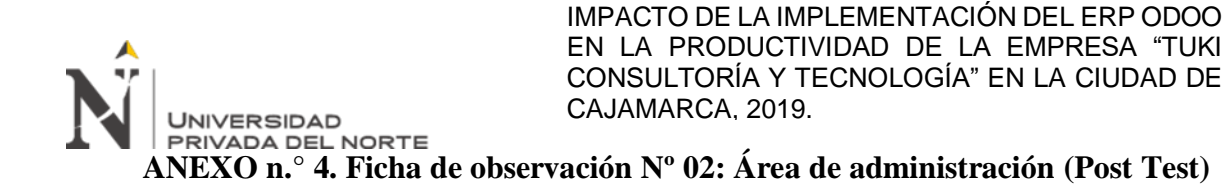

INDICACIÓN: La presenta ficha de observación, tiene por finalidad recoger información con respecto a los tiempos (en minutos) de la

realización de cada tarea involucrada con el área de **Administración**.

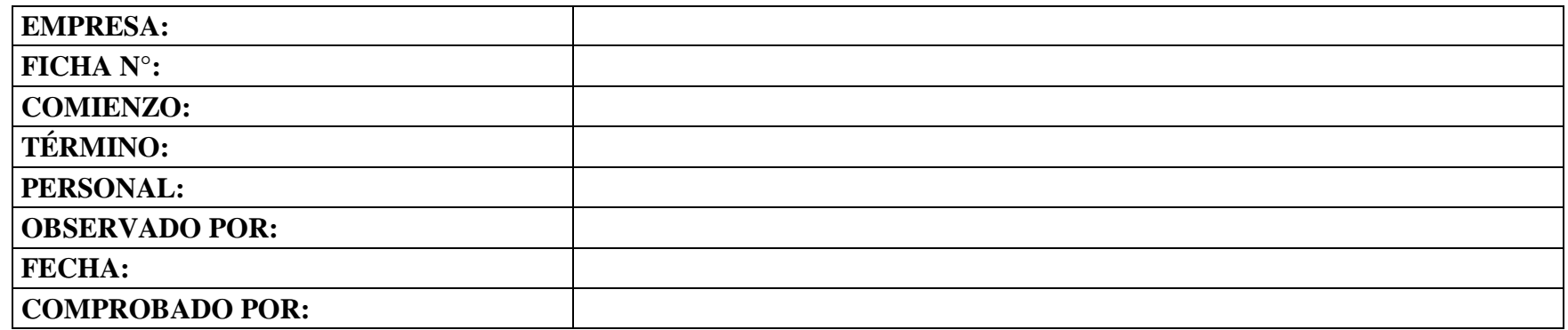

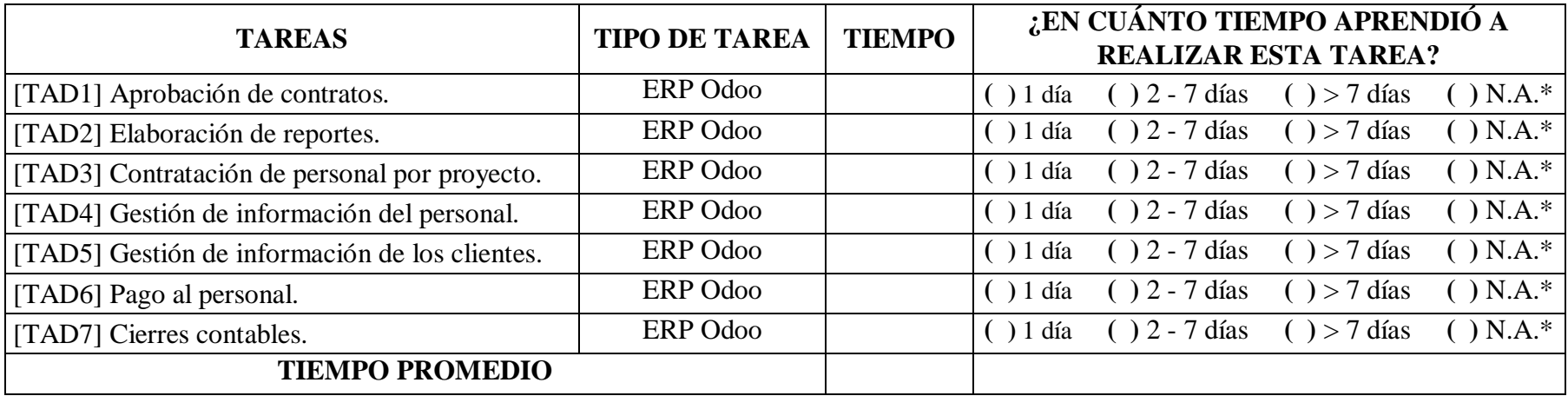

*\*N.A.: No aprendió.*

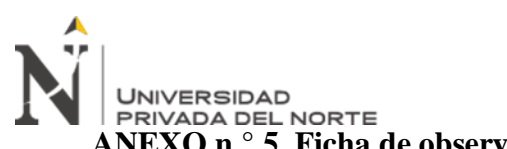

**ANEXO n.° 5. Ficha de observación Nº 03: Área de contabilidad y finanzas (Pre Test)**

INDICACIÓN: La presenta ficha de observación, tiene por finalidad recoger información con respecto a los tiempos (en minutos) de la

realización de cada tarea involucrada con el área de **Contabilidad y finanzas**.

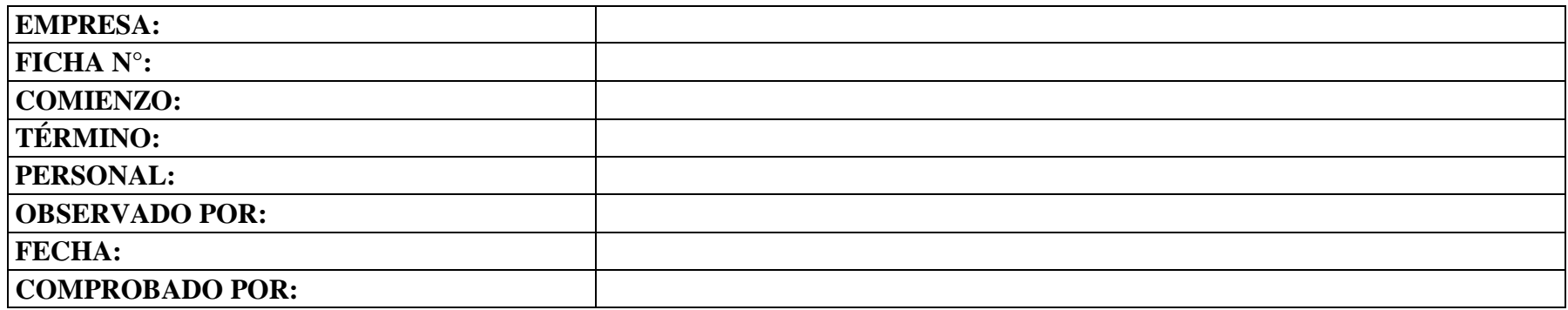

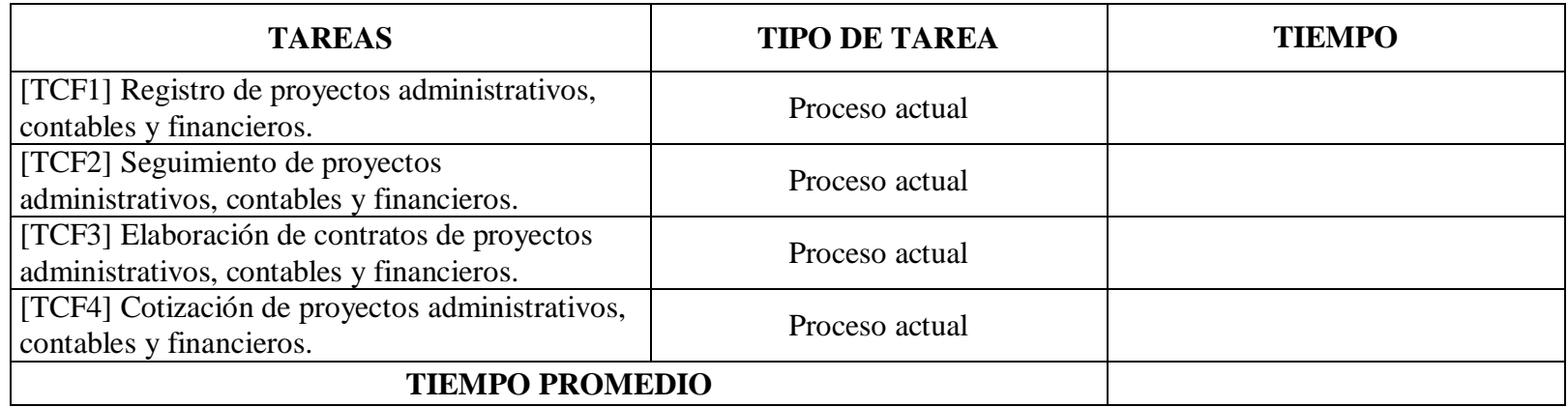

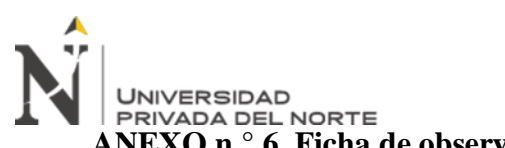

**ANEXO n.° 6. Ficha de observación Nº 04: Área de contabilidad y finanzas (Post Test)**

INDICACIÓN: La presenta ficha de observación, tiene por finalidad recoger información con respecto a los tiempos (en minutos) de la

realización de cada tarea involucrada con el área de **Contabilidad y finanzas**.

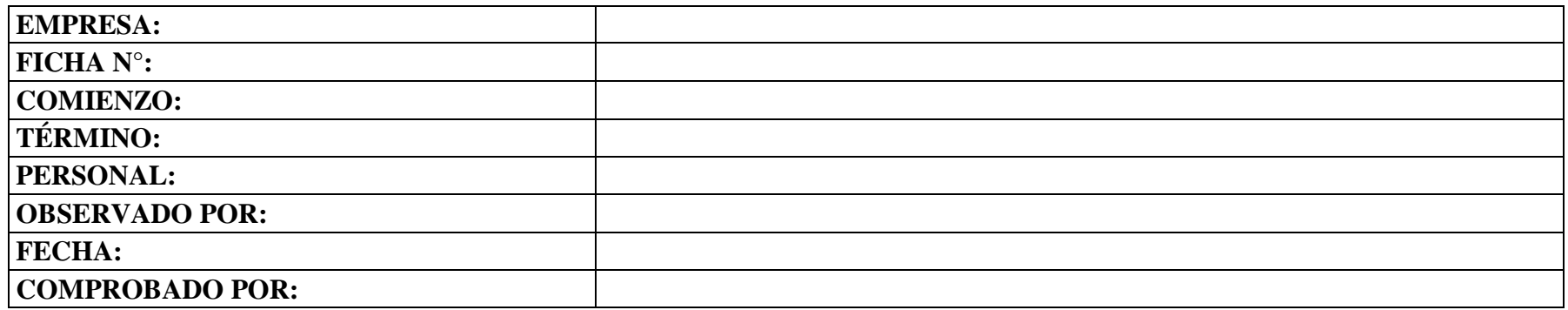

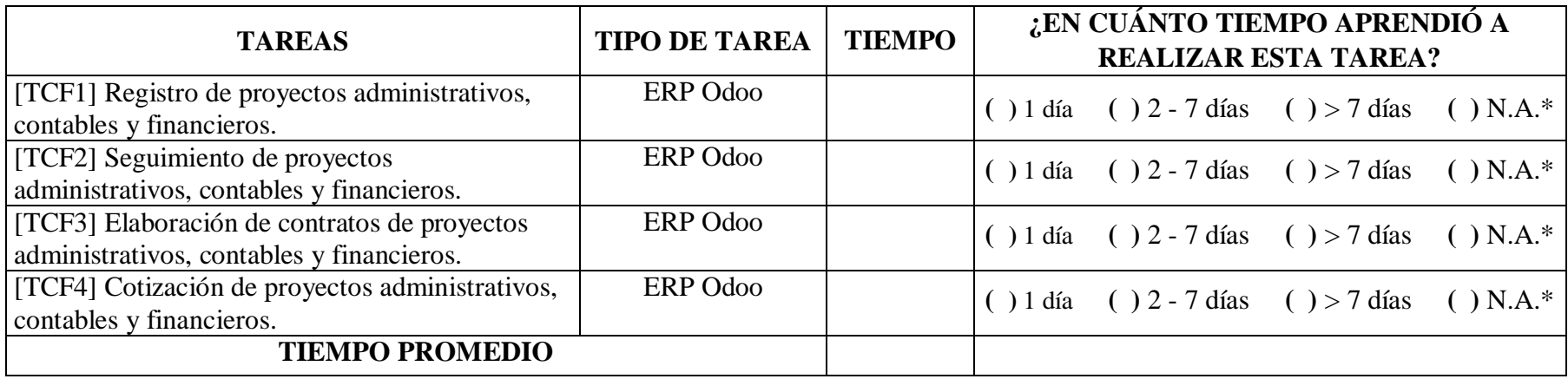

*\*N.A.: No aprendió.*

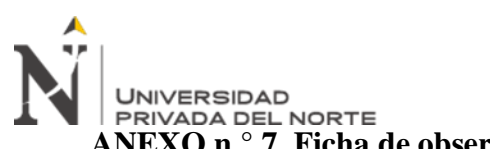

**ANEXO n.° 7. Ficha de observación Nº 05: Área de tecnología de información (Pre Test)**

INDICACIÓN: La presenta ficha de observación, tiene por finalidad recoger información con respecto a los tiempos (en minutos) de la

realización de cada tarea involucrada con el área de **Tecnología de Información**.

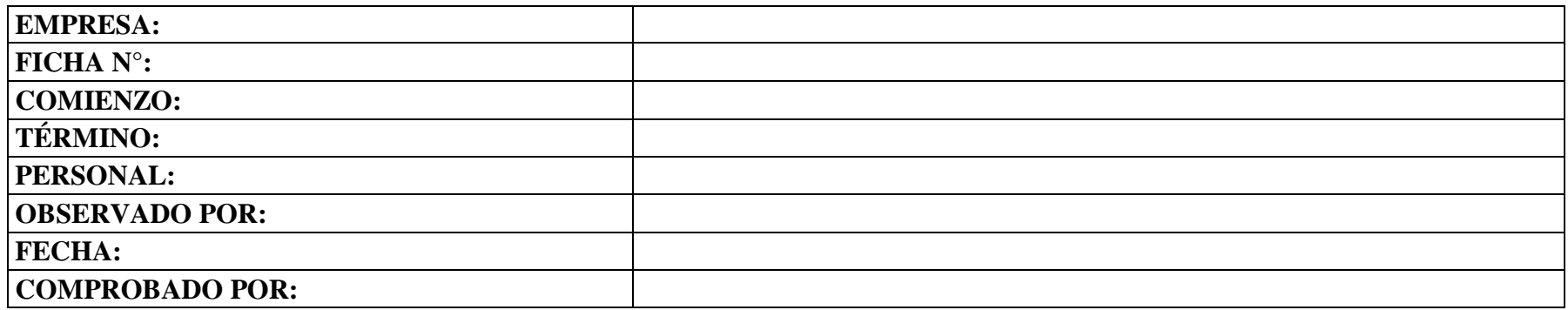

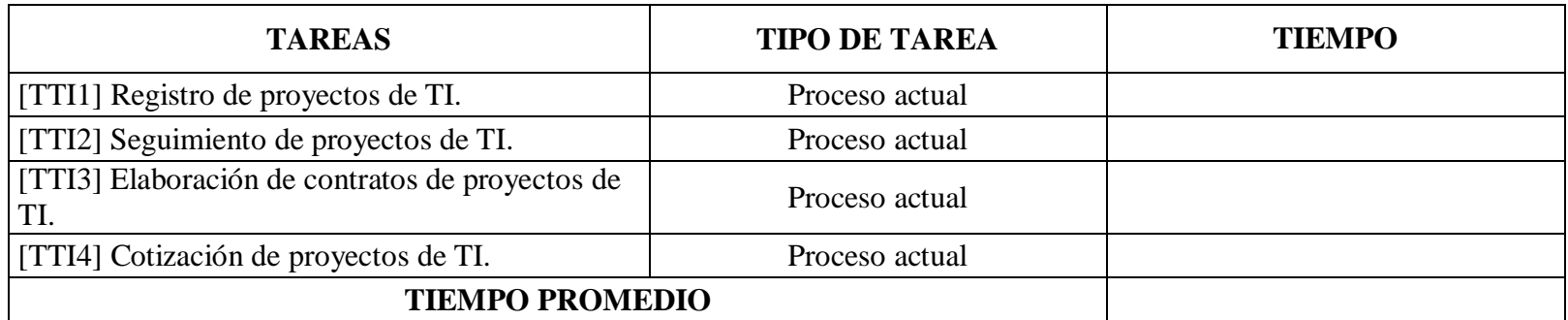

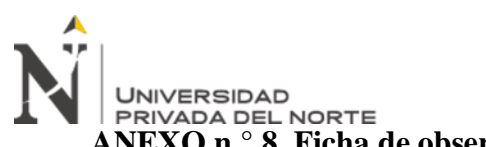

**ANEXO n.° 8. Ficha de observación Nº 06: Área de tecnología de información (Post Test)**

INDICACIÓN: La presenta ficha de observación, tiene por finalidad recoger información con respecto a los tiempos (en minutos) de la

realización de cada tarea involucrada con el área de **Tecnología de Información**.

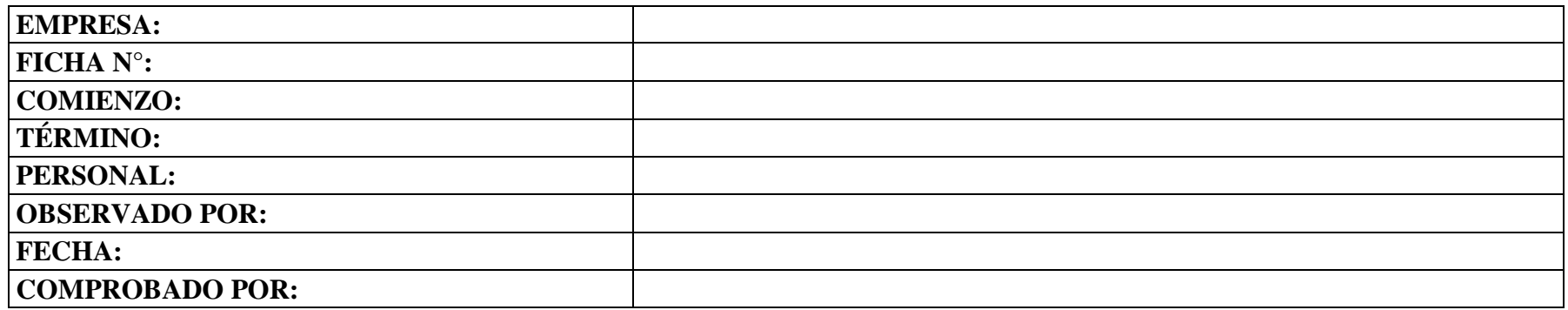

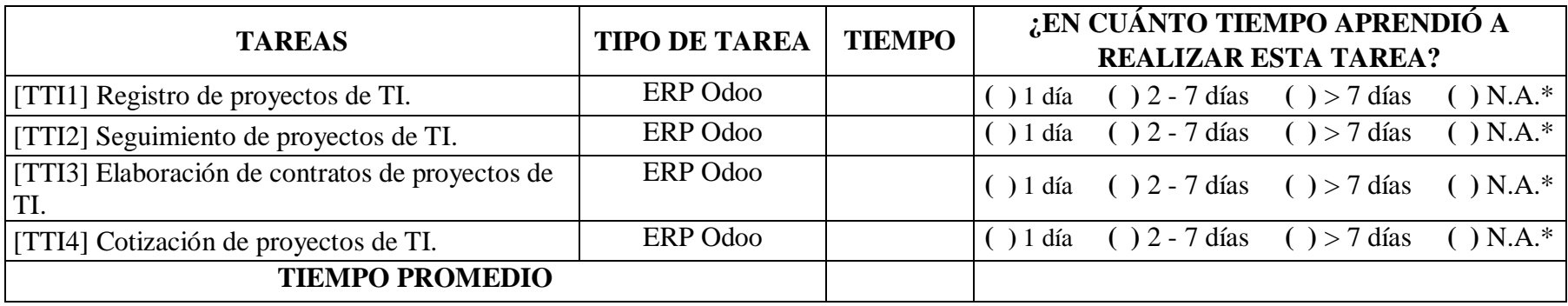

*\*N.A.: No aprendió.*

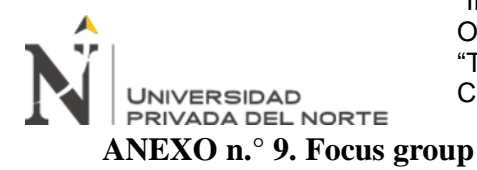

1. ¿Qué labores desempeña?

……………………………………………………………………………………………….. ………………………………………………………………………………………………..

2. ¿Cuánto tiempo en promedio tarde en terminarlas?

……………………………………………………………………………………………….. ……………………………………………………………………………………………….. ………………………………………………………………………………………………..

3. ¿Tiene problemas frecuentes al buscar la información cuando la necesita?

……………………………………………………………………………………………….. ……………………………………………………………………………………………….. ………………………………………………………………………………………………..

4. ¿Qué otros inconvenientes tiene al realizar su trabajo?

……………………………………………………………………………………………….. ……………………………………………………………………………………………….. ………………………………………………………………………………………………..

5. ¿Tiene conocimiento de qué es Odoo?

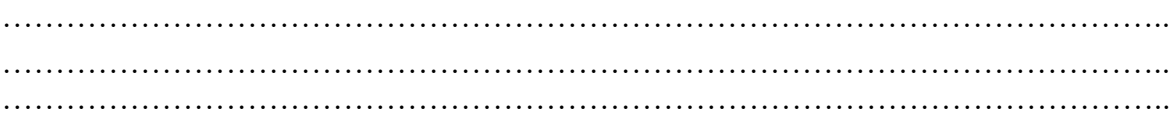

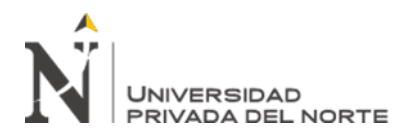

### **ANEXO n.° 10. Análisis de confiabilidad – SPSS**

## **ANÁLISIS DE CONFIABILIDAD**

```
RELIABILITY
   /VARIABLES=P1 P2 P3 P4 P5 P6 P7 P8 P9 P10 P11 P12 P13 P14 P15 P16 P17 
P18 P19 P20
   /SCALE('ALL VARIABLES') ALL
   /MODEL=ALPHA
   /SUMMARY=TOTAL.
```
# **Fiabilidad**

# **Escala: ALL VARIABLES**

#### **Resumen de procesamiento de casos**

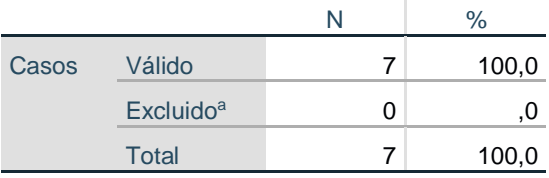

a. La eliminación por lista se basa en todas las variables del procedimiento.

#### **Estadísticas de fiabilidad**

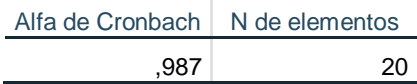

#### **Estadísticas de total de elemento**

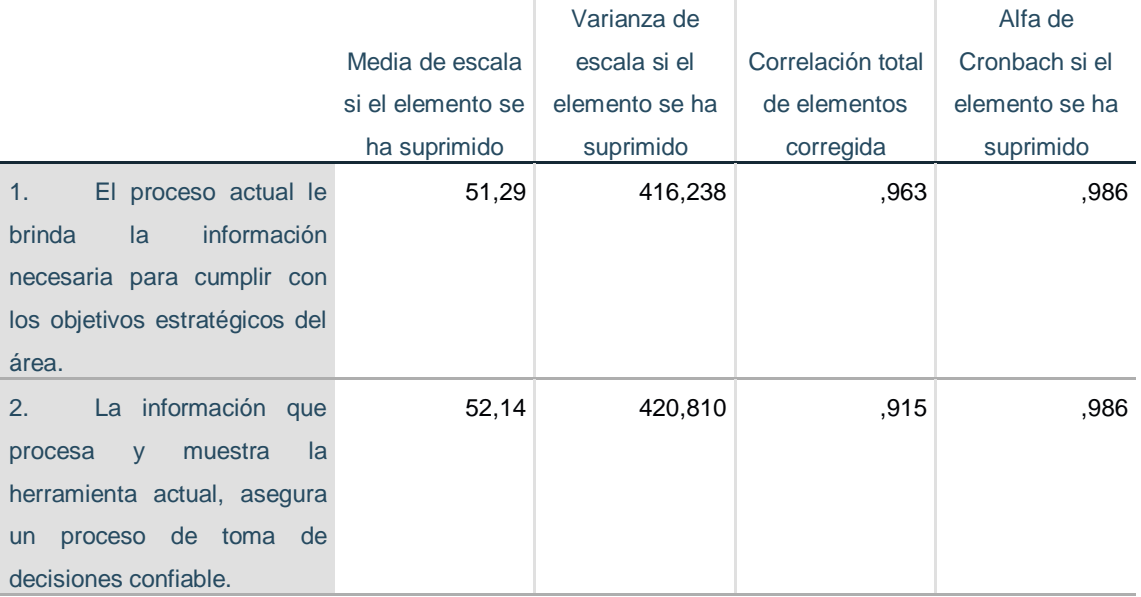

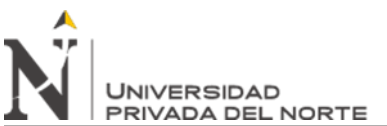

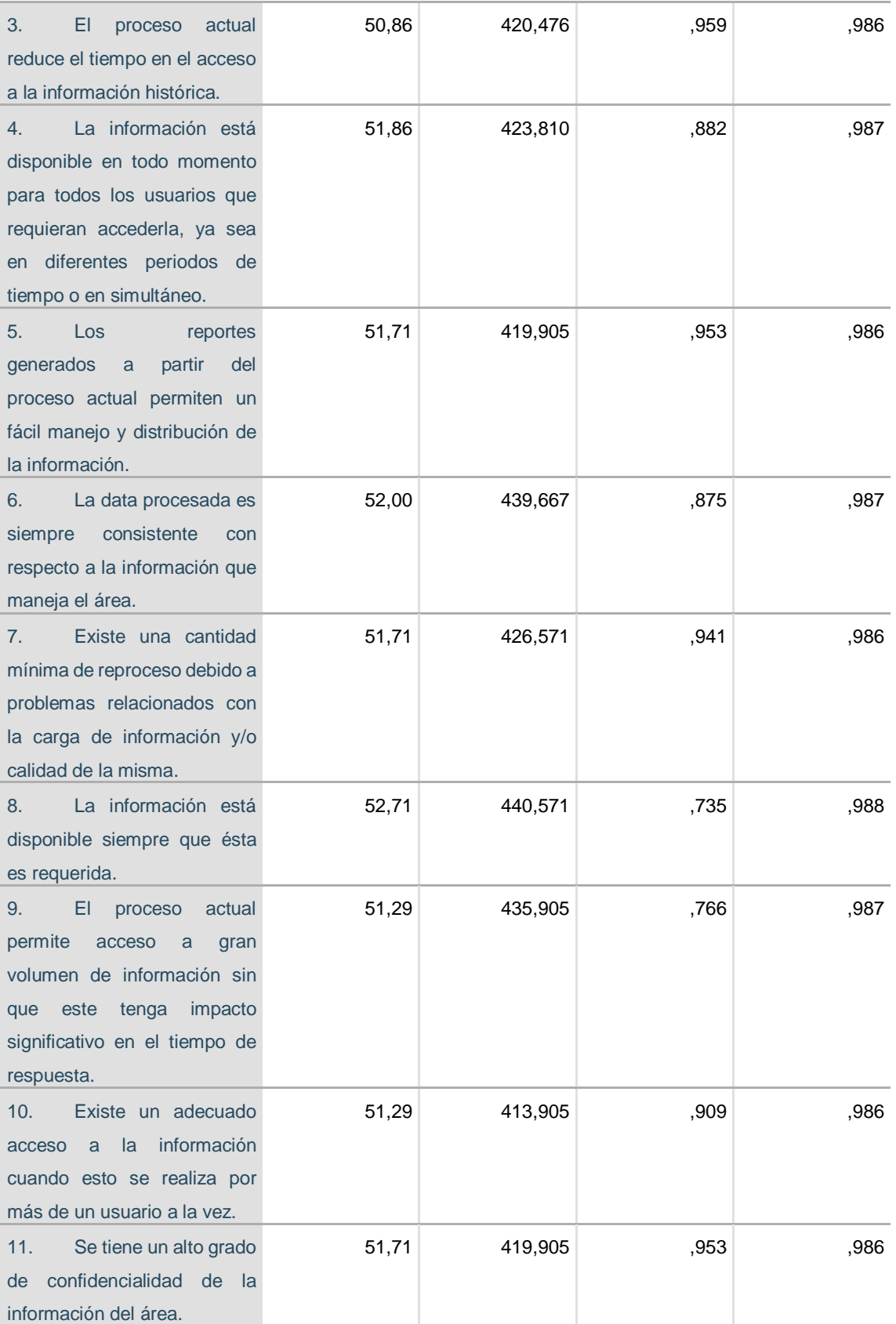
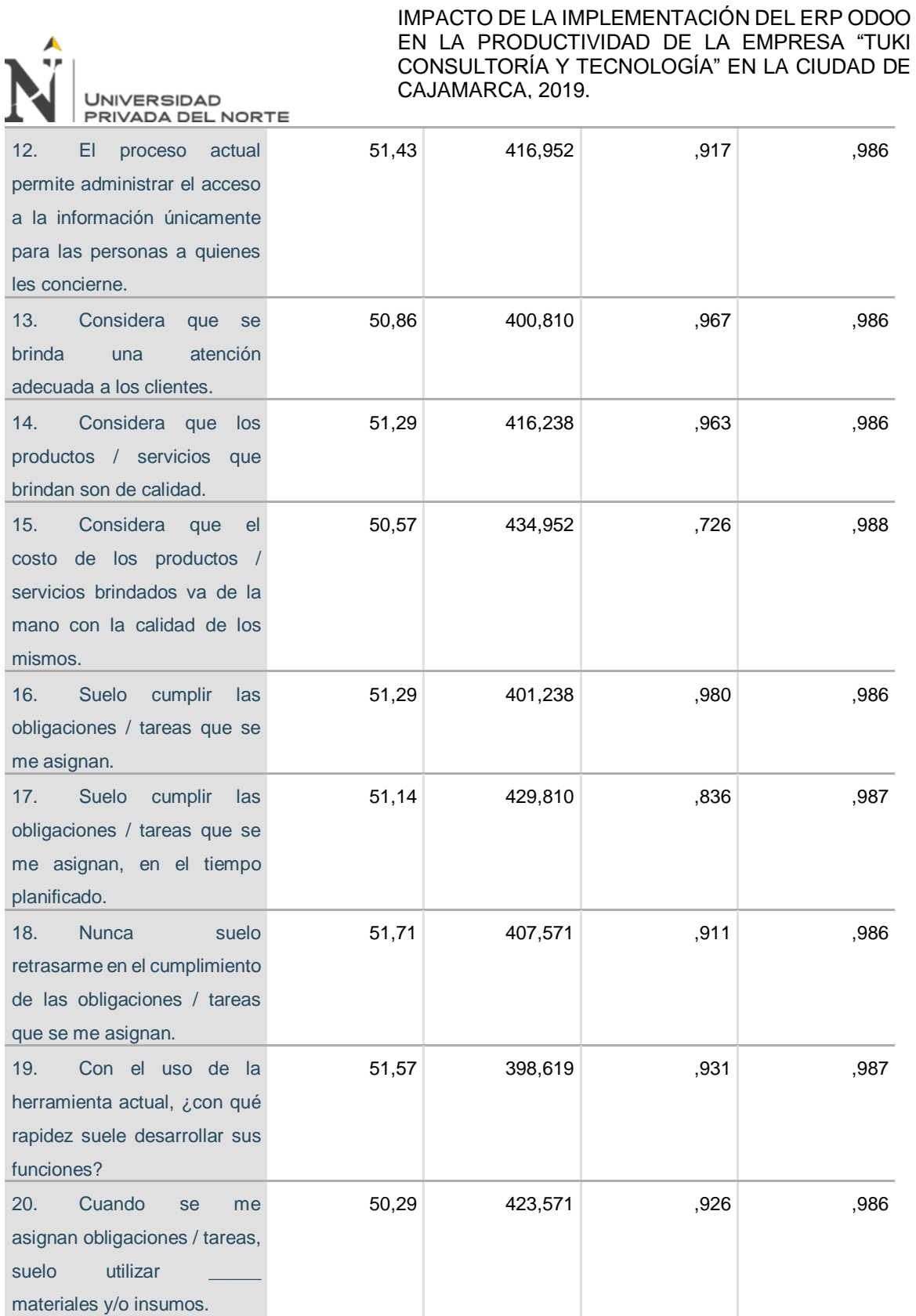

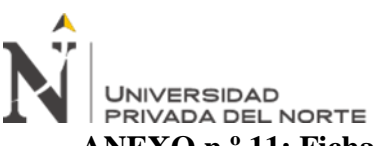

**ANEXO n.º 11: Ficha de levantamiento de requerimientos.**

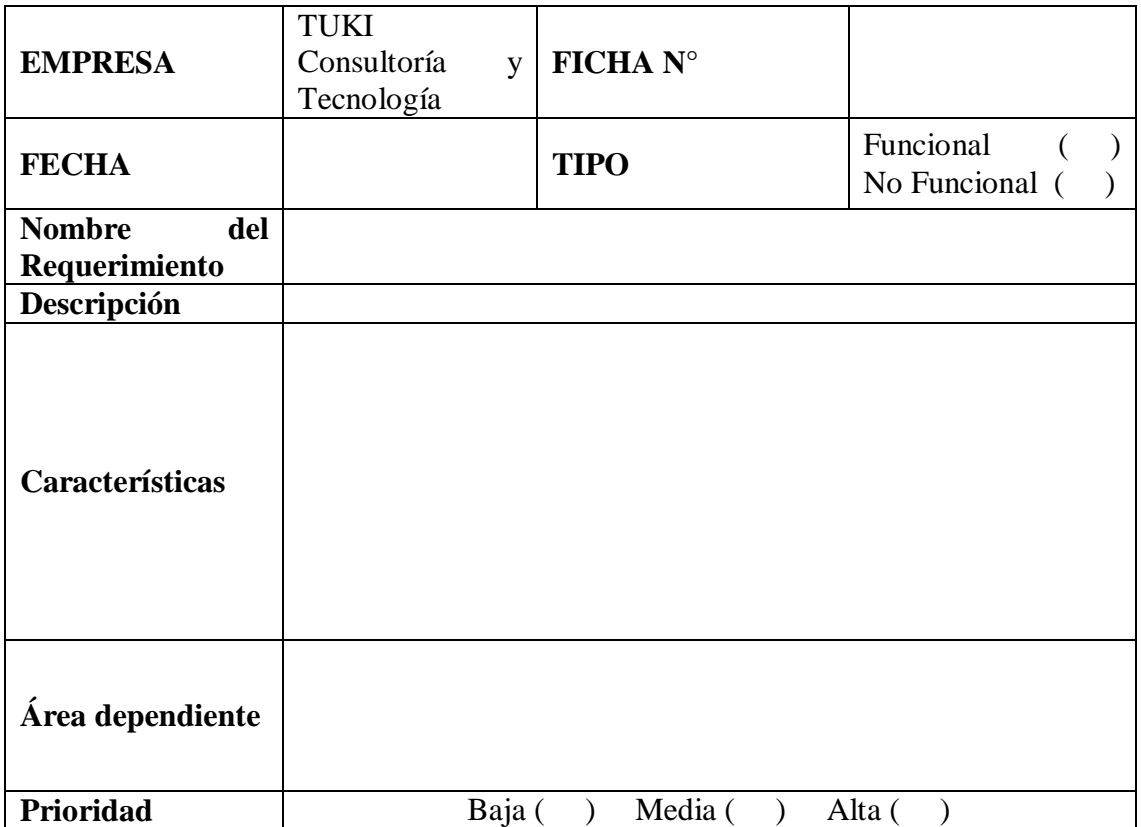

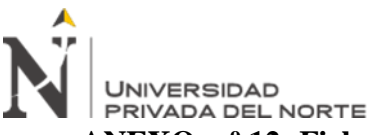

**ANEXO n.º 12: Ficha de conformidad de requisitos.**

| <b>Módulo</b>              | Código<br>Req. |           |                                                                                                    | Cumplimiento (%) |    |    |            |  |
|----------------------------|----------------|-----------|----------------------------------------------------------------------------------------------------|------------------|----|----|------------|--|
| Odoo                       |                | Tipo Req. | <b>Requisito</b>                                                                                        | $\boldsymbol{0}$ | 25 | 50 | <b>100</b> |  |
| Gestión<br>de<br>proyectos | RF_TAD1        | Funcional | Aprobación<br>de<br>contratos.                                                                          |                  |    |    |            |  |
| Todos<br>$\log$<br>módulos | RF_TAD2        | Funcional | Elaboración<br>de<br>reportes.                                                                          |                  |    |    |            |  |
| Recursos<br>humanos        | RF_TAD3        | Funcional | Contratación de<br>personal<br>por<br>proyecto.                                                         |                  |    |    |            |  |
| Recursos<br>humanos        | RF_TAD4        | Funcional | Gestión<br>de<br>información del<br>personal.                                                           |                  |    |    |            |  |
| Contabilidad<br>y finanzas | RF TAD5        | Funcional | Gestión<br>de<br>información<br>de<br>los clientes                                                      |                  |    |    |            |  |
| Recursos<br>humanos        | RF TAD6        | Funcional | Gestión de pagos<br>al personal.                                                                        |                  |    |    |            |  |
| Contabilidad<br>y finanzas | RF TAD7        | Funcional | Gestión<br>de<br>cierres<br>contables.                                                                  |                  |    |    |            |  |
| Gestión<br>de<br>proyectos | RF TCF1        | Funcional | Gestión<br>de<br>proyectos<br>administrativos,<br>contables<br>y<br>financieros.                        |                  |    |    |            |  |
| Gestión<br>de<br>proyectos | RF TCF2        | Funcional | Seguimiento<br>de<br>proyectos<br>administrativos,<br>contables<br>y<br>financieros.                    |                  |    |    |            |  |
| Gestión<br>de<br>proyectos | RF TCF3        | Funcional | Elaboración<br>de<br>de<br>contratos<br>proyectos<br>administrativos,<br>contables<br>V<br>financieros. |                  |    |    |            |  |
| Gestión<br>de<br>proyectos | RF TCF4        | Funcional | Cotización<br>de<br>proyectos<br>administrativos,<br>contables<br>$\mathbf{V}$<br>financieros.          |                  |    |    |            |  |
| Gestión<br>de<br>proyectos | RF_TTI1        | Funcional | Registro<br>de<br>proyectos de TI.                                                                      |                  |    |    |            |  |

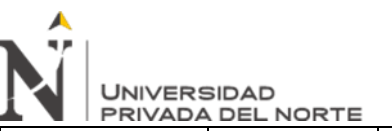

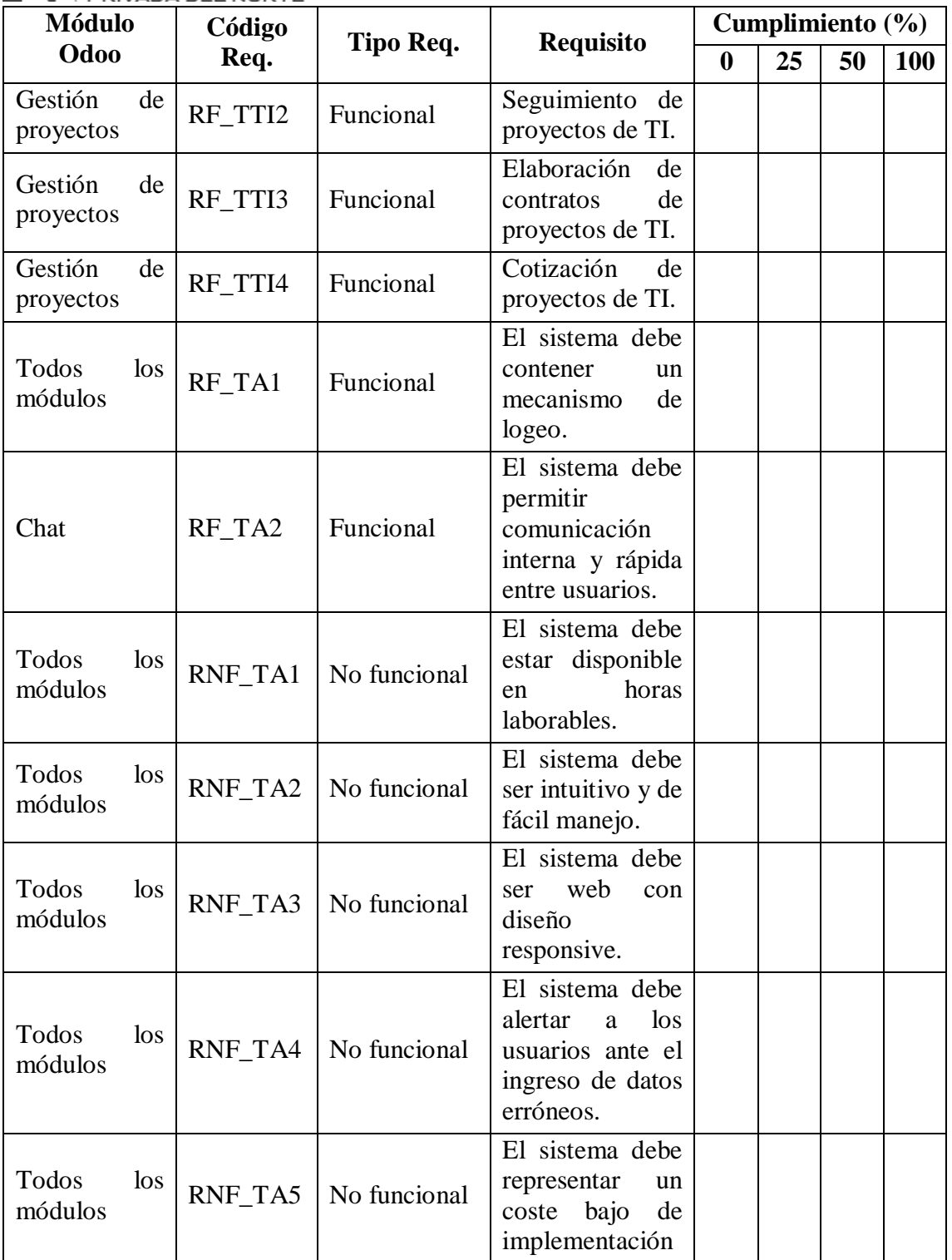

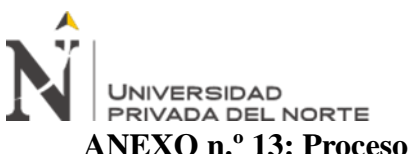

**ANEXO n.º 13: Proceso de instalación del ERP Odoo.**

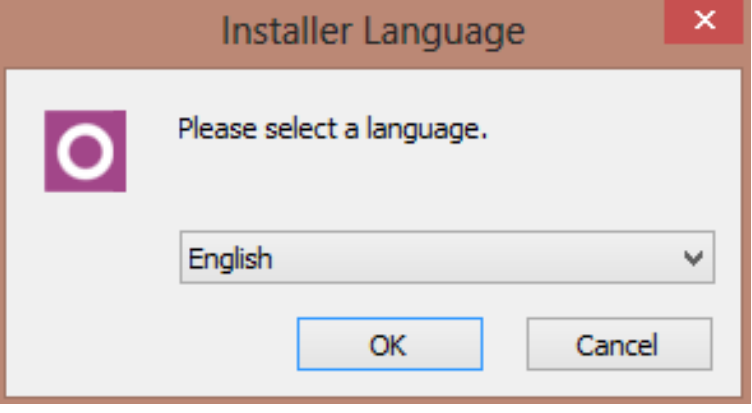

Figura 20. *Instalador – Selección de lenguaje*

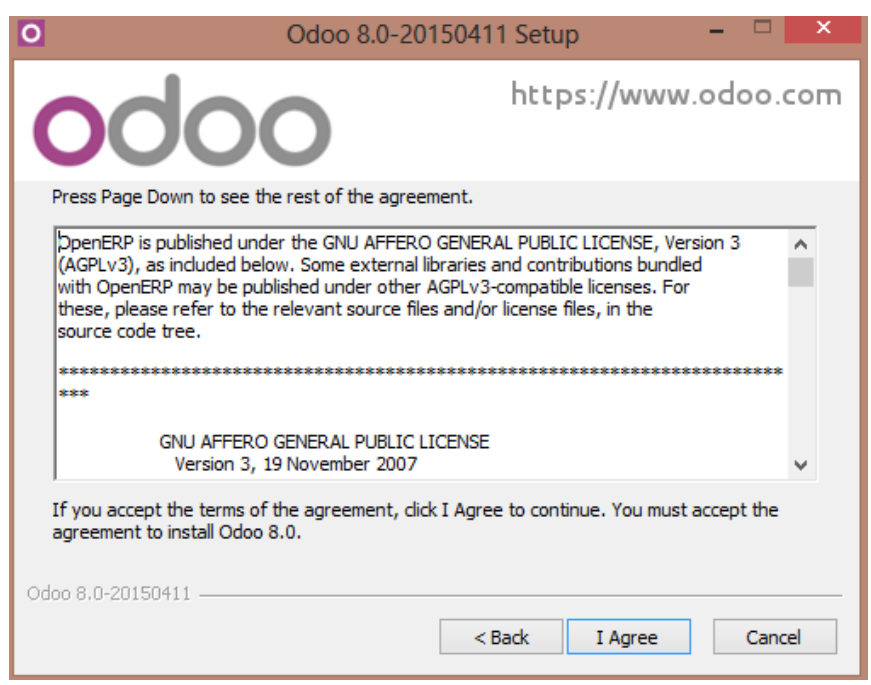

Figura 21. *Instalador – Aceptación de licencia*

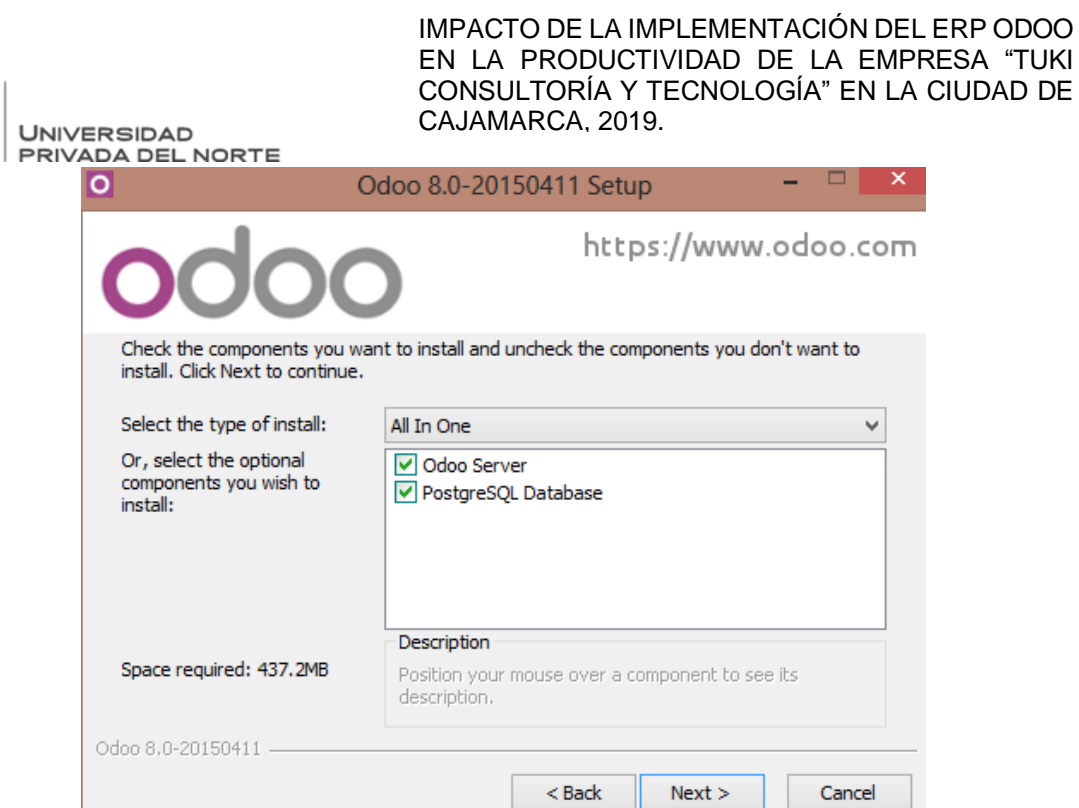

Figura 22. *Instalador – Odoo server y PostgreSQL*

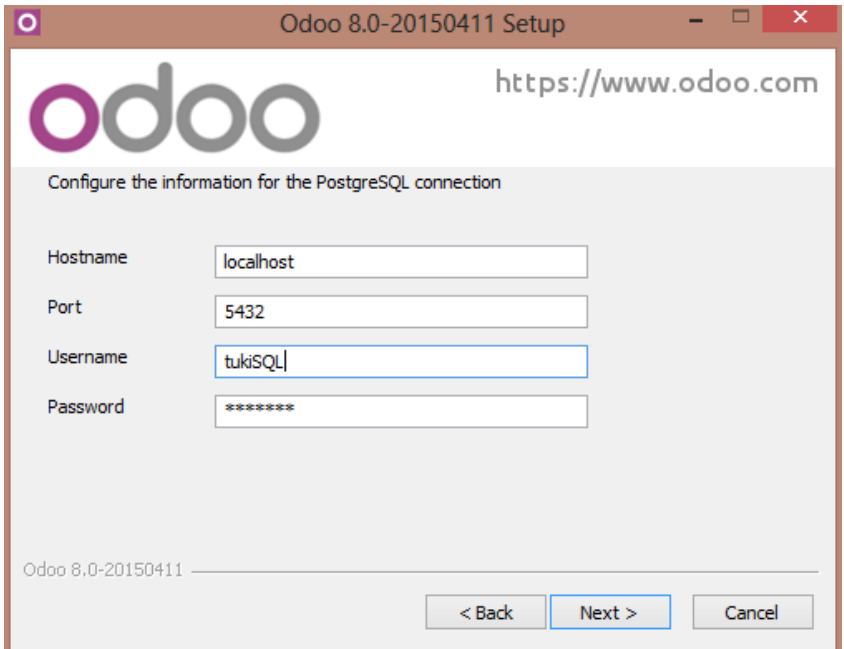

Figura 23. *Instalador – Configuración conexión PostgreSQL* 

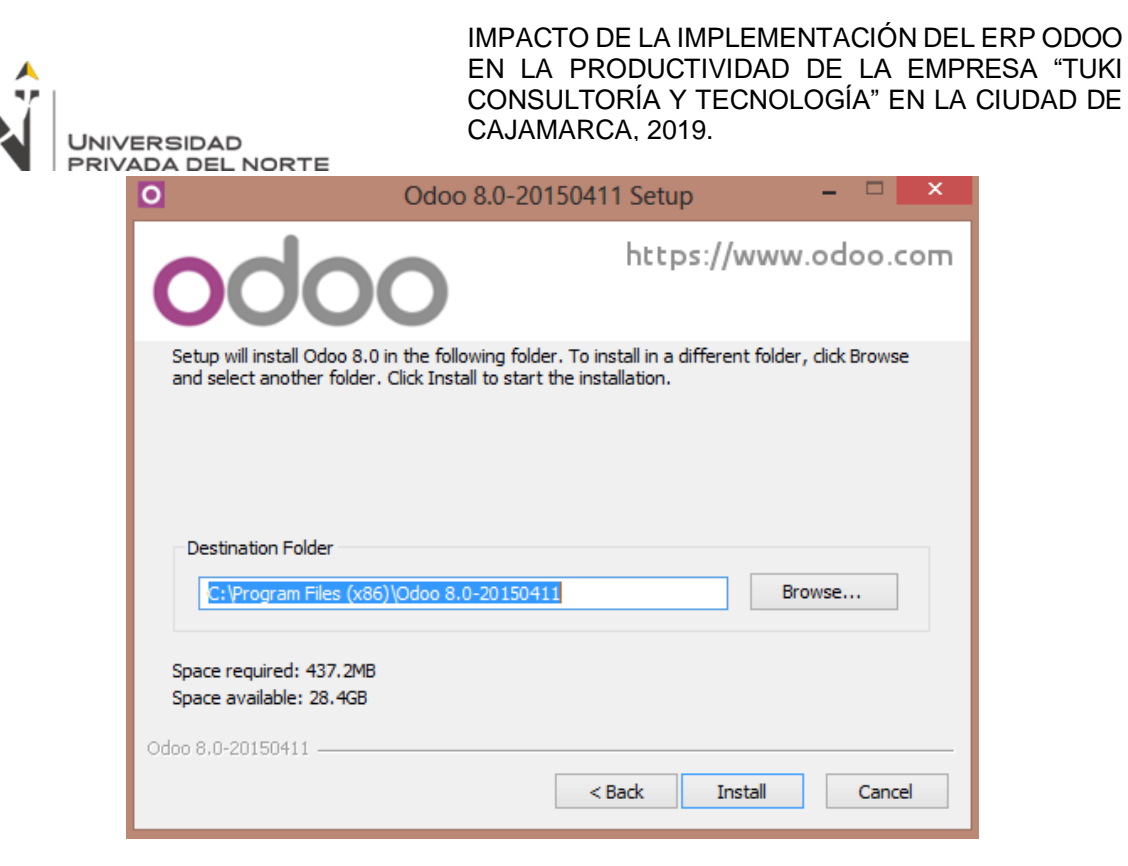

Figura 24. *Instalador – Destino de instalación* 

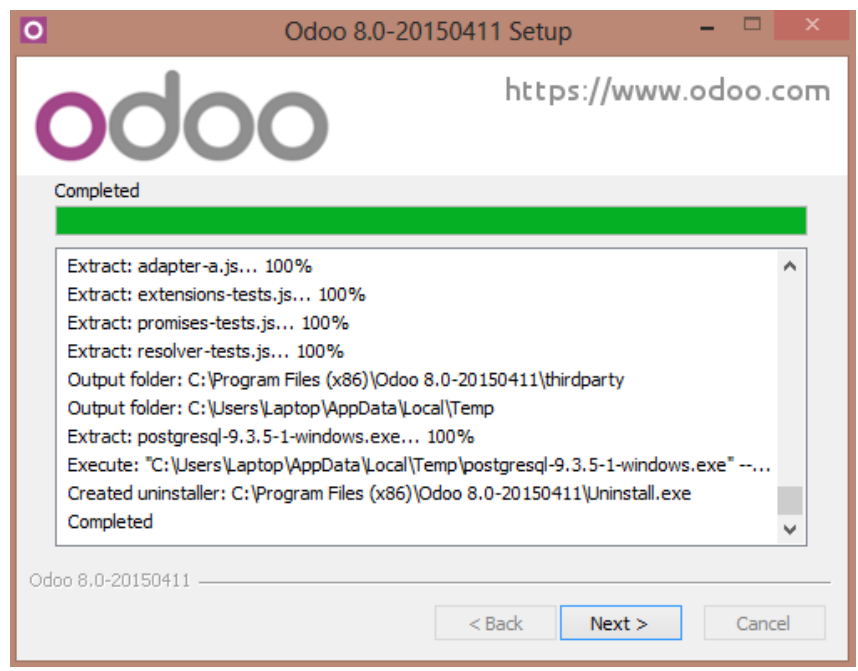

*Figura 25. Instalador - Proceso de instalación*

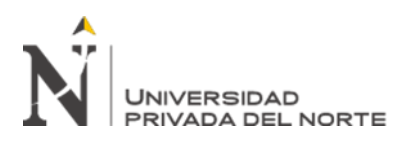

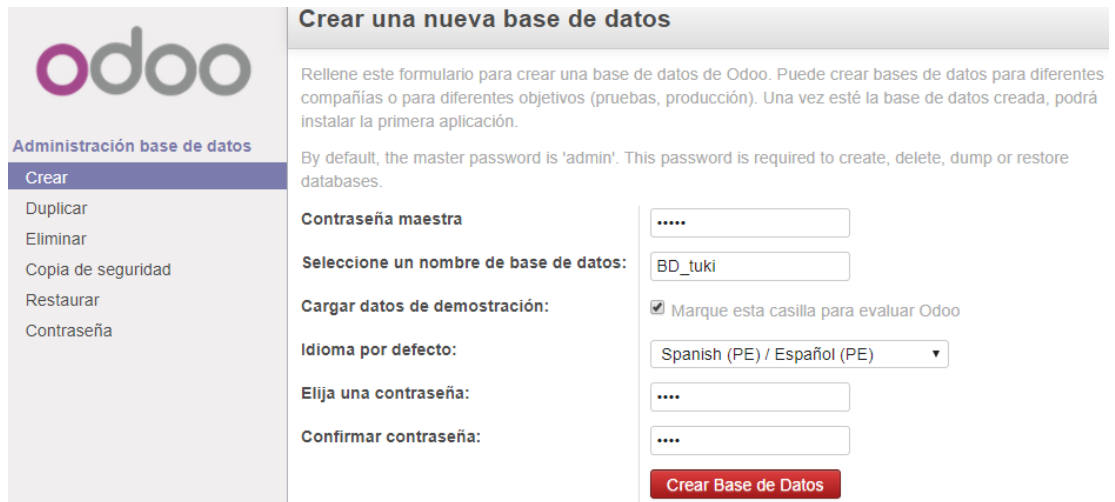

*Figura 26. Instalador - Creación de base de datos*

Finalmente, Odoo muestra la pantalla principal con las aplicaciones en línea para instalar.

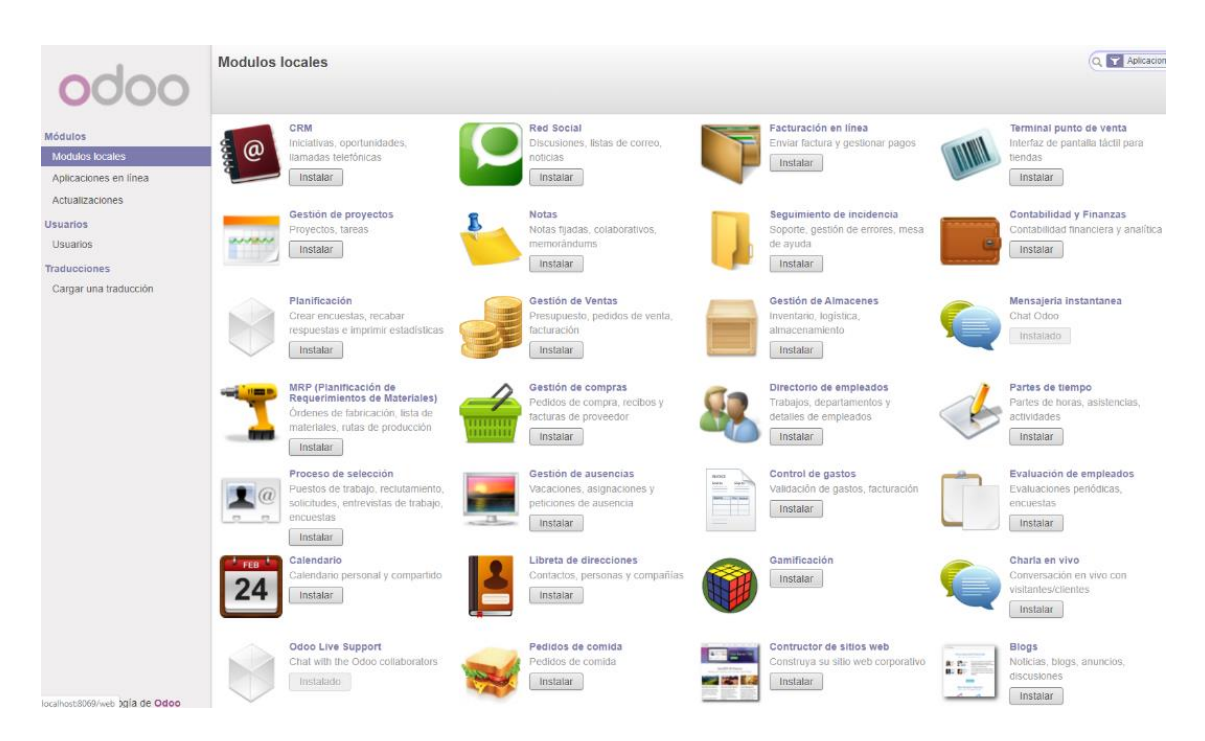

Figura 27. *Odoo – Módulos a instalar*

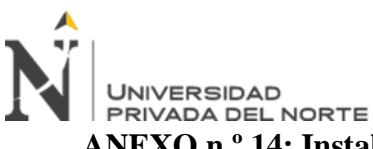

# **ANEXO n.º 14: Instalación y configuración de módulos del ERP Odoo.**

**Gestión de proyectos**, utilizado para gestionar las iniciativas en las que el personal de la empresa se encontraban laborando, programar reuniones con los equipos de trabajo, planificar nuevos proyectos, realizar seguimiento a los mismos, analizar cargas de trabajo, entre otros.

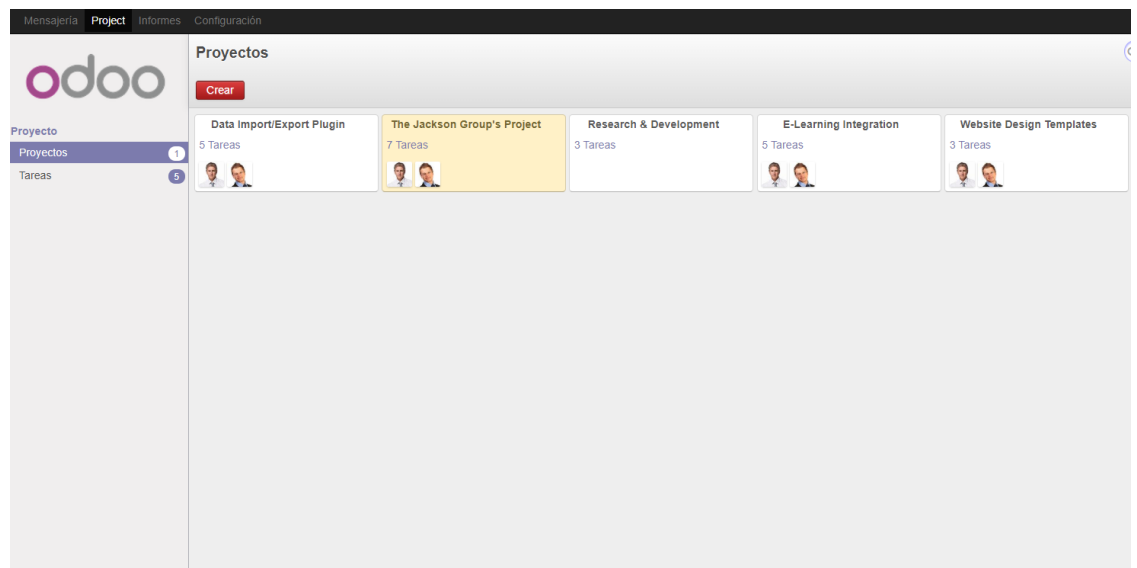

Figura 28. *Módulos Odoo – Cartera de proyectos*

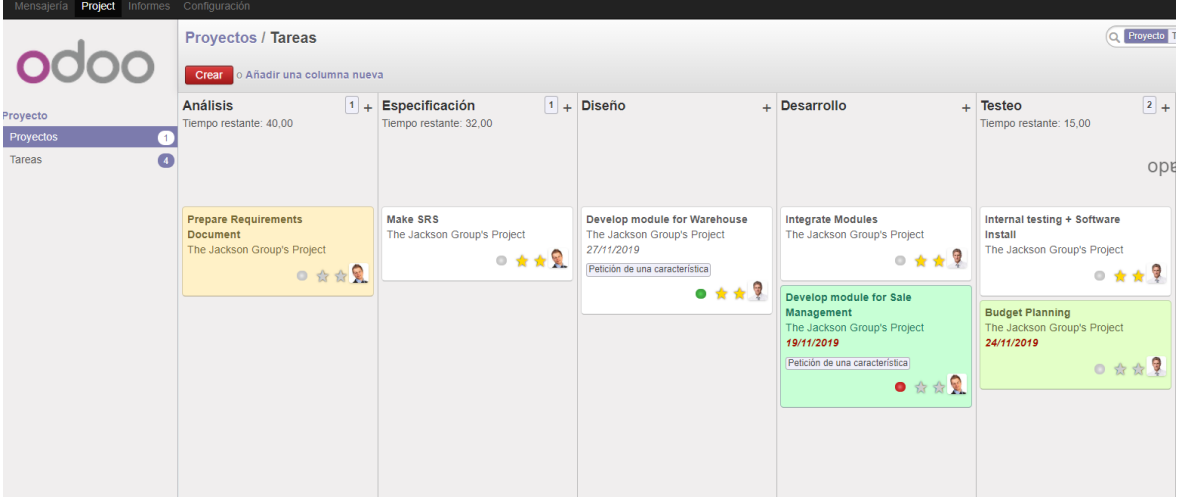

*Figura 29. Módulos Odoo - Tareas de un proyecto*

**Contabilidad y finanzas**, con este módulo se logró automatizar aspectos de facturación de los clientes y proveedores, además de temas relacionados con la gestión de caja, asientos, planes y cierres contables.

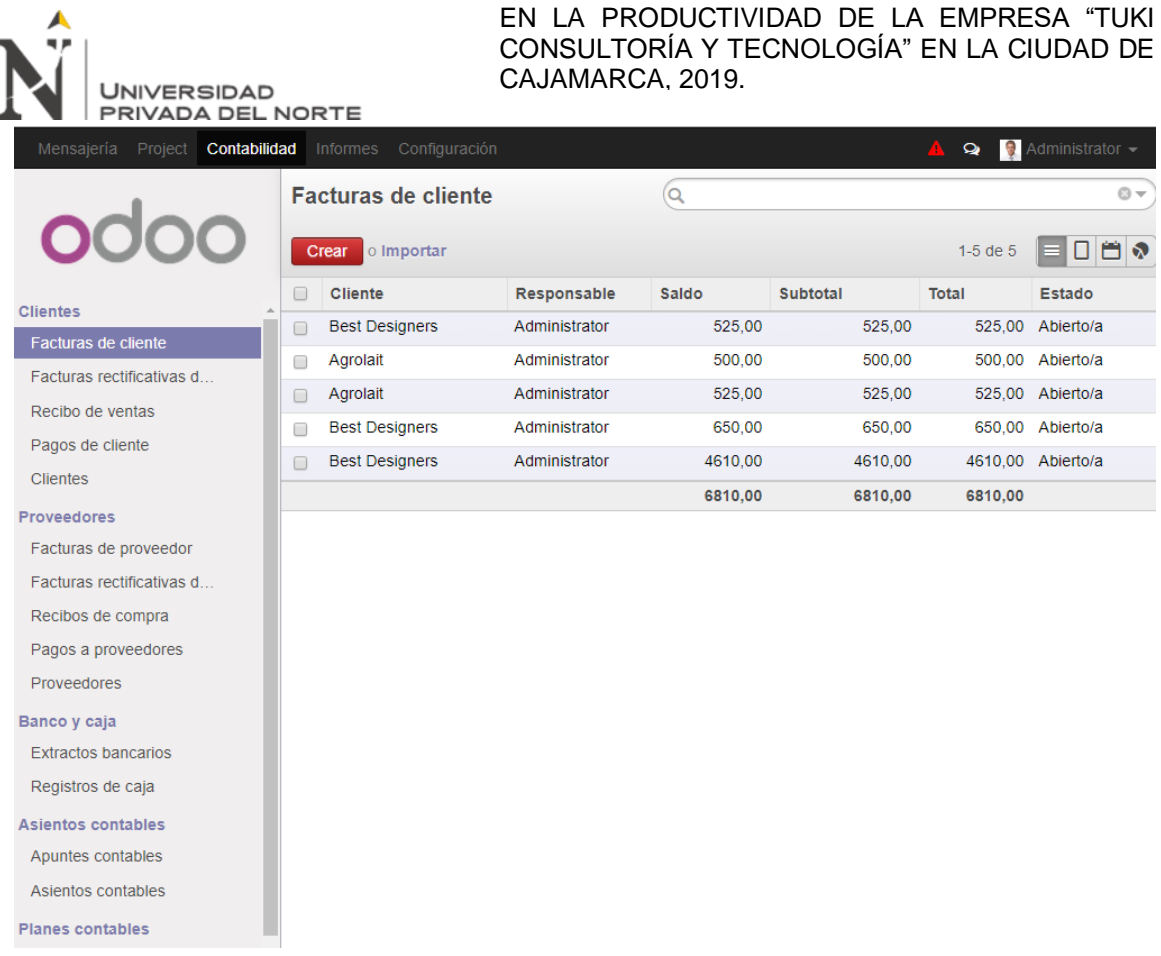

IMPACTO DE LA IMPLEMENTACIÓN DEL ERP ODOO

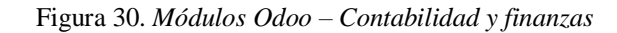

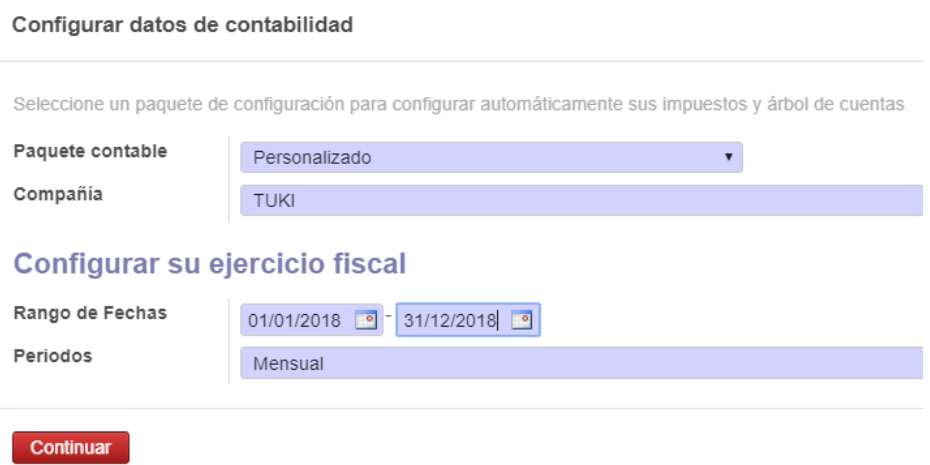

*Figura 31. Módulos Odoo - Configuración de ejercicio fiscal*

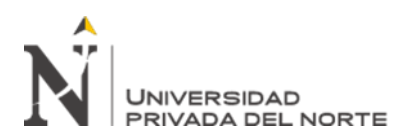

## Establezca las opciones de contabilidad

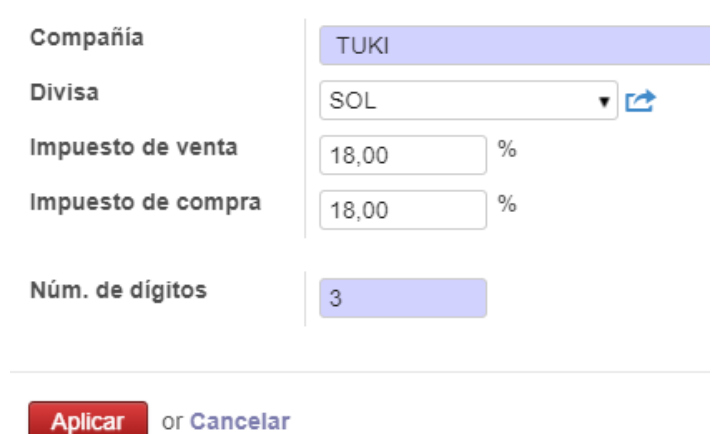

*Figura 32. Módulos Odoo - Configuración de opciones contables*

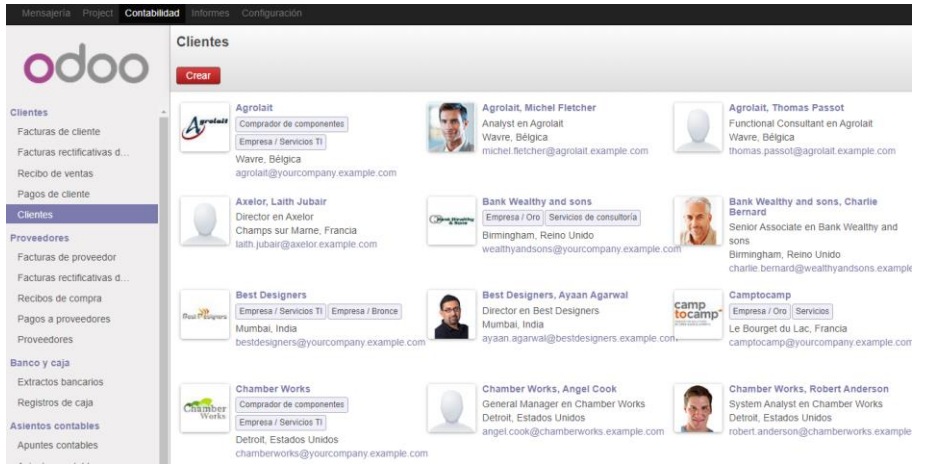

*Figura 33. Módulos Odoo - Gestión contable de clientes*

**Recursos humanos**, logrando que la información del personal se encuentre, además de agilizar aspectos relacionados a procesos de selección, contratación, asistencia, planillas y pagos.

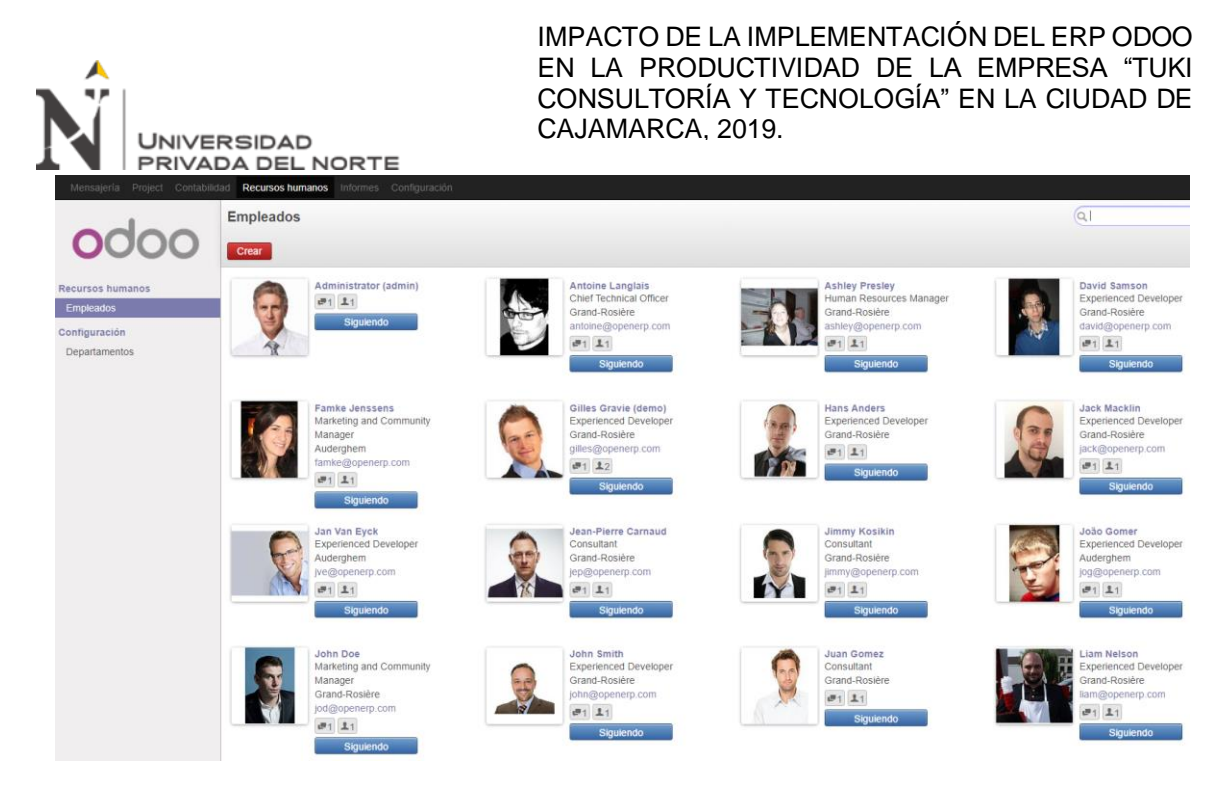

Figura 34. *Módulos Odoo – Recursos humanos (Directorio de empleados)*

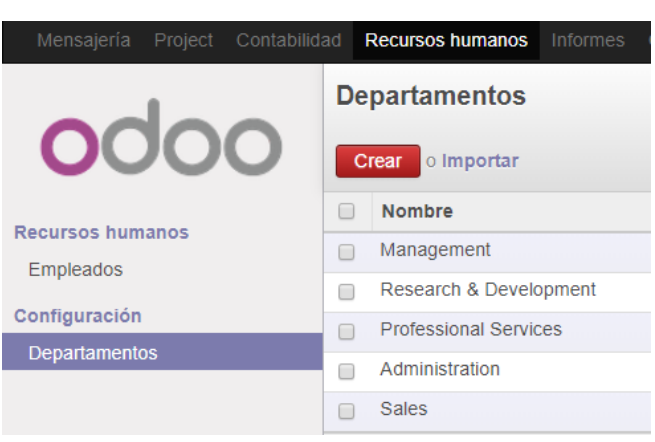

*Figura 35. Módulos Odoo - Recursos humanos (Departamentos)*

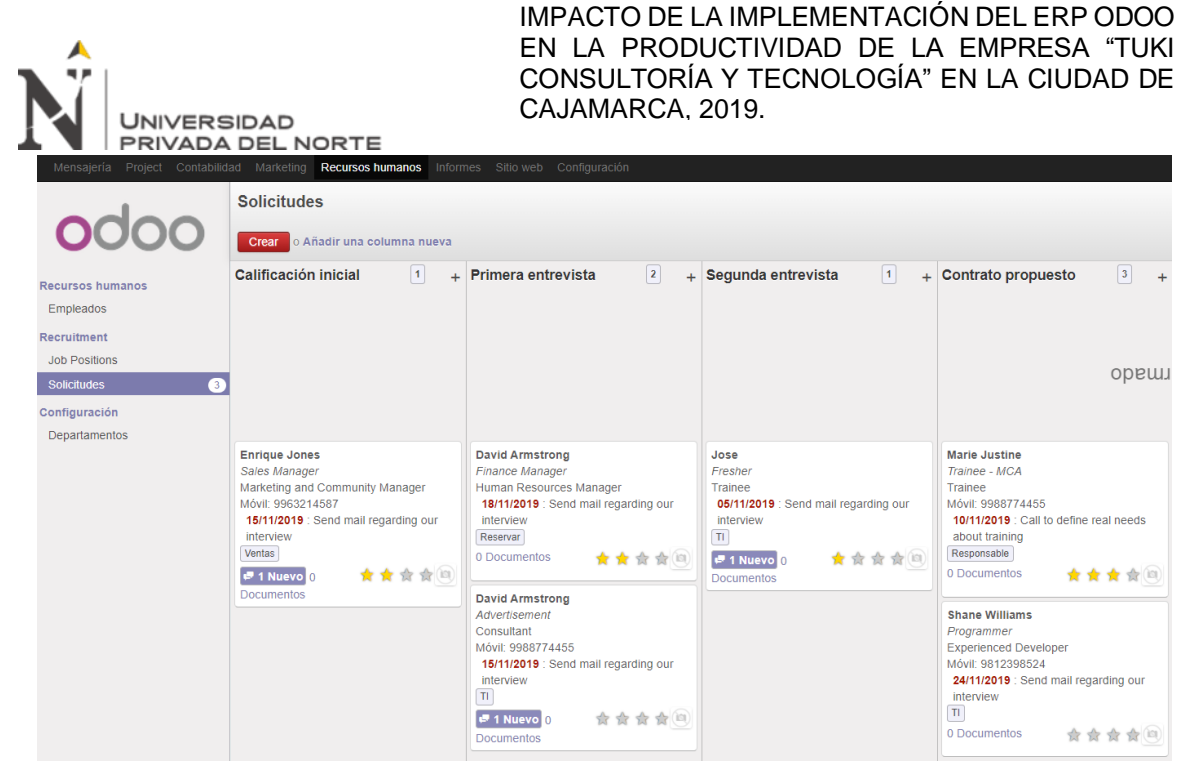

*Figura 36. Módulos Odoo - Recursos humanos (Procesos de selección)*

| Mensajería<br>Project<br>Contabilidad | <b>Recursos humanos</b><br>Marketing | <b>Informes</b> | Sitio web            | Configuración          |                               |                |  |  |
|---------------------------------------|--------------------------------------|-----------------|----------------------|------------------------|-------------------------------|----------------|--|--|
|                                       | Resumen de ausencias                 |                 |                      |                        |                               |                |  |  |
|                                       | o Importar<br>Crear                  |                 |                      |                        |                               |                |  |  |
| <b>Recursos humanos</b>               | Grupo                                | $\Box$          | Empleado             | Tipo de petición       | Descripción                   | Número de días |  |  |
|                                       | Ausencias legales 2015 (1)           |                 |                      |                        |                               | 20,00          |  |  |
| <b>Empleados</b>                      |                                      |                 | <b>Pieter Parker</b> | Petición de asignación | Casual Leave for Peter Parker | 20.00          |  |  |
| Recruitment                           | Ausencias por enfermedad (1)         |                 |                      |                        |                               | $-3,00$        |  |  |
| <b>Job Positions</b>                  |                                      |                 | <b>Pieter Parker</b> | Petición de ausencia   | <b>Doctor Appointment</b>     | $-3,00$        |  |  |
| $\sqrt{3}$<br>Solicitudes             | Días compensatorios (2)              |                 |                      |                        |                               | 4.00           |  |  |
| <b>Ausencias</b>                      |                                      | $\Box$          | <b>Pieter Parker</b> | Petición de ausencia   | <b>Trip with Family</b>       | $-3.00$        |  |  |
| Petición de ausencia                  |                                      |                 | <b>Pieter Parker</b> | Petición de asignación | <b>International Tour</b>     | 7.00           |  |  |
| Peticiones de ausencia a              | $\blacktriangleright$ Impagada (1)   |                 |                      |                        |                               | 7.00           |  |  |
| Peticiones de asignación              |                                      | $\Box$          | <b>Pieter Parker</b> | Petición de asignación | <b>Summer Vacation</b>        | 7.00           |  |  |
| Peticiones de asignación a            |                                      |                 |                      |                        |                               | 28,00          |  |  |
| Resumen de ausencias                  |                                      |                 |                      |                        |                               |                |  |  |

*Figura 37. Módulos Odoo - Recursos humanos (Gestión de ausencias)*

| <b>UNIVERSIDAD</b>                                                   |                                                      | CAJAMARCA, 2019.                           |                | IMPACTO DE LA IMPLEMENTACIÓN DEL ERP ODOO<br>EN LA PRODUCTIVIDAD DE LA EMPRESA "TUKI<br>CONSULTORÍA Y TECNOLOGÍA" EN LA CIUDAD DE |                 |                            |                                                    |         |
|----------------------------------------------------------------------|------------------------------------------------------|--------------------------------------------|----------------|----------------------------------------------------------------------------------------------------|-----------------|----------------------------|----------------------------------------------------|---------|
| PRIVADA DEL NORTE<br>Contabilidad Marketing<br>Project<br>Mensajeria | <b>Recursos humanos</b><br>Nóminas del / Nuevo       | Sitio web<br><b>Informes</b>               | Configuración  |                                                                                                    |                 |                            | $\mathbf{Q}$                                       | Adminis |
|                                                                      | Guardar<br>o Descartar<br>Calcular hoja<br>Confirmar | Cancelar nómina                            |                |                                                                                                    |                 |                            |                                                    | Bor     |
| <b>Empleados</b>                                                     |                                                      |                                            |                |                                                                                                    |                 |                            |                                                    |         |
| Contratos<br>Recruitment                                             | <b>Empleado</b><br>Manuel Lozano Quiroz .            |                                            |                |                                                                                                    |                 |                            | $\begin{array}{cc} 0 \\ \hline \end{array}$ Nómina |         |
| <b>Job Positions</b>                                                 | Periodo                                              |                                            |                | Contrato                                                                                                    |                 |                            |                                                    |         |
| $\sqrt{3}$<br>Solicitudes                                            |                                                      | $01/11/2018$ $\boxed{9}$                   | 30/11/2018     |                                                                                                    |                 | Proyecto Contable          |                                                    | ▼位      |
| <b>Ausencias</b>                                                     | Referencia                                           |                                            |                | <b>Estructura</b>                                                                                                    |                 | <b>Marketing Executive</b> |                                                    | ▼□      |
| Petición de ausencia                                                 | Nombre de nómina                                     | Nómina salarial de Antoine Langlais para r |                | Abono                                                                                                    | 0               |                            |                                                    |         |
| Peticiones de ausencia<br>Peticiones de asignación                   | Días trabajados y entradas                           | Cálculo de la nómina                       |                | Detalles por categoría de regla salarial                                                                                          |                 | Información contable       |                                                    |         |
| Peticiones de asignació<br>Resumen de ausencias                      | Días trabajados                                      |                                            |                |                                                                                                    |                 |                            |                                                    |         |
| <b>Evaluación</b>                                                    | Descripción                                          |                                            | Código         | Número de días                                                                                                    | Número de horas |                            | Contrato                                           |         |
| Evaluaciones                                                         | Días de trabajo normales pagados al 100%             |                                            | <b>WORK100</b> | 22,00                                                                                                    |                 | 198,00                     | <b>Proyecto Contable</b>                           | 啬       |
| Petición de entrevista                                               | Añadir un elemento                                   |                                            |                |                                                                                                    |                 |                            |                                                    |         |
| Nómina                                                               |                                                      |                                            |                |                                                                                                    |                 |                            |                                                    |         |
| Nóminas del empleado                                                 |                                                      |                                            |                |                                                                                                    |                 |                            |                                                    |         |
| Procesamientos de nóm                                                |                                                      |                                            |                | 22,00                                                                                                    |                 |                            |                                                    |         |

*Figura 38. Módulos Odoo - Recursos humanos (Gestión de nóminas y contratos)*

**Chat en directo**; para la empresa era muy importante el contar con un mecanismo de contacto rápido y sencillo, por lo que con la configuración de este módulo permitió establecer una comunicación en tiempo real entre empleados y clientes.

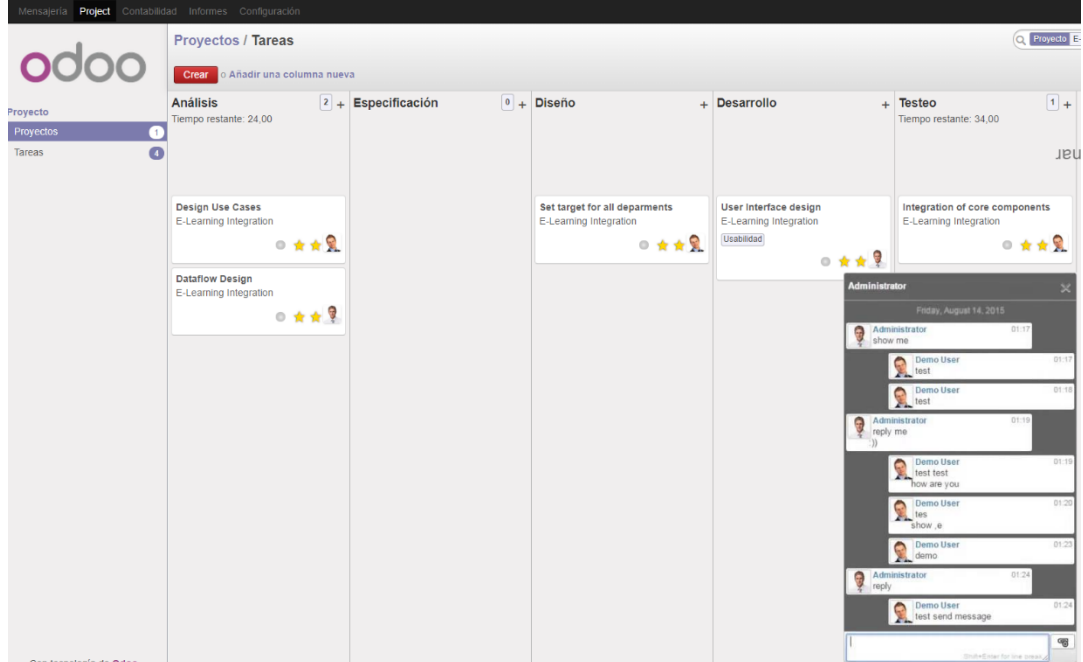

Figura 39. *Módulos Odoo – Chat*

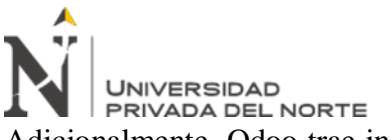

Adicionalmente, Odoo trae instalado por defecto una opción de comunicación más formal

# denominada "Mensajería".

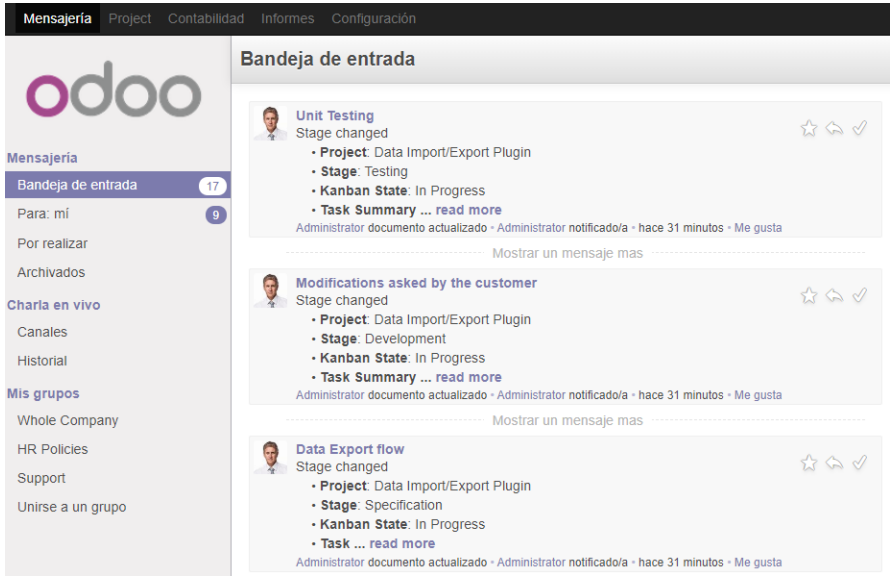

*Figura 40. Módulos Odoo – Mensajería*

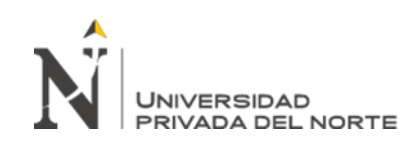

#### Salida Tipo Req. Requisito Módulo Errores Odoo (Entrada de datos) (Verificación) **Funcional** Aprobación de contratos. Gestión de Contrato aprobado. 0 Contratos / proyectos Pendiente | Contrato finalizado | Cancelar contrato **En Progreso Para renovar** Cerrado Your Company / Internal / Administrative / **ContratoPrueba** Nombre del contrato/cuenta Costes e ingresos 2/9  $\bullet$   $\bullet$   $\bullet$   $\bullet$ ContratoPrueba Editar Crear  $Imprimir - \Box Más -$ Hoja de Tiempo | Tareas | Incidencias Contrato finalizado Reabrir proyecto Cancelar contrato En Progre Para rer Cliente Tipo de Cuenta Agrolait Contrato o proyecto ContratoPrueba Costes e ingresos Gestor contable Administrator v rd Hoja de Tiempo | Tareas | Incidencias Referencia AA046 Cliente Agrolait Plantilla de contrato Cuenta analítica padre Your Company / In ▼ Gestor contable Administrator Referencia AA046 Cuenta analítica padre<br>
Your Company / Internal **Funcional** Elaboración de reportes. Todos los Reporte generado. 0 módulos **Informes** Configuración **Tools** Open ERP **Tableros** Cambiar Disade **Mi Tablero** . x Volumen mensual **IS Taking** Mis presupuesto **CRM**  $C\bar{S}M$ Ventas Compras com Almacen Proyecto Constitute trator 2947.50 Presupuesto borrado Proyecto Recursos Humano 6315,00 Contabilidad Análisis de iniciativas **Recursos Humanos** Análisis de Oportunidade Análisis de ventas Análisis de llamadas **Funcional** Contratación de personal por proyecto. Recursos Personal contratado. 0 humanos

# **ANEXO n.° 15. Prueba de requisitos funcionales y no funcionales**

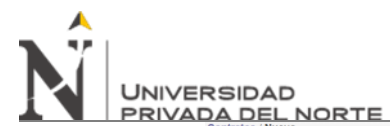

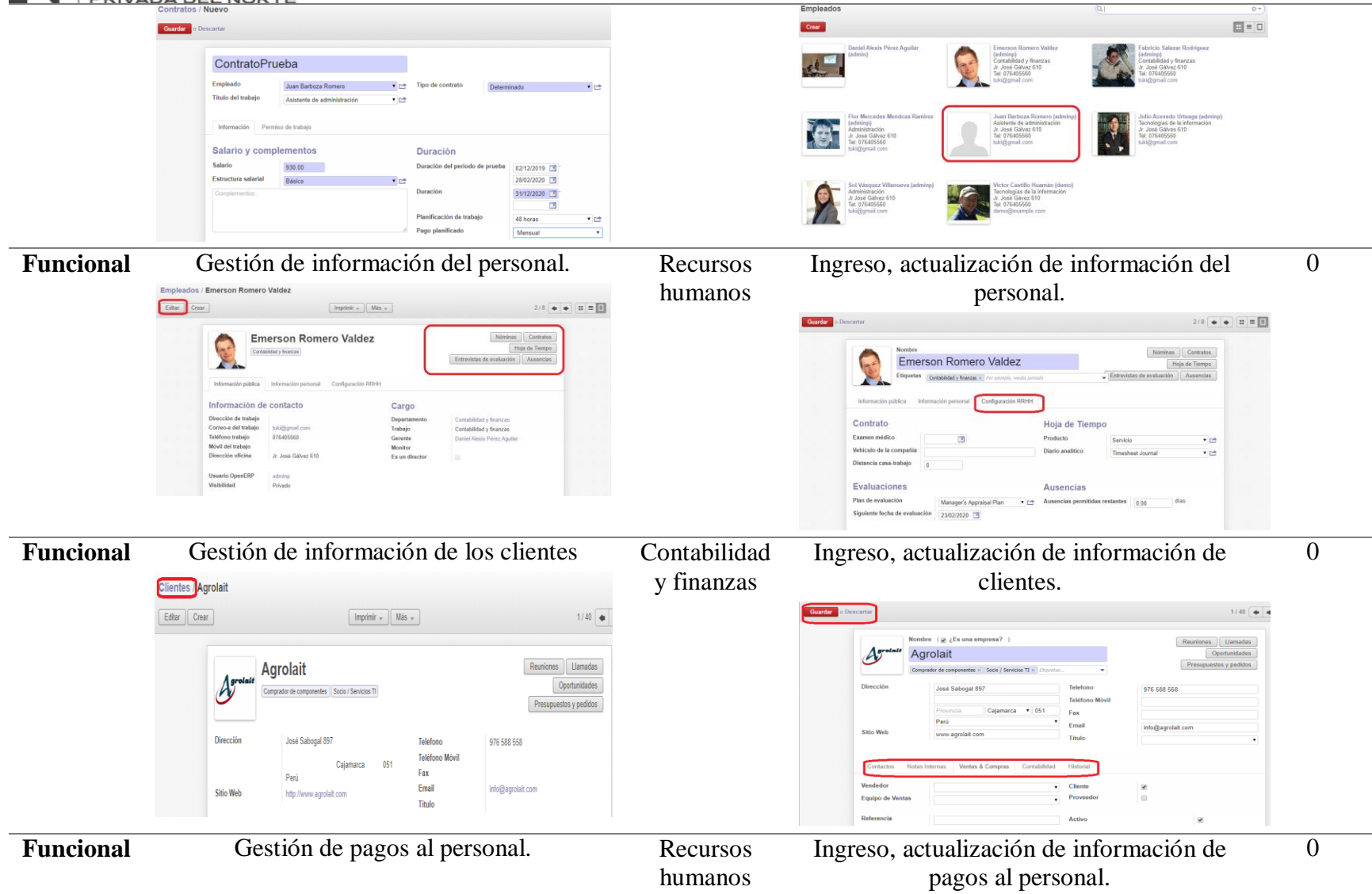

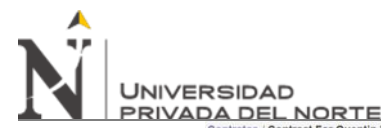

Nombre del periodo

Ejercicio fiscal

Duración

PeriodoPrueba

Fiscal Year X 2019 02/01/2019 31/12/2019 3 Código

• Periodo de aperturalcierre

ppant

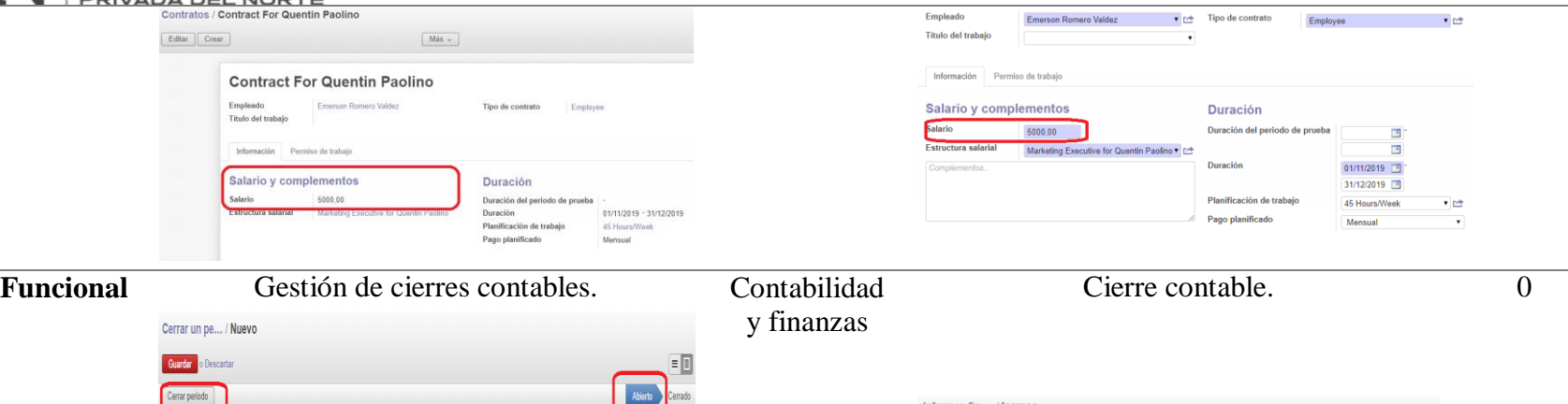

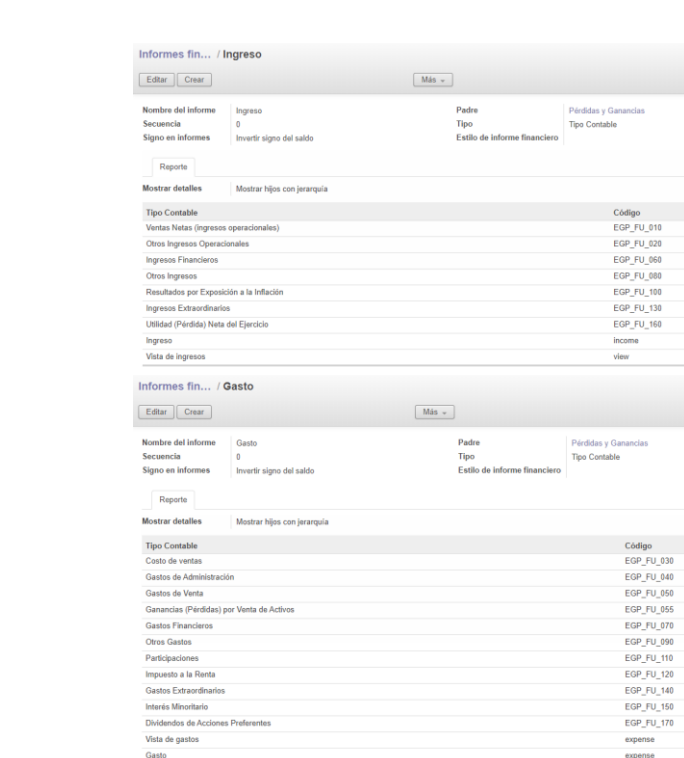

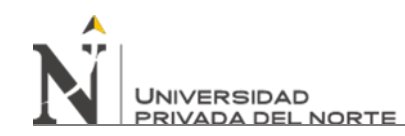

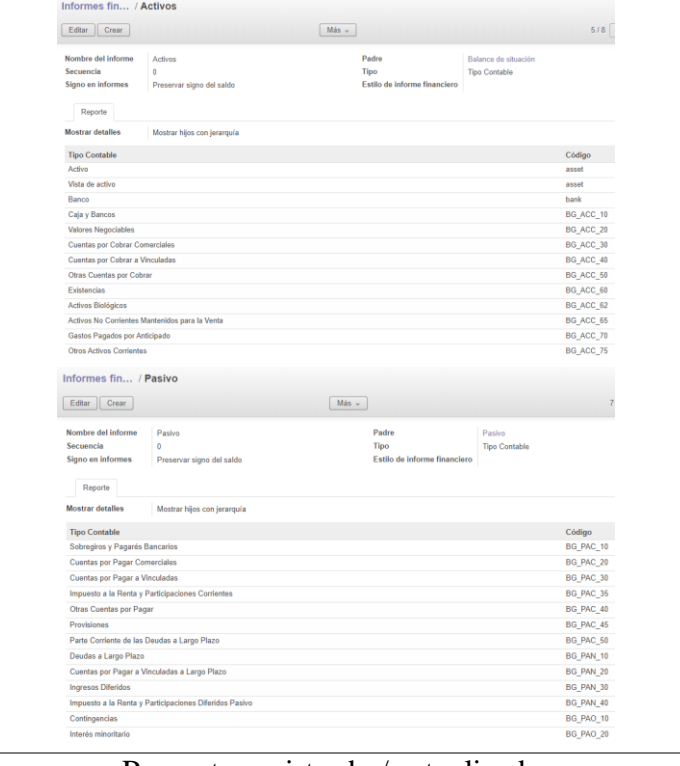

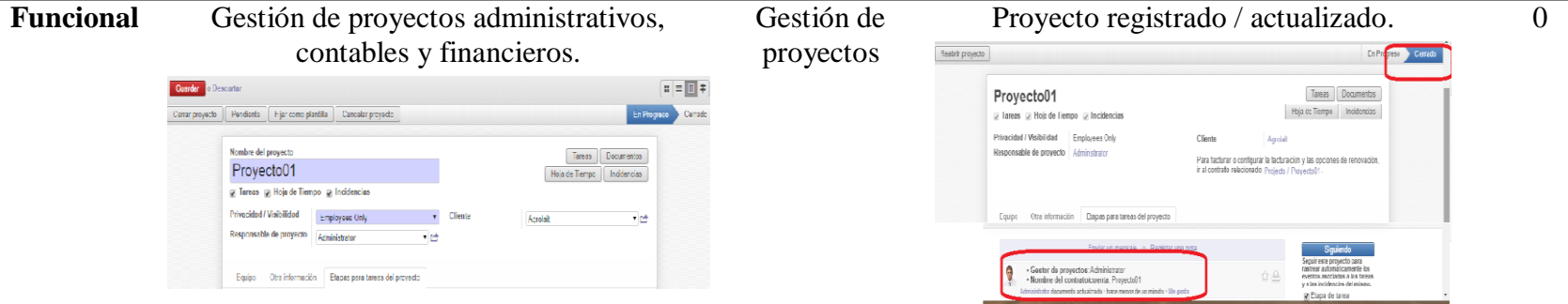

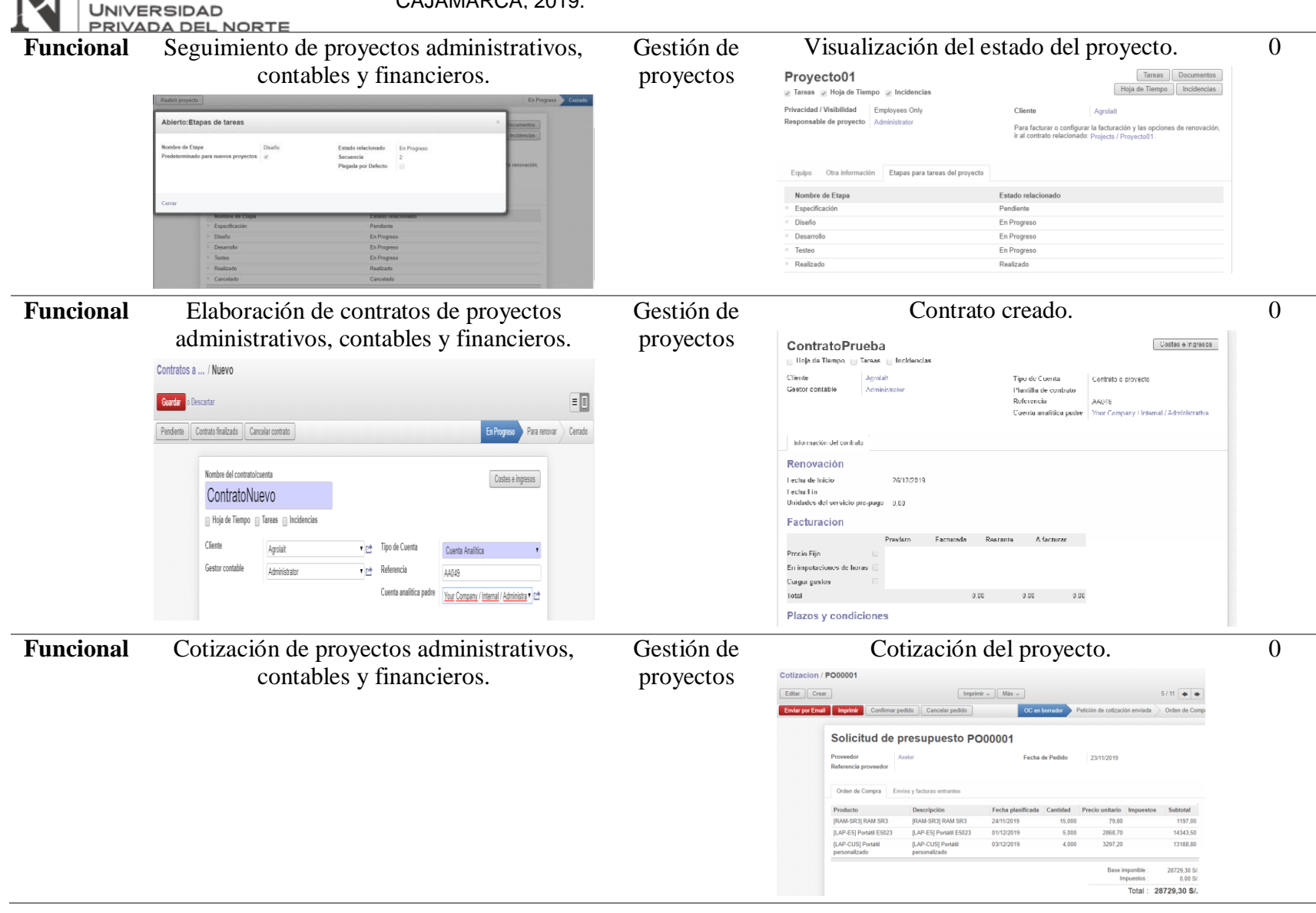

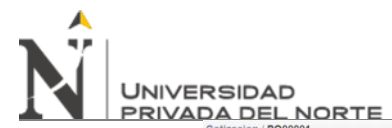

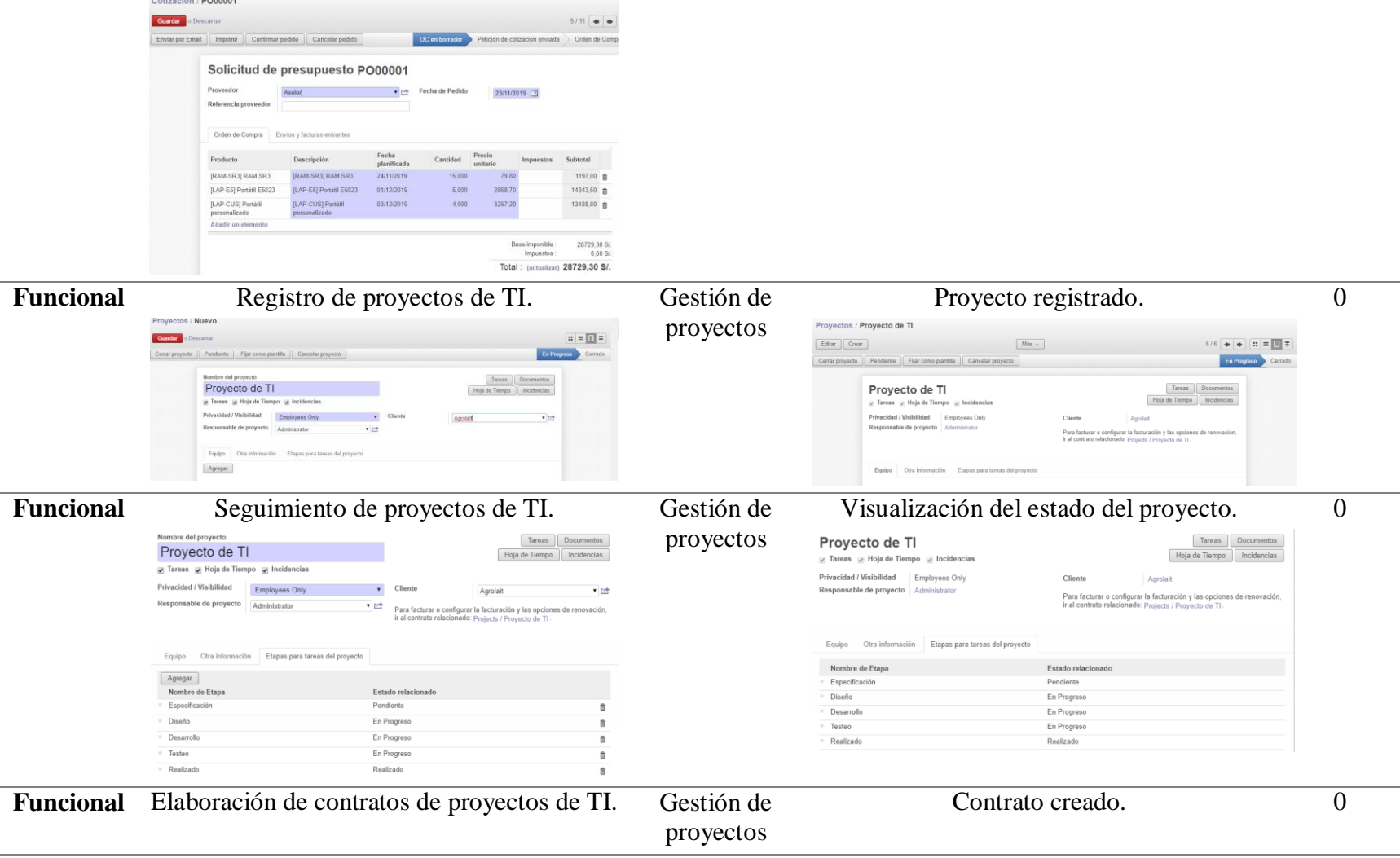

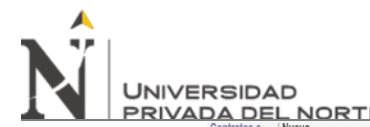

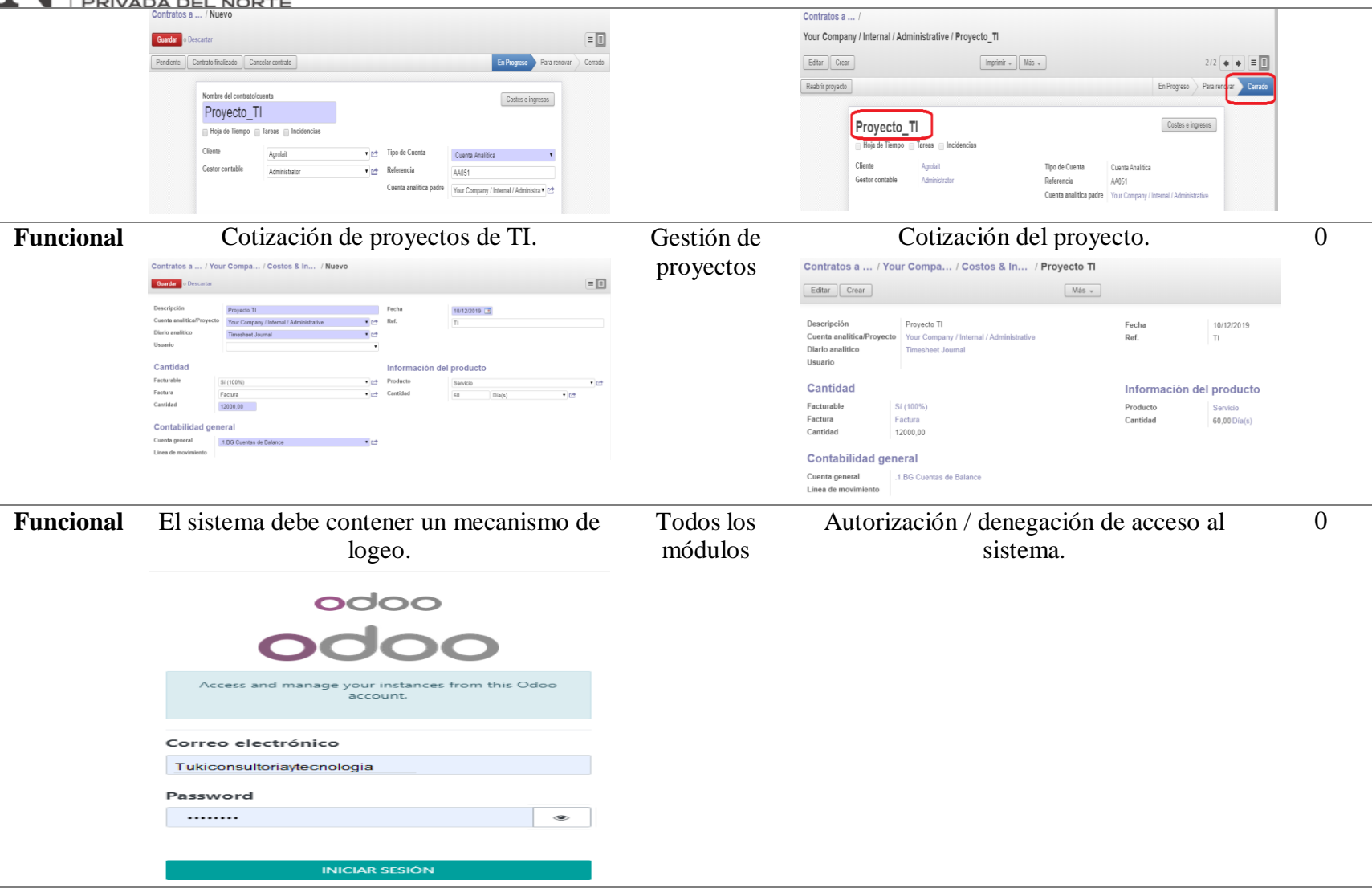

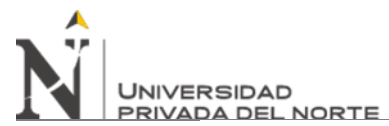

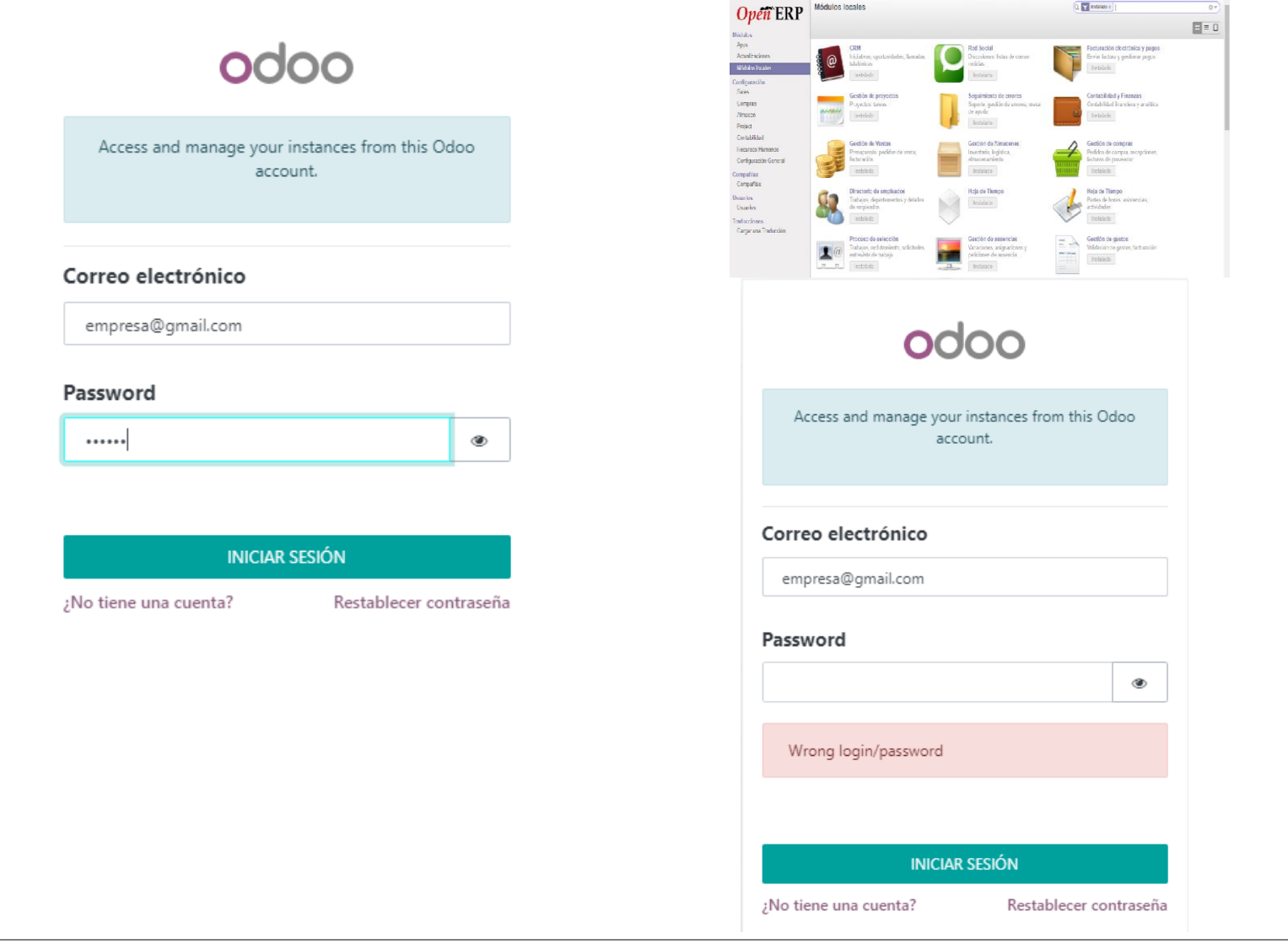

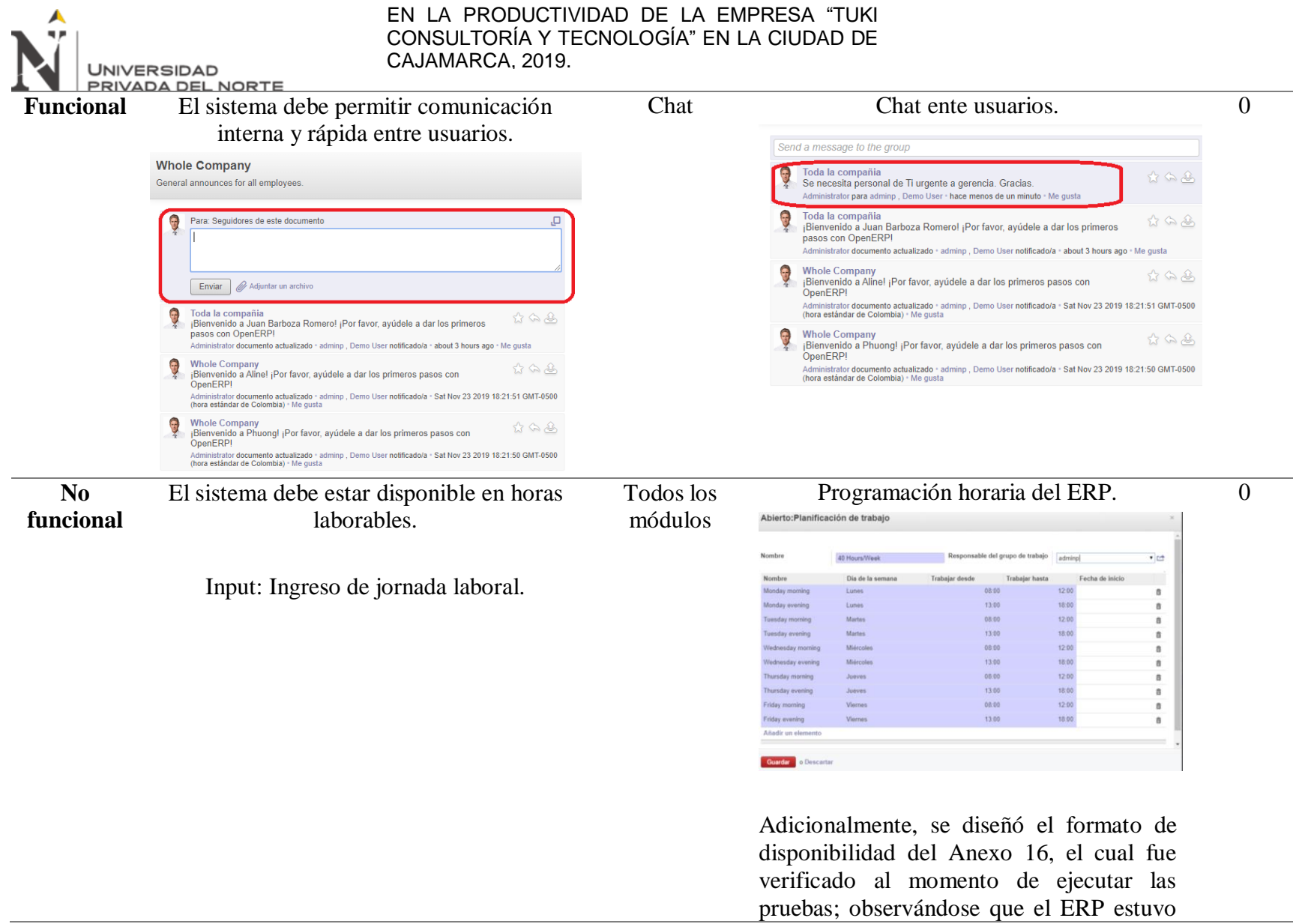

**UNIVERSIDAD** 

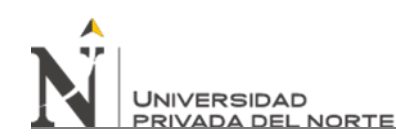

disponible a lo largo de toda la jornada laboral, como se muestra en el Anexo 17.

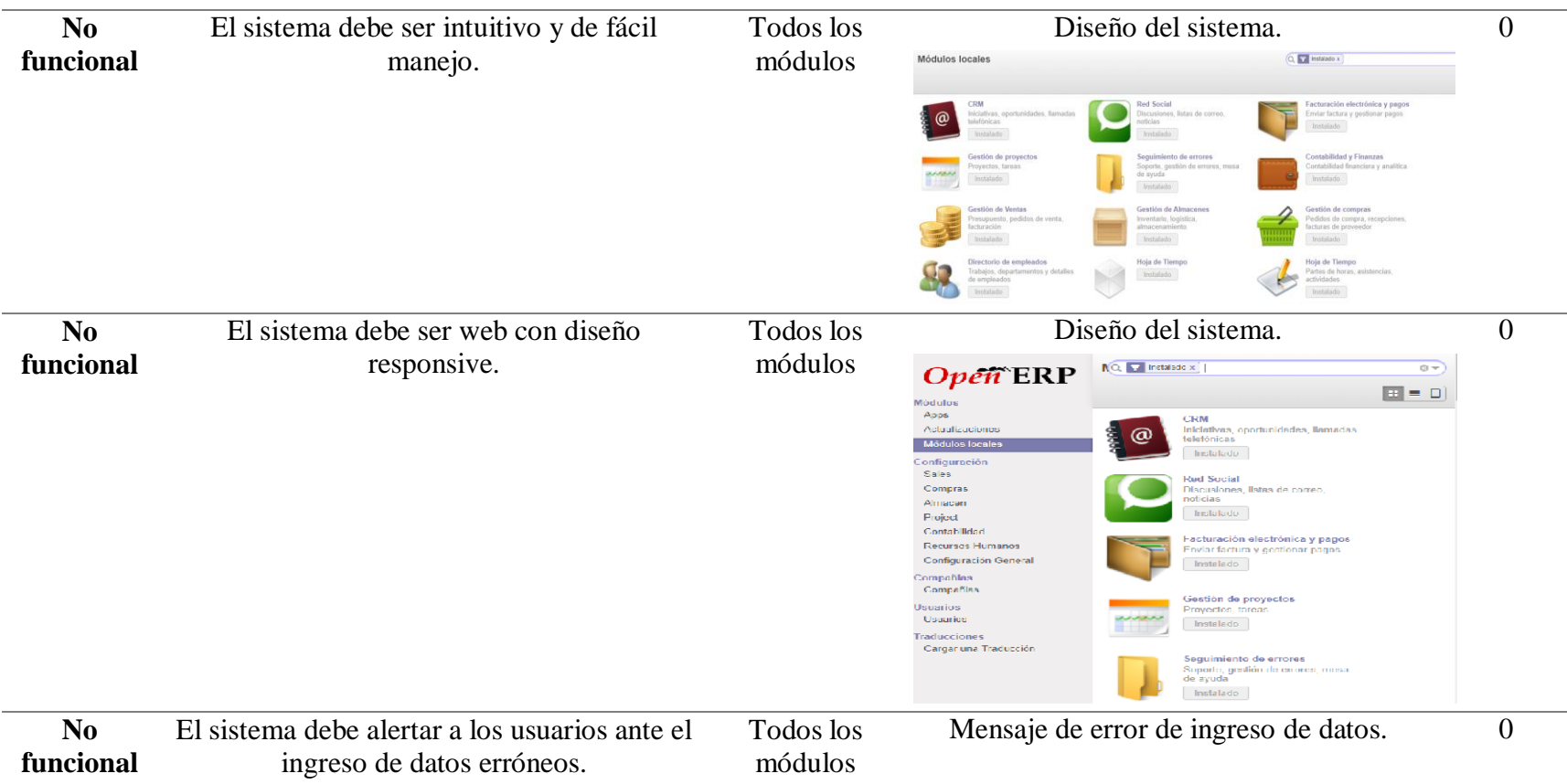

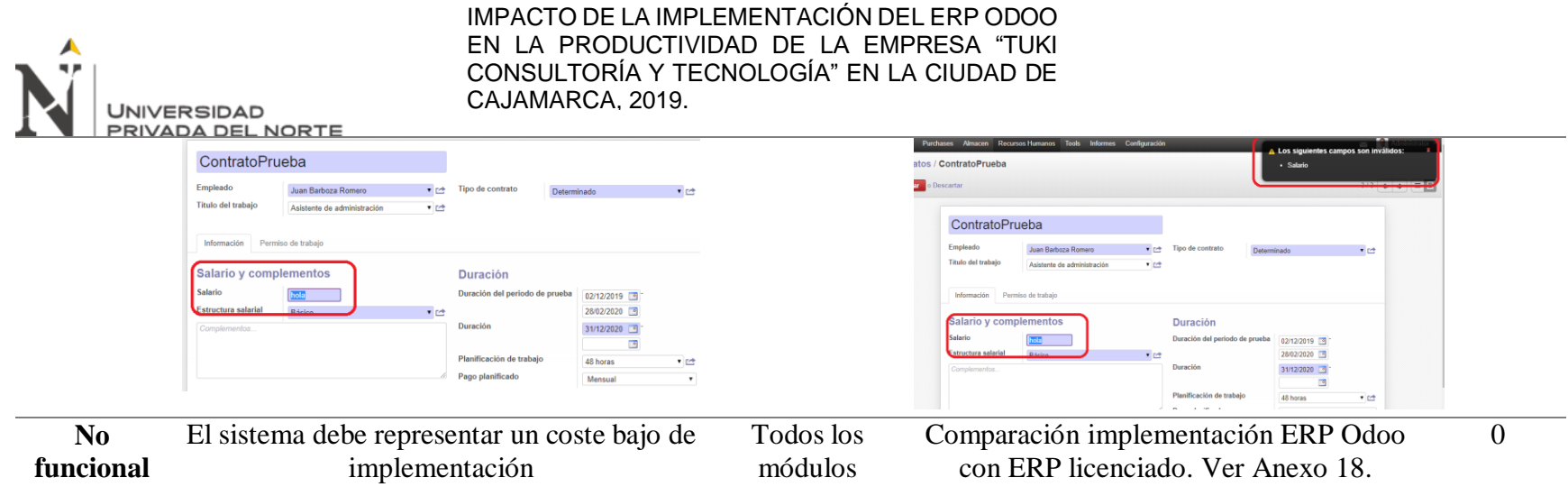

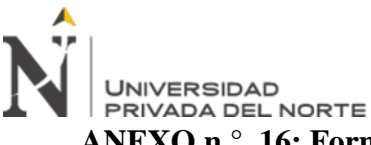

**ANEXO n.°. 16: Formato de verificación de disponibilidad del ERP Odoo.**

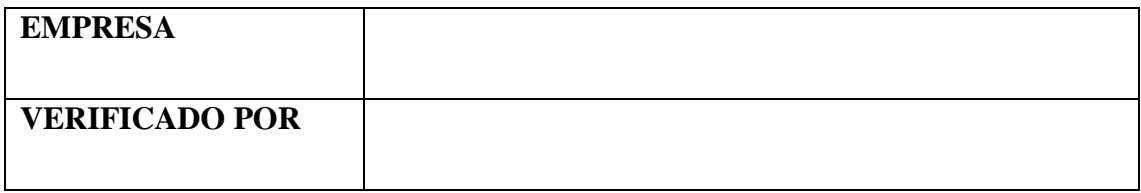

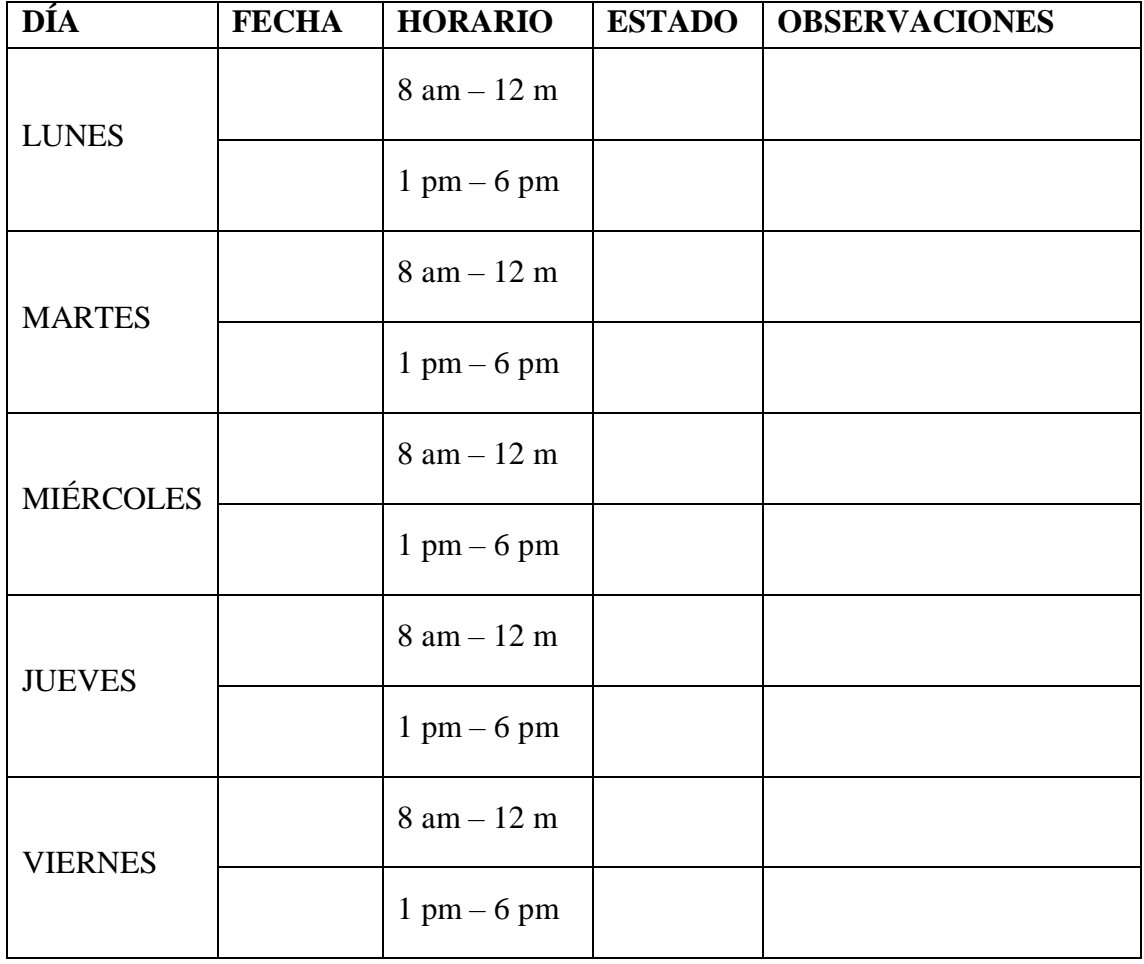

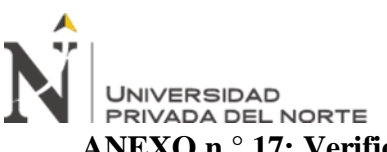

**ANEXO n.° 17: Verificación de disponibilidad del ERP Odoo en la empresa.**

Formato de verificación de disponibilidad del ERP Odoo.

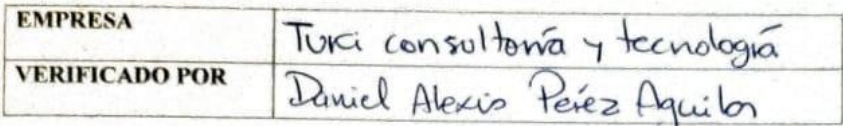

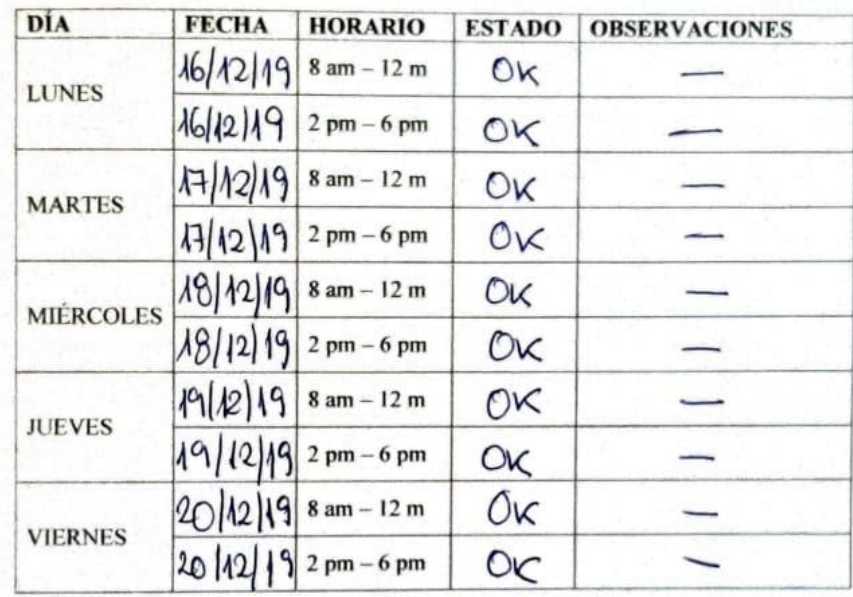

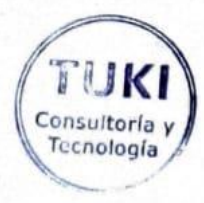

S. Ing. Daniel A. Perez Aguilar ĭВ

**TUKI - Consultoria y Tecnologia** 

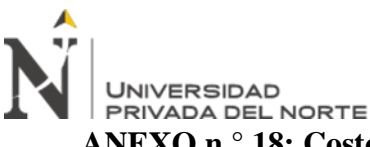

# **ANEXO n.° 18: Costos de implementación Odoo ERP**

Odoo ERP presenta dos versiones disponibles en el mercado: Community (open source) y Enterprise (licenciada). Debido a que la empresa Tuki consultoría y tecnología no deseaba incurrir en gastos de implementación del ERP Odoo, se optó por la versión Community, la cual presenta apoyo constante de la comunidad de usuarios, pero ofrece algunas limitaciones frente a la versión Enterprise.

La versión gratuita de Odoo, cubrió los requisitos de la empresa en su totalidad, a excepción de la personalización de reportes; ésta fue instalada localmente en cada computador dentro de las instalaciones de la empresa en estudio, las cuales compartían información de una misma base de datos, por lo que no se incurrieron en gastos como alquiler de hosting, licencias, instalación de módulos, entre otros. A pesar de lo indicado anteriormente, se sugirió a la empresa considerar migrar a la versión Enterprise para poder cubrir el 100% de los requisitos planteados. A continuación se presenta información relativa a precios de la versión Enterprise, la cual fue obtenida del sitio oficial de Odoo [\(https://www.odoo.com/es\\_ES/pricing\)](https://www.odoo.com/es_ES/pricing).

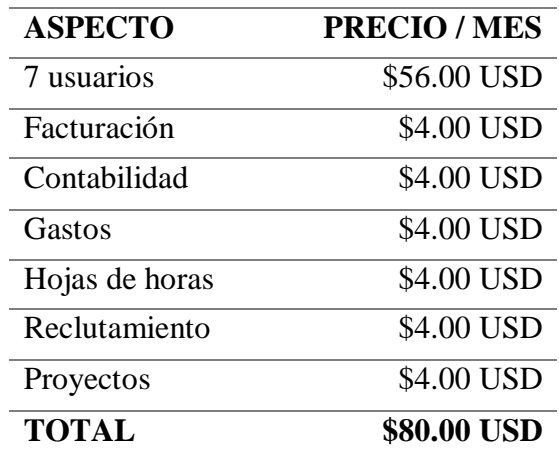

Como se puede observar, el costo total ascendería a \$80.00 al mes, la cual es una cantidad baja en comparación a las ventajas que este ERP trae consigo, o frente a alternativas como SAP, cuyo precio es mucho más elevado.

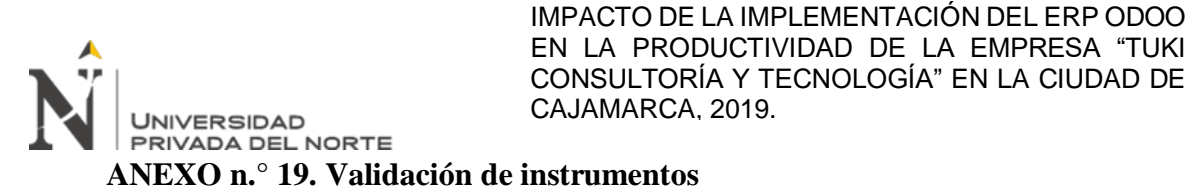

Validaciones de expertos

## FICHA PARA VALIDACIÓN DEL INSTRUMENTO

Estimado(a) experto(a):

Reciba mis más cordiales saludos, el motivo de este documento es informarle que estoy realizando la validez basada en el contenido de un instrumento destinado a medir la autoestima. En ese sentido, solicito pueda evaluar los 10 ítems en tres criterios: Relevancia, coherencia y claridad. Su sinceridad y participación voluntaria me permitirá identificar posibles fallas en la escala.

Antes es necesario completar algunos datos generales:

#### **DATOS GENERALES** Ш.

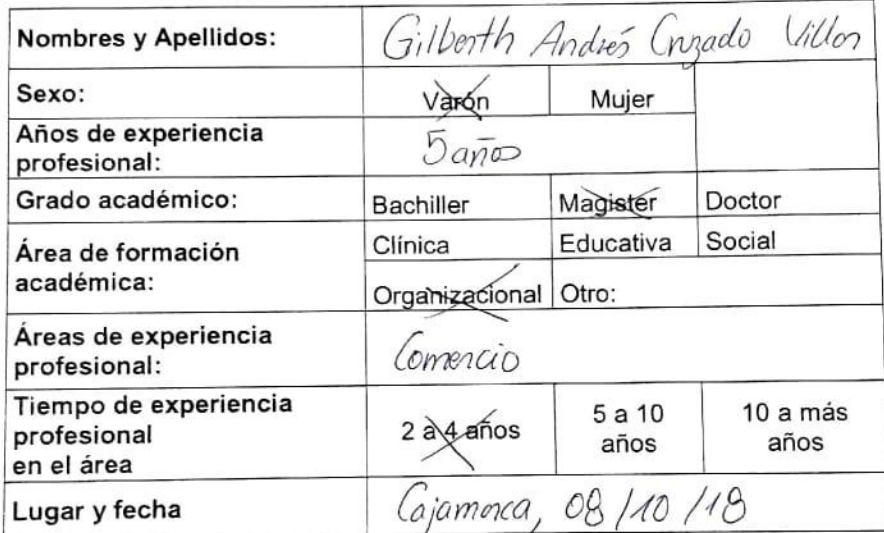

# IV. TABLA DE VALORACIÓN POR EVIDENCIAS (VARIABLE DEPENDIENTE: PRODUCTIVIDAD)

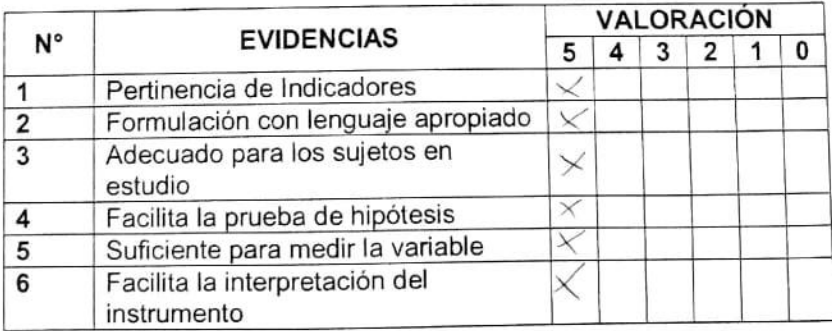

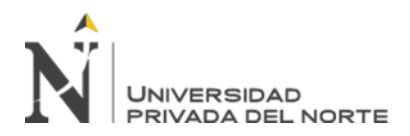

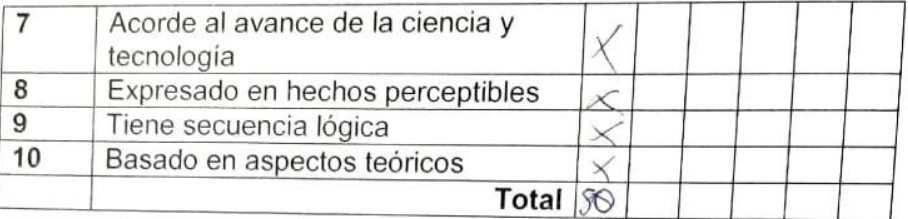

Coeficiente de valoración porcentual: c= 50 × 2 = 10 0 a<br>San Sala

### OBSERVACIONES Y/O RECOMENDACIONES Ш.

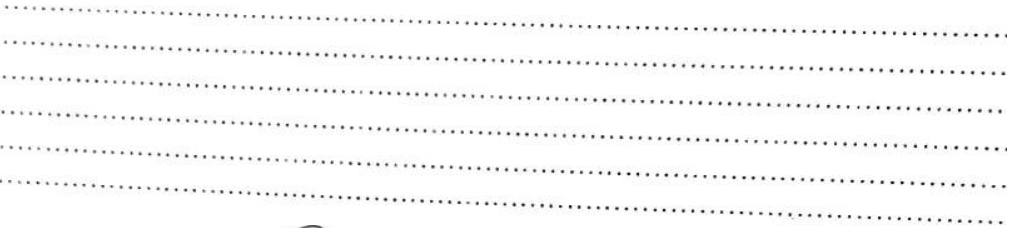

 $\mathbb{Z}$ 6, Iberth Andrés Cruzado Villar<br>CLBD Nº<br>DNI 45489992

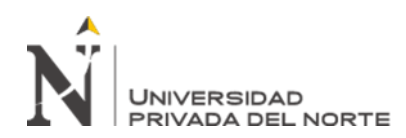

### FICHA PARA VALIDACIÓN DEL INSTRUMENTO

Estimado(a) experto(a):

Reciba mis más cordiales saludos, el motivo de este documento es informarle que estoy realizando la validez basada en el contenido de un instrumento destinado a medir la autoestima. En ese sentido, solicito pueda evaluar los 10 ítems en tres criterios: Relevancia, coherencia y claridad. Su sinceridad y participación voluntaria me permitirá identificar posibles fallas en la escala.

Antes es necesario completar algunos datos generales:

#### L **DATOS GENERALES**

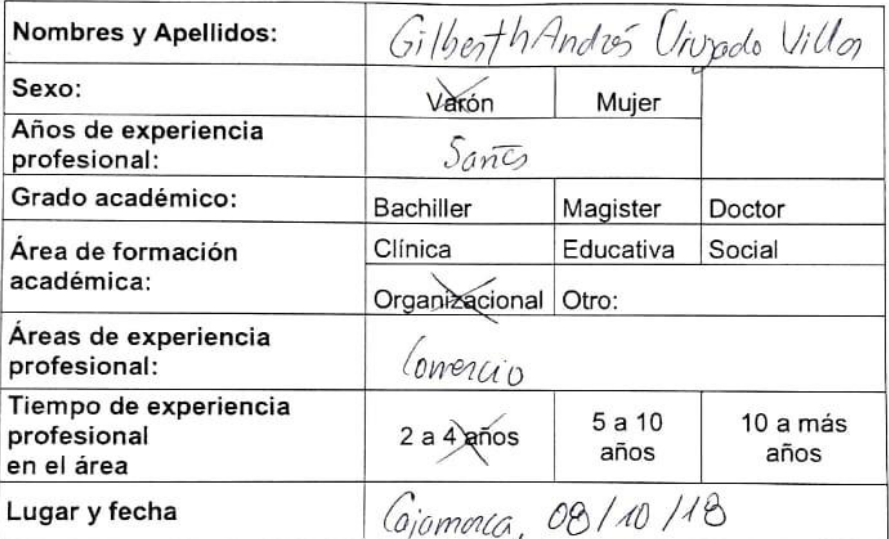

### TABLA DE VALORACIÓN POR EVIDENCIAS Н. (VARIABLE INDEPENDIENTE: IMPLEMENTACIÓN DEL ERP ODOO)

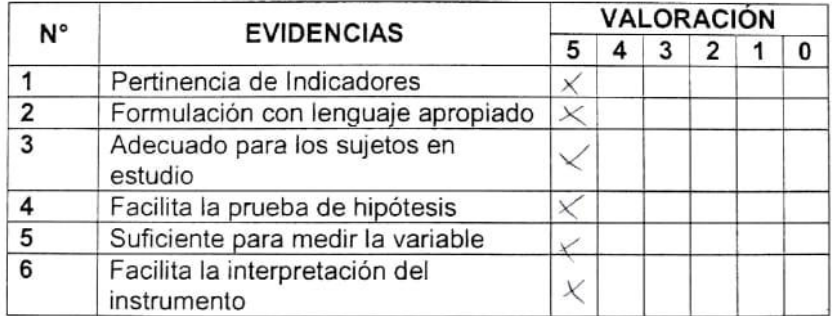

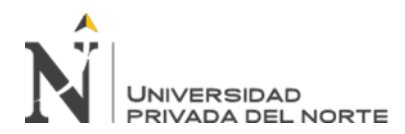

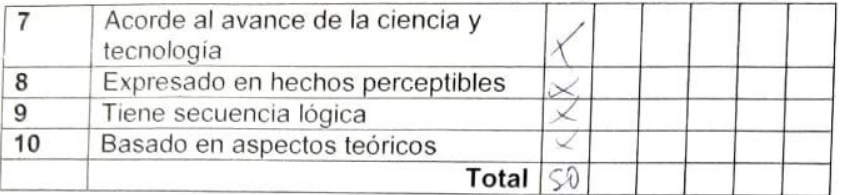

Coeficiente de valoración porcentual:  $c = .50 \times 2 = 100$ 

### **OBSERVACIONES Y/O RECOMENDACIONES** III.

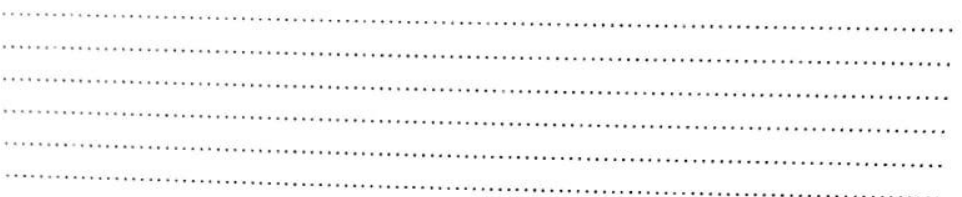

Gilberth Andrés Cruzado Villar

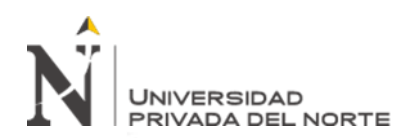

# FICHA PARA VALIDACIÓN DEL INSTRUMENTO

Estimado(a) experto(a):

Reciba mis más cordiales saludos, el motivo de este documento es informarle que estoy realizando la validez basada en el contenido de un instrumento destinado a medir la autoestima. En ese sentido, solicito pueda evaluar los 10 ítems en tres criterios: Relevancia, coherencia y claridad. Su sinceridad y participación voluntaria me permitirá identificar posibles fallas en la escala.

Antes es necesario completar algunos datos generales:

#### Ш. **DATOS GENERALES**

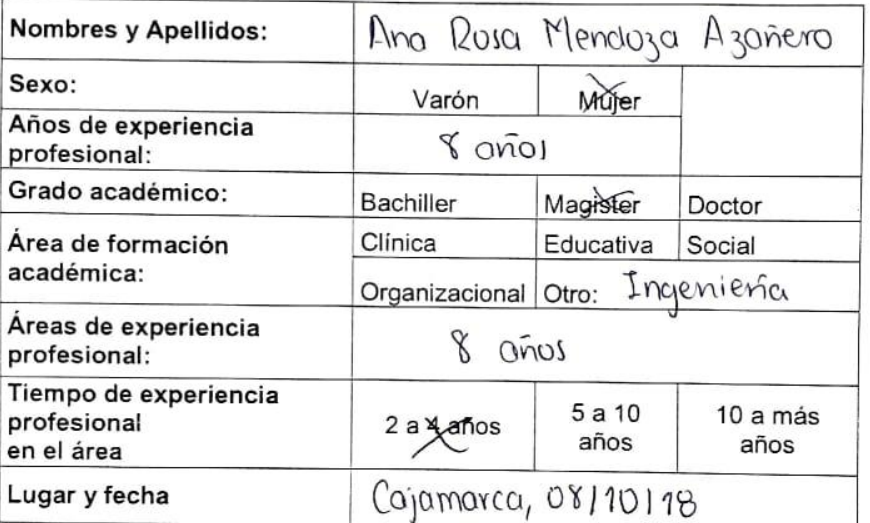

### IV. TABLA DE VALORACIÓN POR EVIDENCIAS (VARIABLE DEPENDIENTE: PRODUCTIVIDAD)

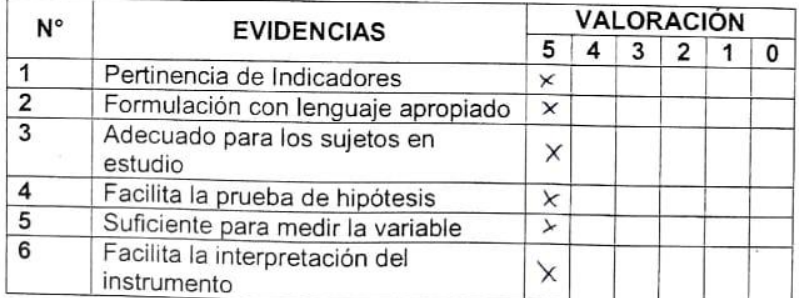

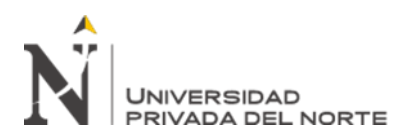

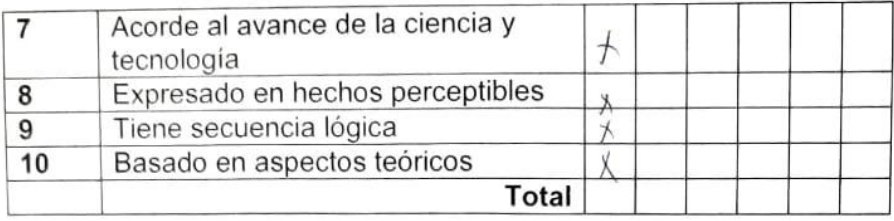

Coeficiente de valoración porcentual: c=.  $50 \times 2 = 100$ . . . . . . . .

### $III.$ **OBSERVACIONES Y/O RECOMENDACIONES**

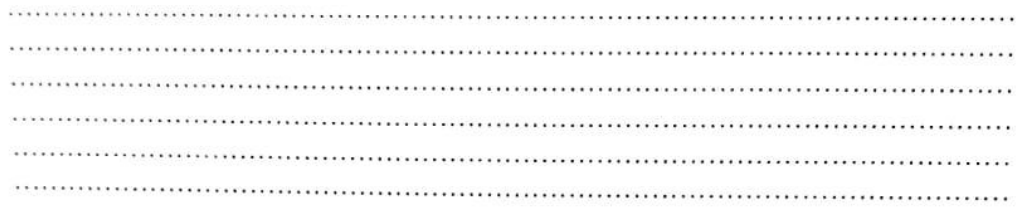

Anifox Howlogy A

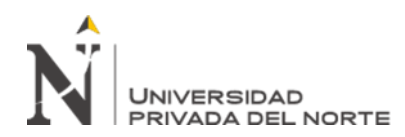

# FICHA PARA VALIDACIÓN DEL INSTRUMENTO

Estimado(a) experto(a):

Reciba mis más cordiales saludos, el motivo de este documento es informarle que estoy realizando la validez basada en el contenido de un instrumento destinado a medir la autoestima. En ese sentido, solicito pueda evaluar los 10 ítems en tres criterios: Relevancia, coherencia y claridad. Su sinceridad y participación voluntaria me permitirá identificar posibles fallas en la escala.

Antes es necesario completar algunos datos generales:

#### I. **DATOS GENERALES**

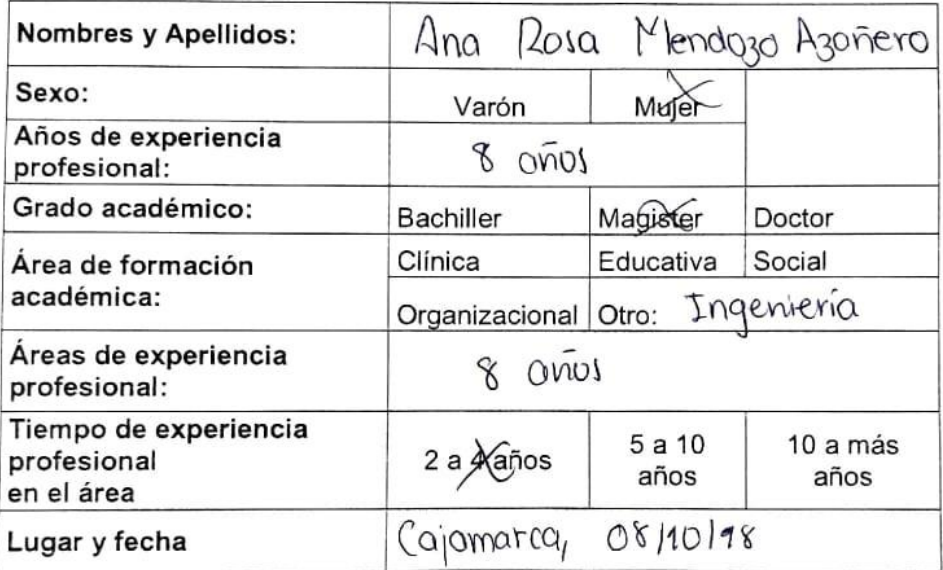

### TABLA DE VALORACIÓN POR EVIDENCIAS  $II.$

(VARIABLE INDEPENDIENTE: IMPLEMENTACIÓN DEL ERP ODOO)

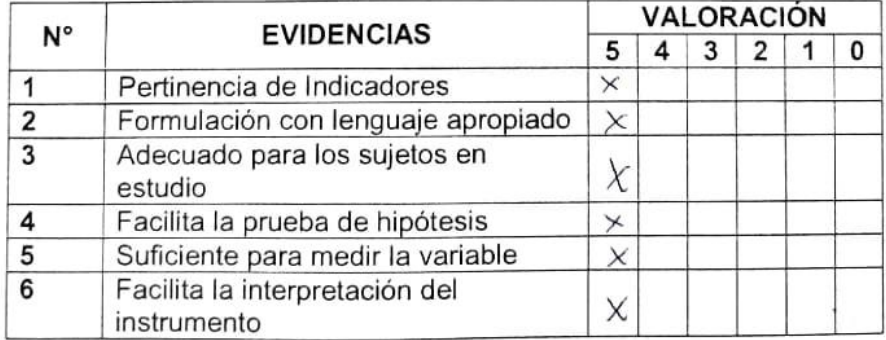
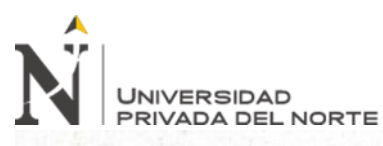

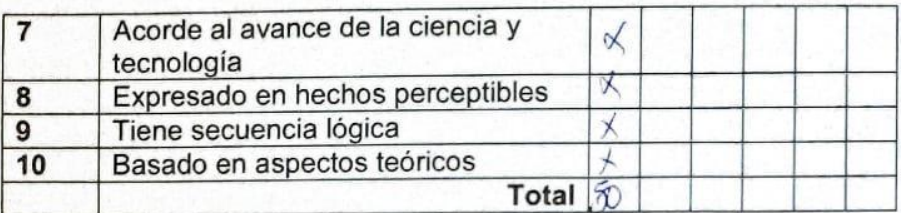

#### **OBSERVACIONES Y/O RECOMENDACIONES** Ш.

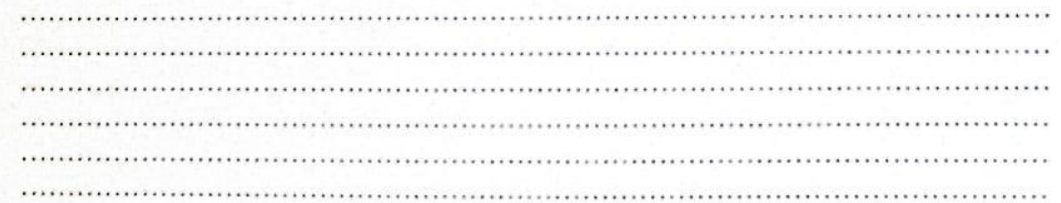

hu Pose Kindoze A

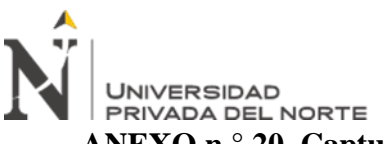

#### **ANEXO n.° 20. Captura de pantalla del organigrama, obtenido del MOF.**

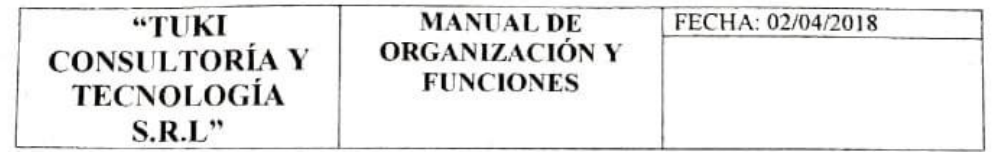

#### 1.3. ACTEALIZACIÓN:

La modificación del Manual debe hacerse a través de la Gerencia General. Los cambios y modificaciones que en el futuro se introduzcan a la estructura orgánica es responsabilidad del personal administrativo y Directivos de la Empresa "TUKI Consultoría y tecnología S.R.L" y sólo con su activa participación será posible mantener actualizada la organización.

# 1.4. BASE LEGAL:

La organización y el funcionamiento de la Empresa se basan principalmente en los dispositivos legales siguientes:

- ⋗ Código Civil, Decreto Legislativo Nº 295
- ≯ Ley General de Sociedades, Ley Nº 26887
- Estatutos de la Empresa "TUKI Consultoría y tecnología S.R.L"

#### П. ESTRUCTURA ORGÁNICA

## A. ORGANIGRAMA

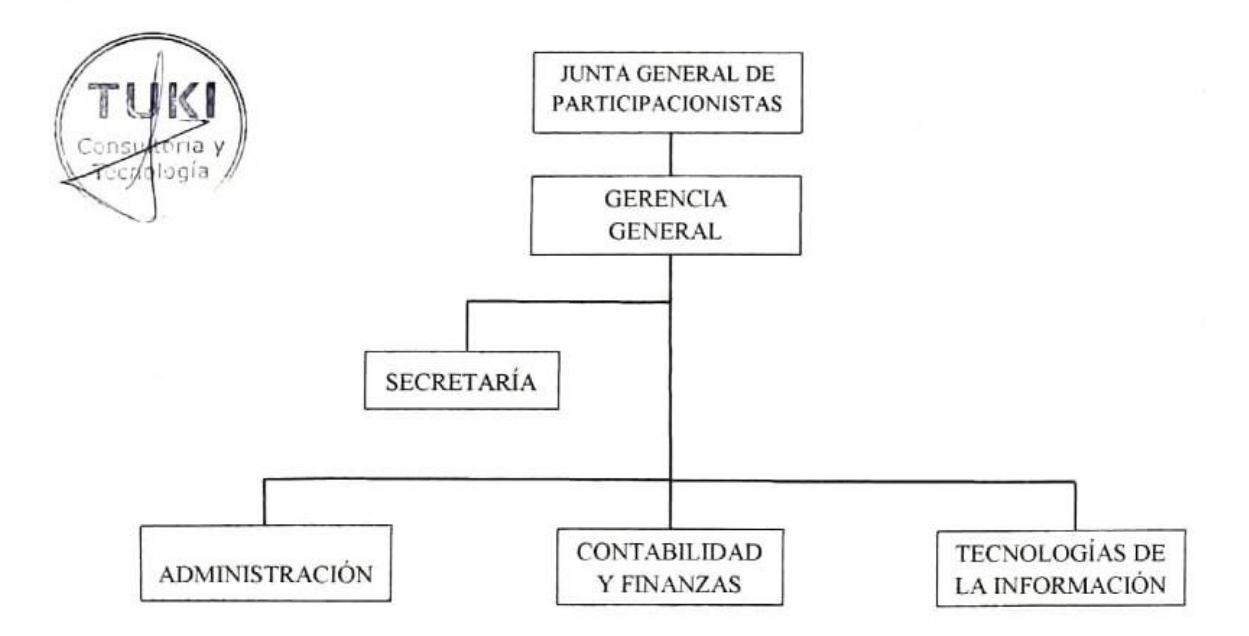

#### **B. ESTRUCTURA ADMINISTRATIVA**

#### ÓRGANOS DE DIRECCIÓN

TUKI Consultoria y tecnologia S.R.L.

PÁGINA 2 DE 9

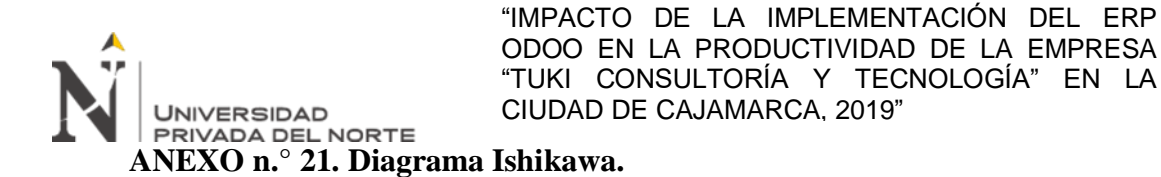

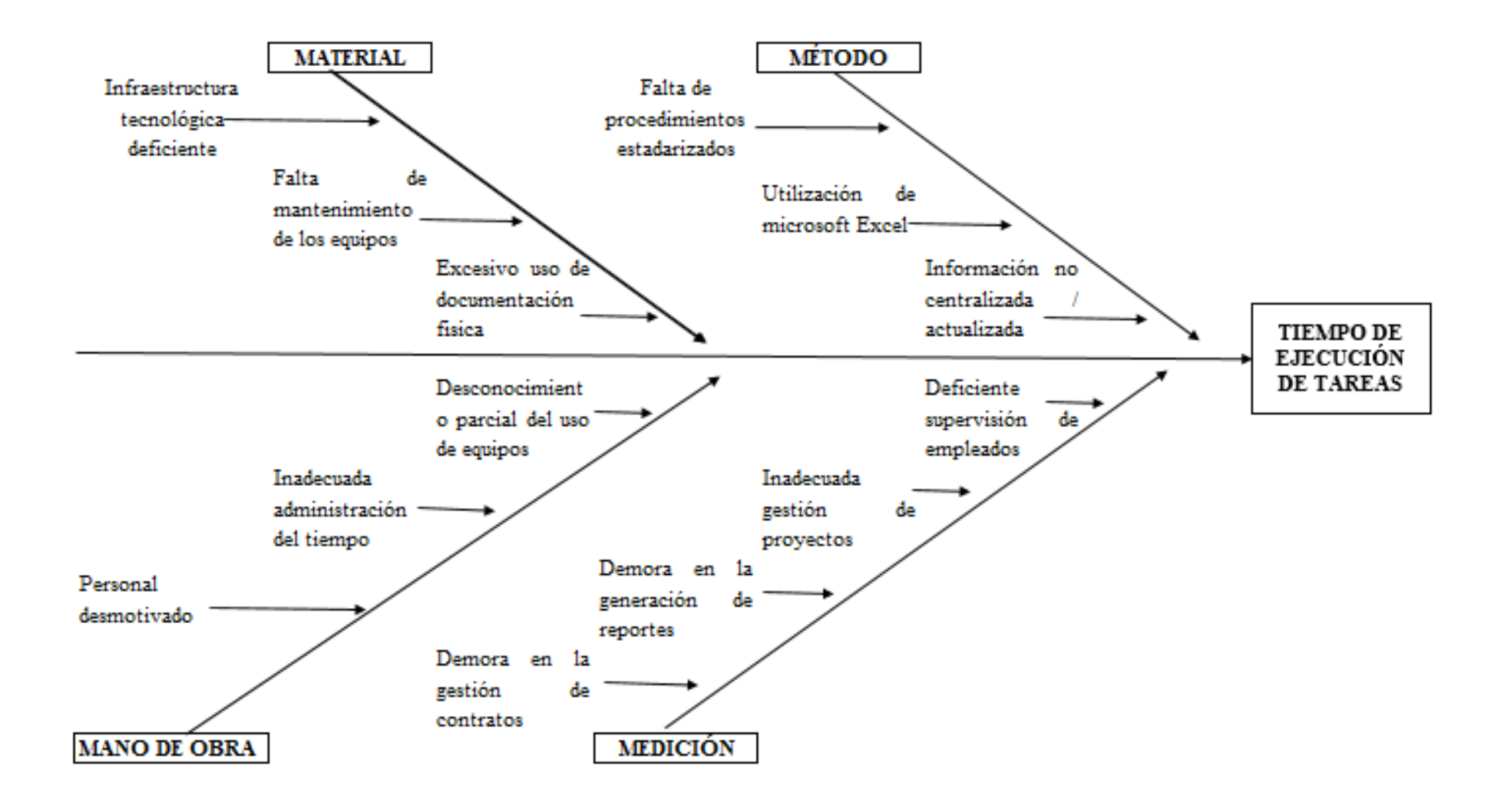

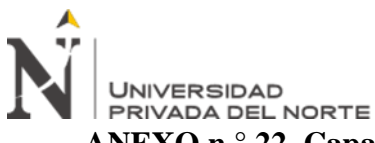

**ANEXO n.° 22. Capacitación al personal de la empresa en el uso del ERP Odoo.**

# **a) Asistencia a capacitación**

# Asistencia a capacitaciones

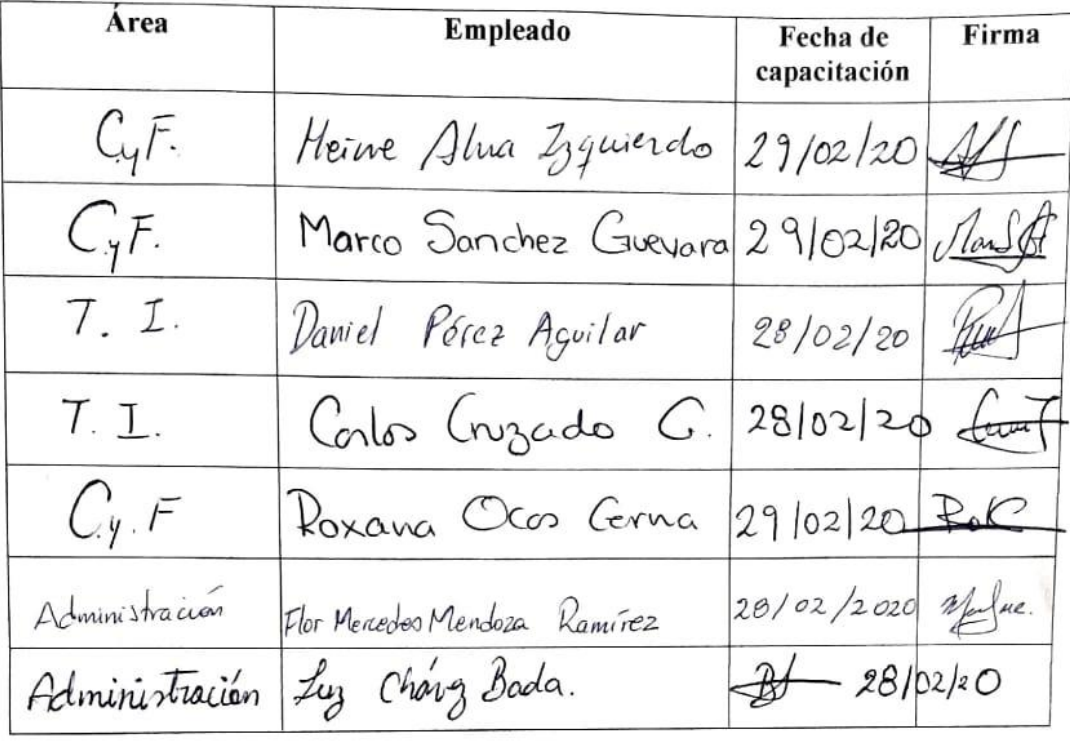

M.Cs. Ing. Daniel A. Pérez Aguilar GERENTE GENERAL TUKI - Consultoria y Tecnologia

onsultoria Tecnología

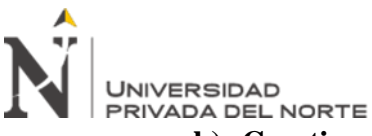

# **b) Cuestionario de evaluación para el personal**

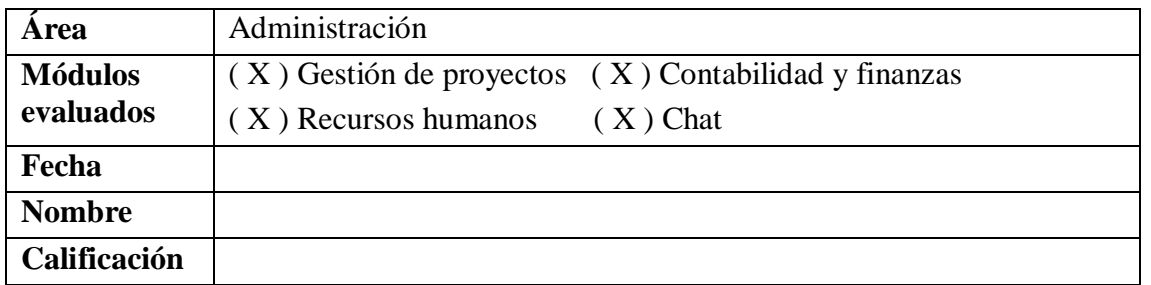

#### **Cuestionario de evaluación del uso del ERP Odoo**

#### **1. Odoo es un…**

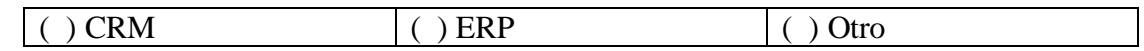

#### **2. Para ingresar a Odoo, es necesario:**

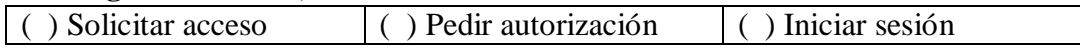

#### **3. Odoo funciona en:**

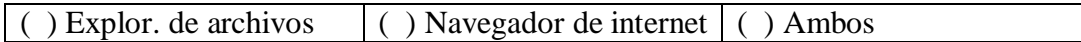

#### **4. Para aprobar un contrato, debes ingresar a:**

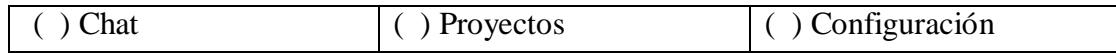

#### **5. En Odoo, puedes crear reportes de:**

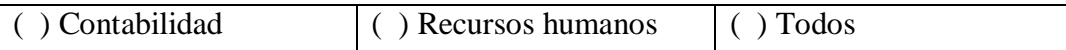

#### **6. Para contratar personal en un proyecto, debes acceder a Recursos humanos /**

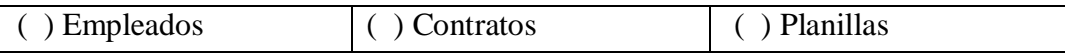

#### **7. Para gestionar información del personal, debes acceder a Recursos humanos /**

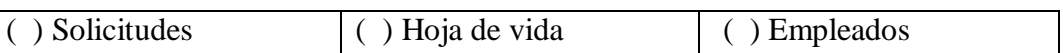

#### **8. Para editar los datos de un cliente, debes acceder a Clientes/\_\_\_\_\_/ editar**

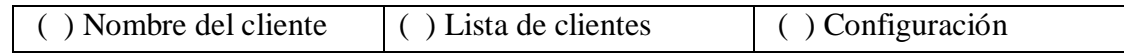

#### **9. El proceso de pago al personal inicia en:**

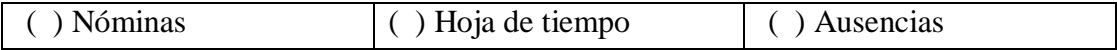

## **10. Para realizar cierres contables se necesita:**

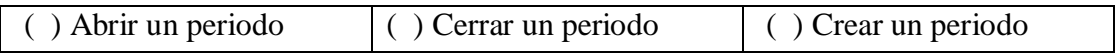

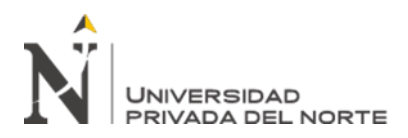

#### **Cuestionario de evaluación del uso del ERP Odoo**

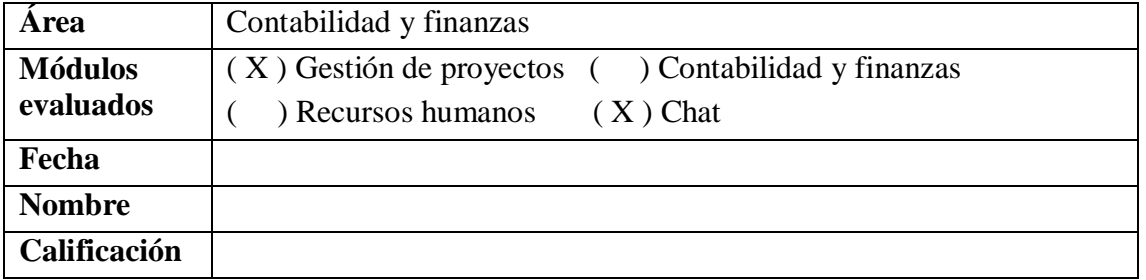

#### **1. Odoo es un…**

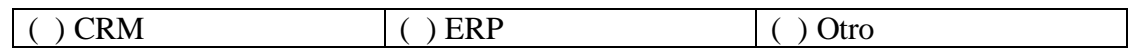

# **2. Para ingresar a Odoo, es necesario:**

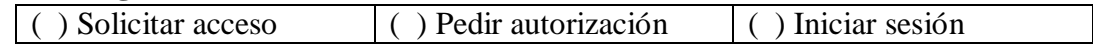

#### **3. Odoo funciona en:**

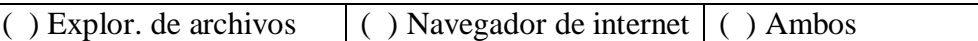

#### **4. El registro de proyectos empieza en Proyectos /**

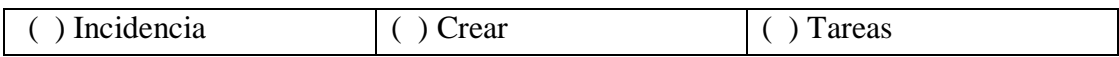

#### **5. Para cancelar un proyecto, debes acceder a Proyectos / Especificaciones /**

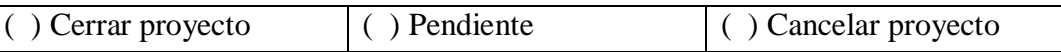

#### **6. El seguimiento de un proyecto se puede visualizar en Proyectos/**

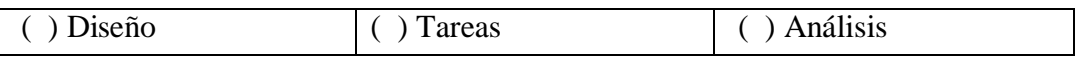

#### **7. Para aprobar contratos de proyectos debes acceder a:**

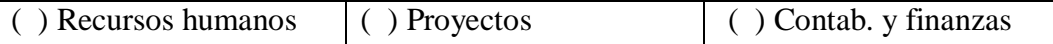

# **8. Para cancelar un contrato, debes acceder a \_\_\_\_\_\_\_/ contratos a renovar/ cancelar contrato:**

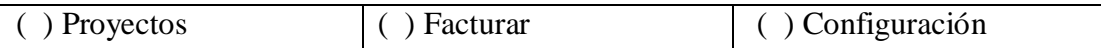

#### **9. Para crear un nuevo proyecto, debes acceder a:**

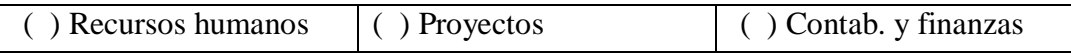

#### **10. Para cancelar una cotización debes ir a Cotización/ número de presupuesto/**

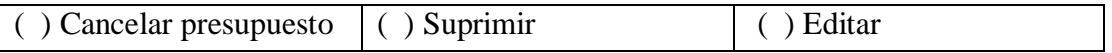

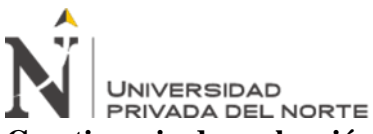

# **Cuestionario de evaluación del uso del ERP Odoo**

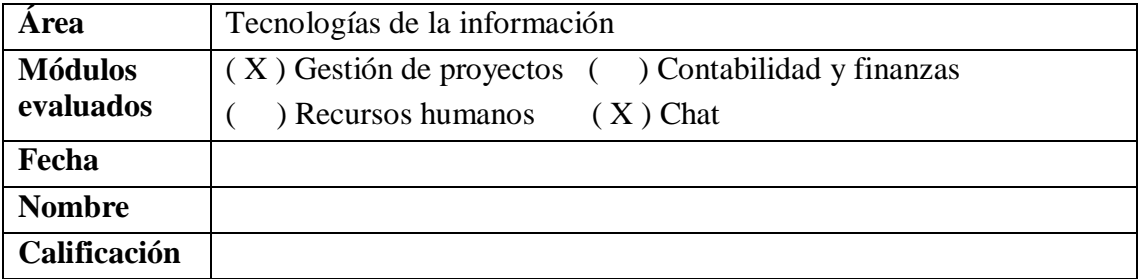

#### **1. Odoo es un…**

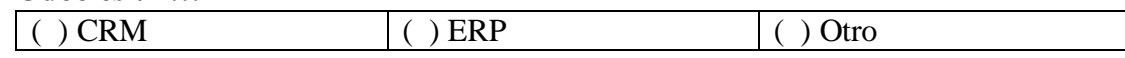

#### **2. Para ingresar a Odoo, es necesario:**

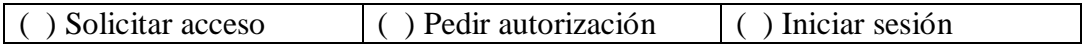

#### **3. Odoo funciona en:**

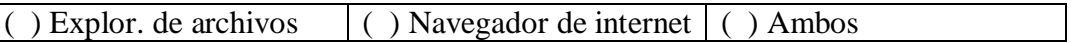

## **4. El registro de proyectos empieza en Proyectos /**

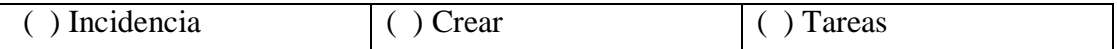

#### **5. Para cancelar un proyecto, debes acceder a Proyectos / Especificaciones /**

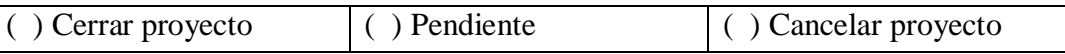

# **6. El seguimiento de un proyecto se puede visualizar en Proyectos/**

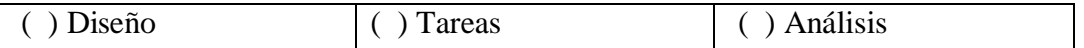

#### **7. Para aprobar contratos de proyectos debes acceder a:**

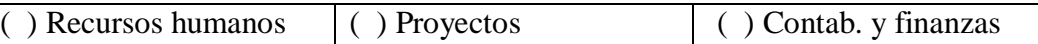

#### **8. Para cancelar un contrato, debes acceder a \_\_\_\_\_\_\_/ contratos a renovar/ cancelar contrato:**

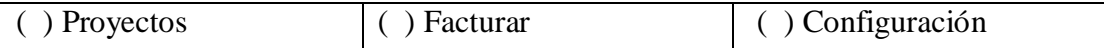

## **9. Para crear un nuevo proyecto, debes acceder a:**

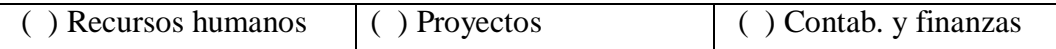

#### **10. Para cancelar una cotización debes ir a Cotización/ número de presupuesto/**

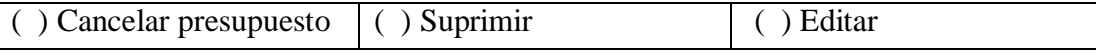

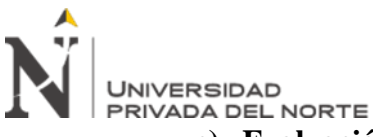

# **c) Evaluación de la capacitación de uso del ERP Odoo**

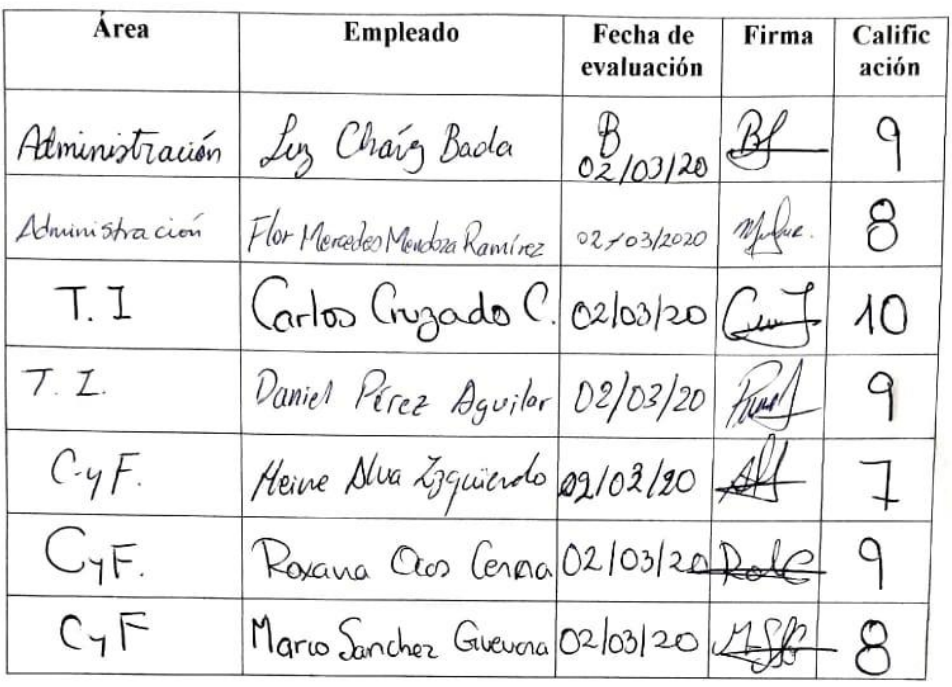

## Evaluación de uso del ERP Odoo

M.Cs. Ing. Daniel A. Pérez Aguilar GERENTE GENERAL TUKI - Consultoria y Tecnologia

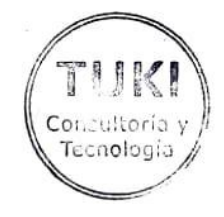

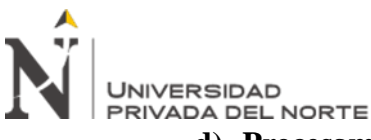

# **d) Procesamiento de notas de la evaluación, por área.**

A continuación, se detallan los resultados obtenidos luego de implementar el ERP Odoo y aplicar un cuestionario de evaluación a los empleados de la empresa Tuki consultoría y tecnología.

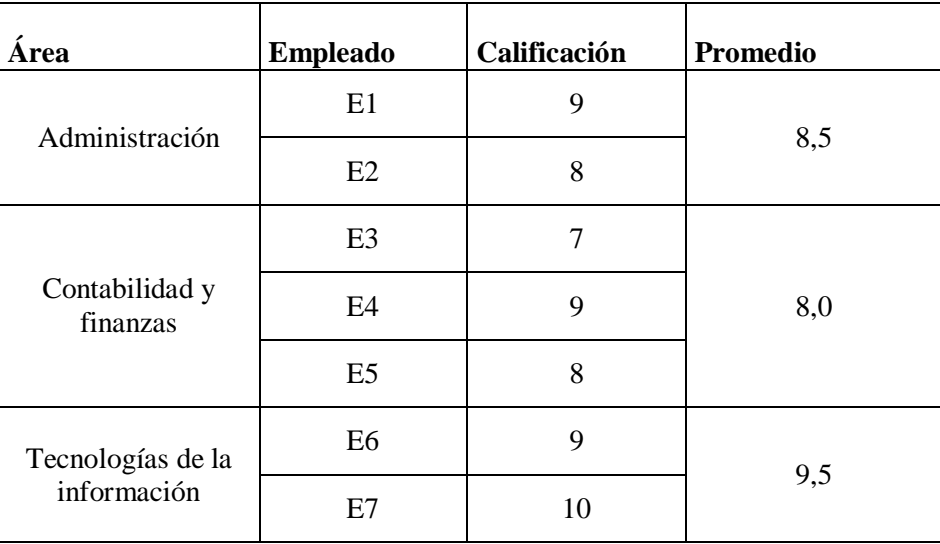

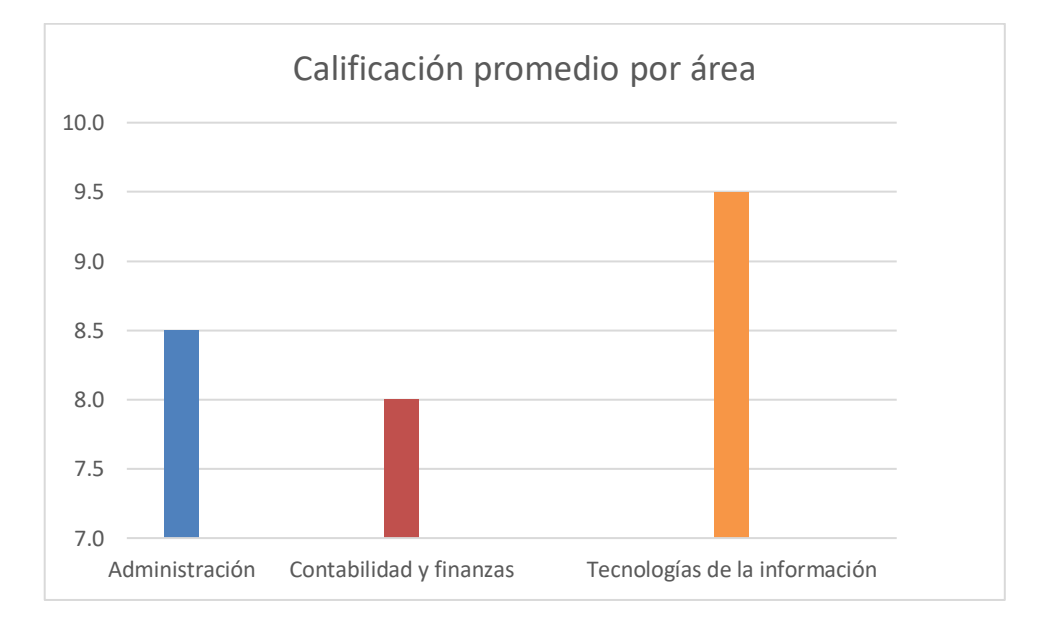

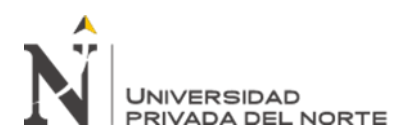

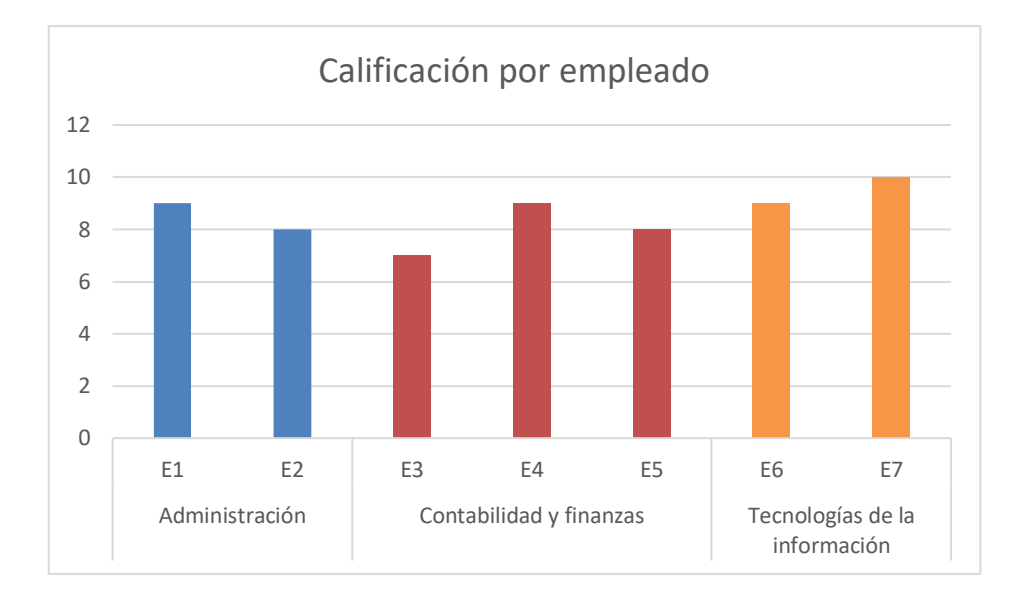

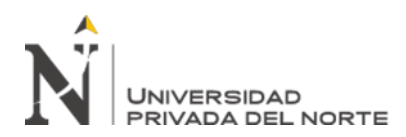

**e) Fotos de la capacitación en la empresa.**

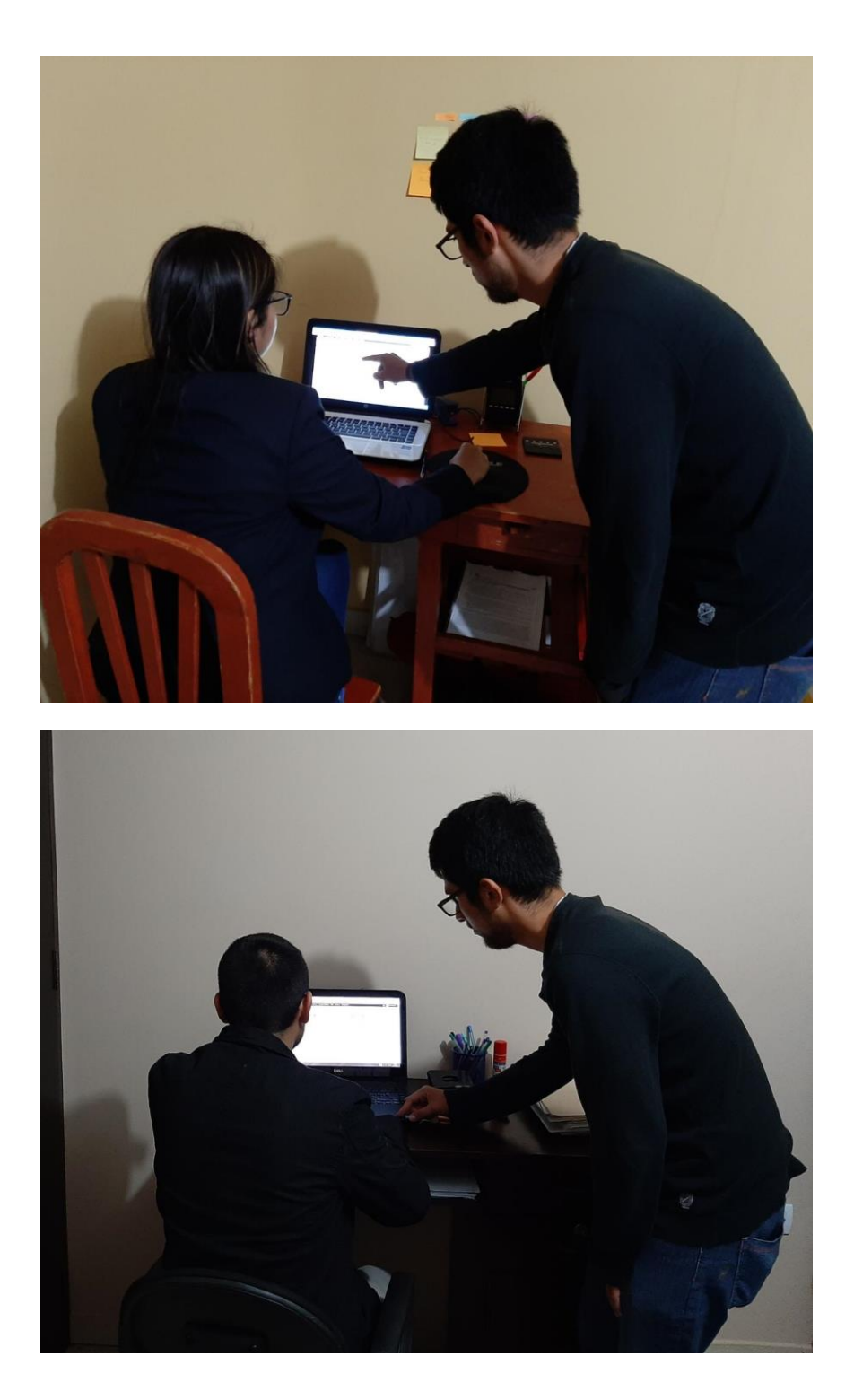

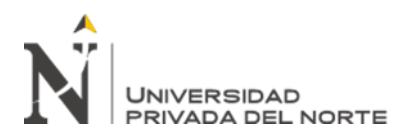

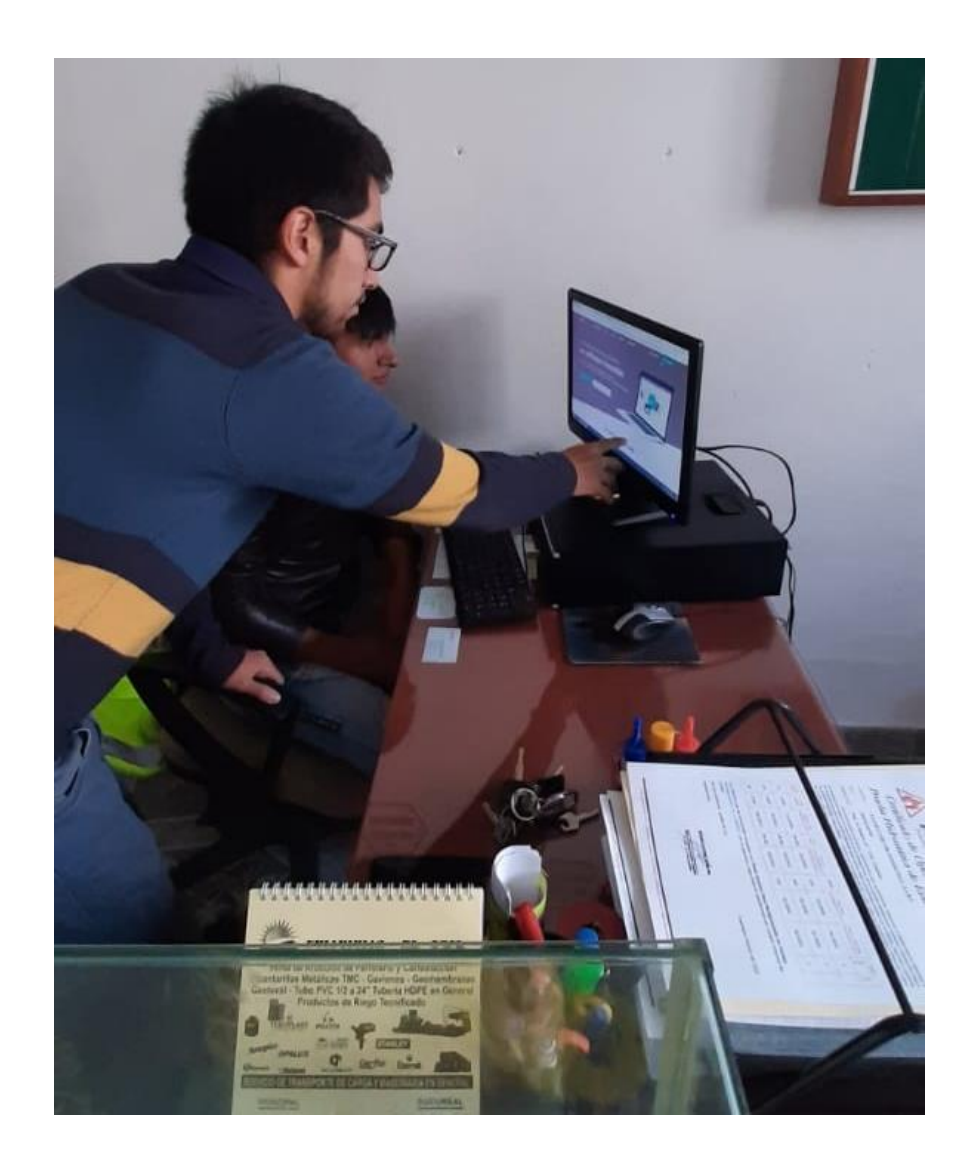

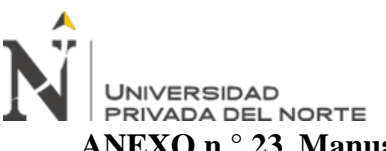

**ANEXO n.° 23. Manual de uso del ERP Odoo.**

# **MANUAL DE USO DEL ERP ODOO**

Para poder iniciar el ERP Odoo, tenemos que dirigirnos hacia la barra de direcciones del navegador y escribir "localhost:8069".

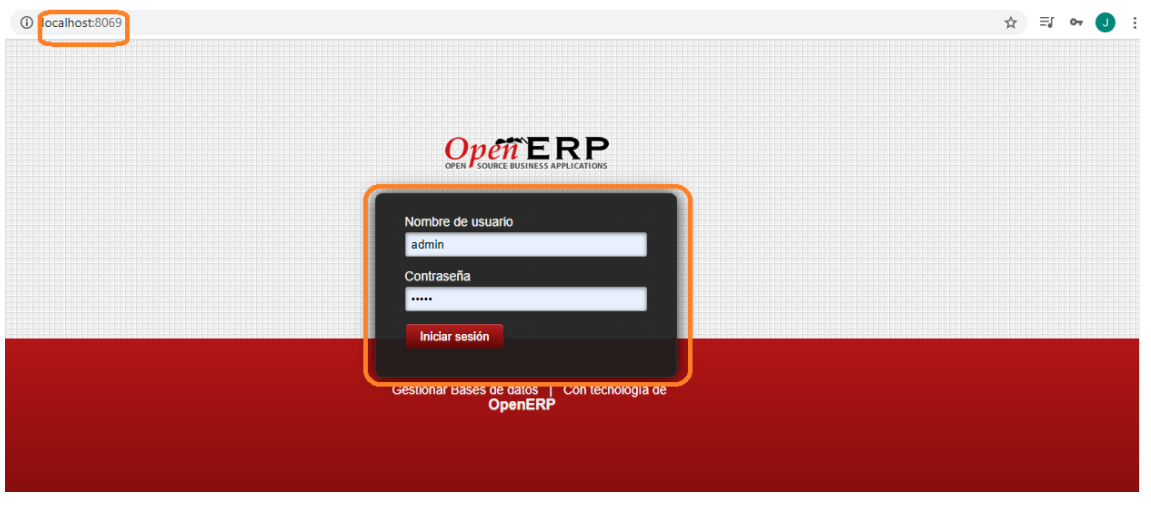

Aquí se muestra la página de inicio del Odoo, tenemos que ingresar el "nombre de usuario"

y su respectiva "contraseña".

Una vez que ingresamos al sistema, nos lleva hacia la página principal del ERP. Aquí se muestran los módulos instalados y configurados.

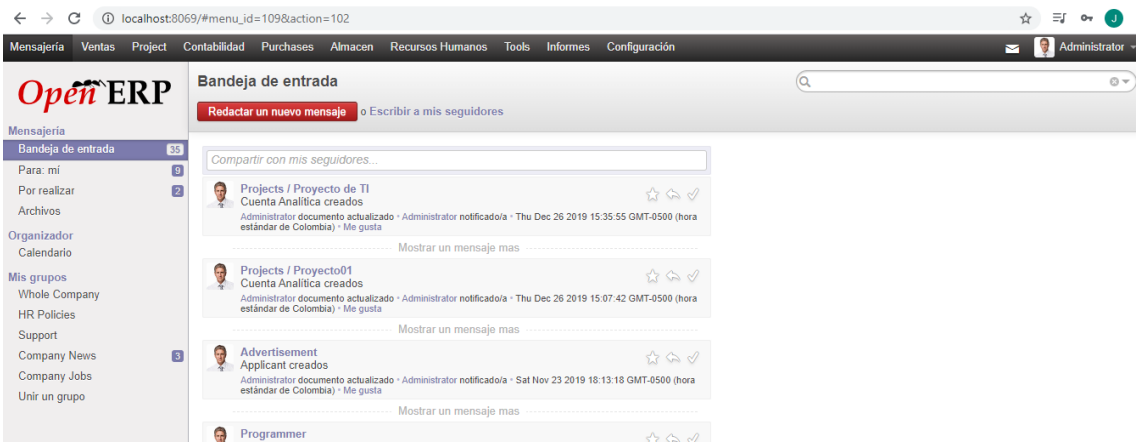

A continuación se detallarán los pasos a seguir para poder realizar las tareas de cada una de las áreas de la empresa Tuki consultoría y tecnología.

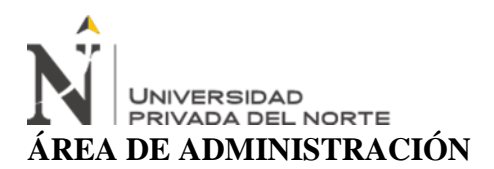

## **Aprobación de contratos.**

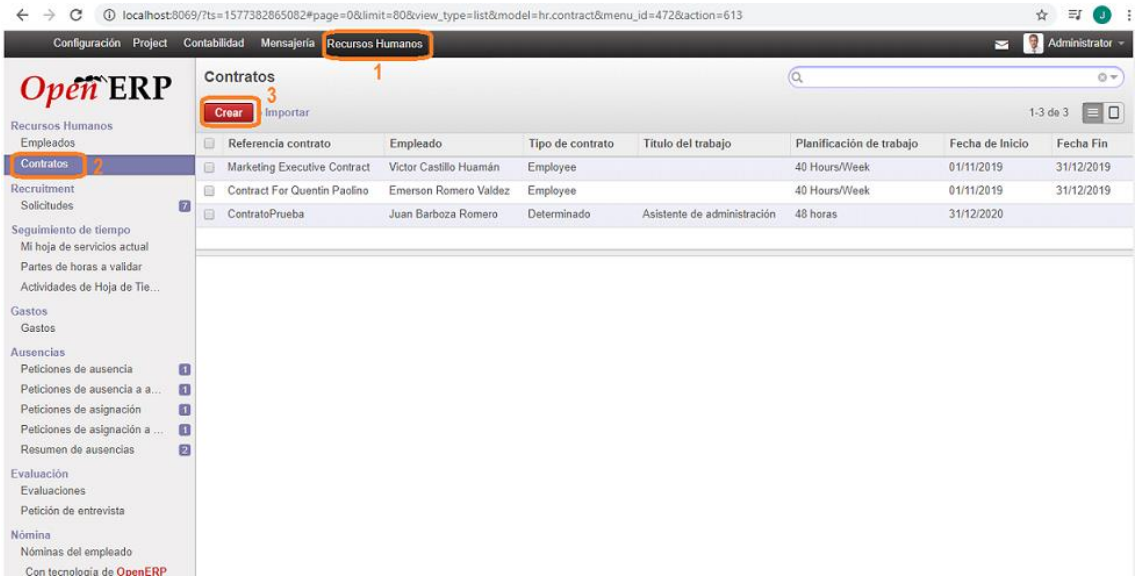

- 1. Ir al módulo "recursos humanos" en el menú principal.
- 2. Dirigirse hacia "contratos", que se encuentra en la parte superior izquierda.
- 3. Hacer clic en "crear".

Con los 3 pasos mencionados anteriormente, se podrá llenar la información necesaria para realizar la aprobación de contratos.

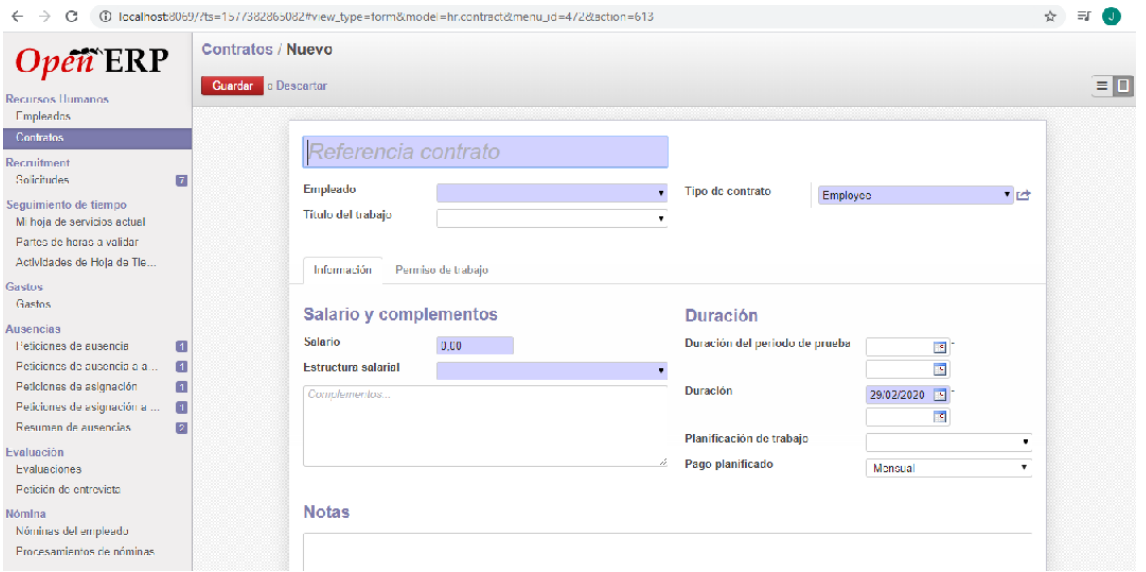

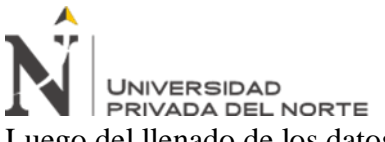

Luego del llenado de los datos requeridos, se debe dar click en "guardar" lo cual nos llevará

#### a un contrato aprobado y almacenado.

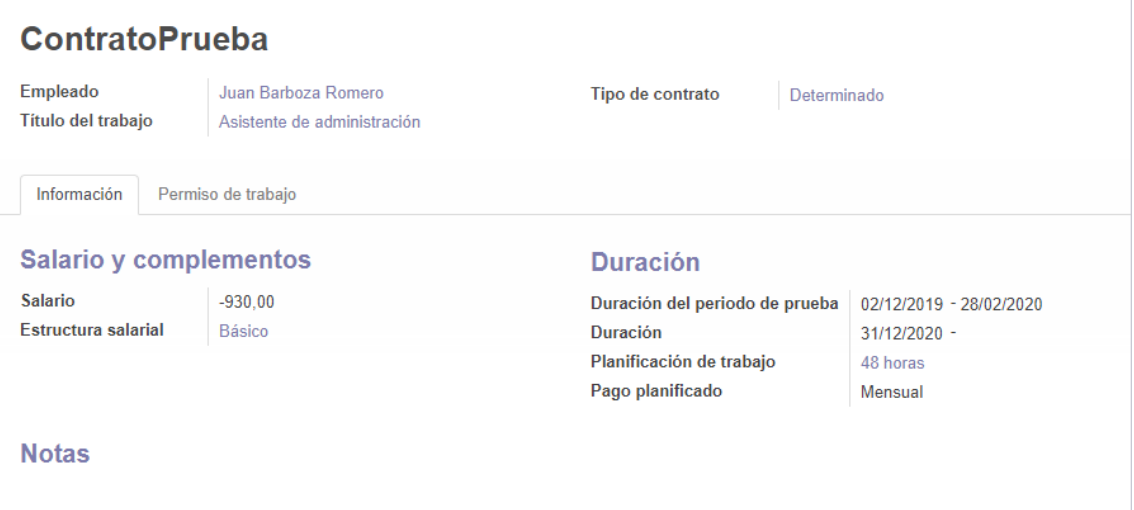

#### **Elaboración de reportes.**

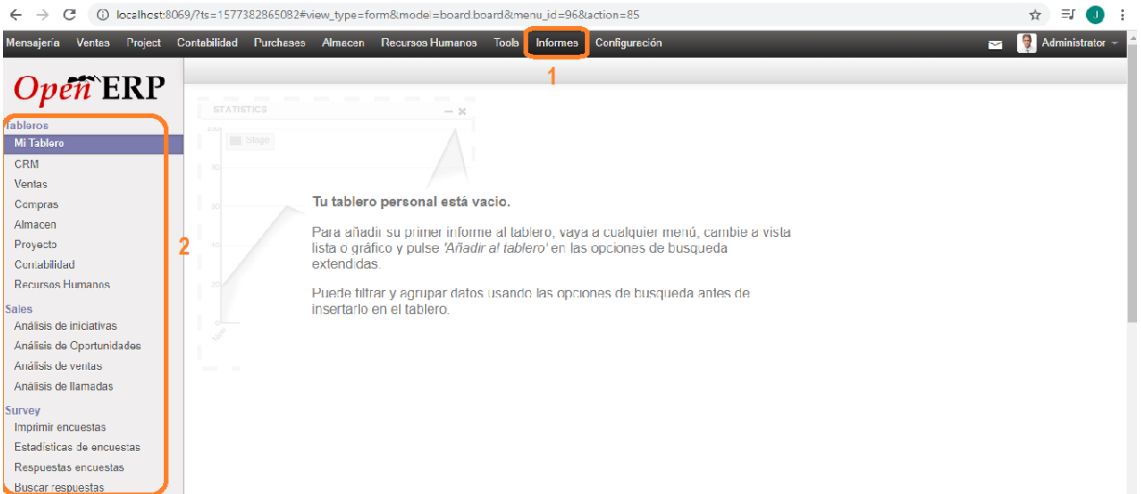

- 1. Ir al módulo "Informes" en el menú principal.
- 2. Dirigirse hacia la parte izquierda, donde se encuentra todo el tablero de opciones.

Aquí se realizarán los reportes según la necesidad que se tenga.

Por ejemplo, si se requieren reportes de recursos humanos, entonces hacer clic ahí. Con esto será suficiente para generar reportes.

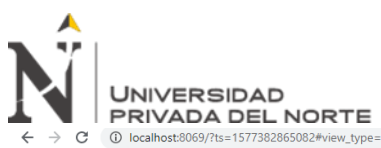

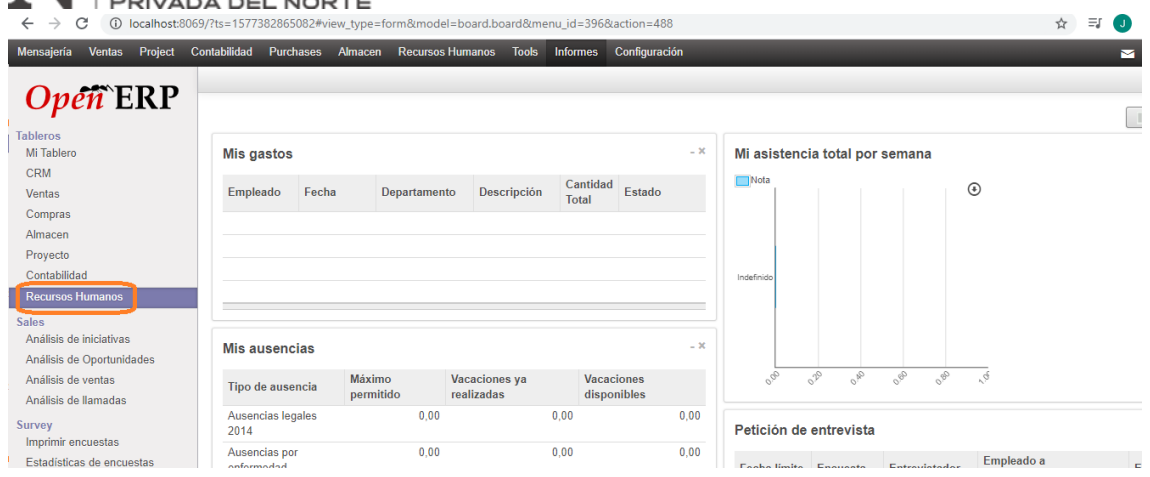

# **Contratación de personal por proyecto.**

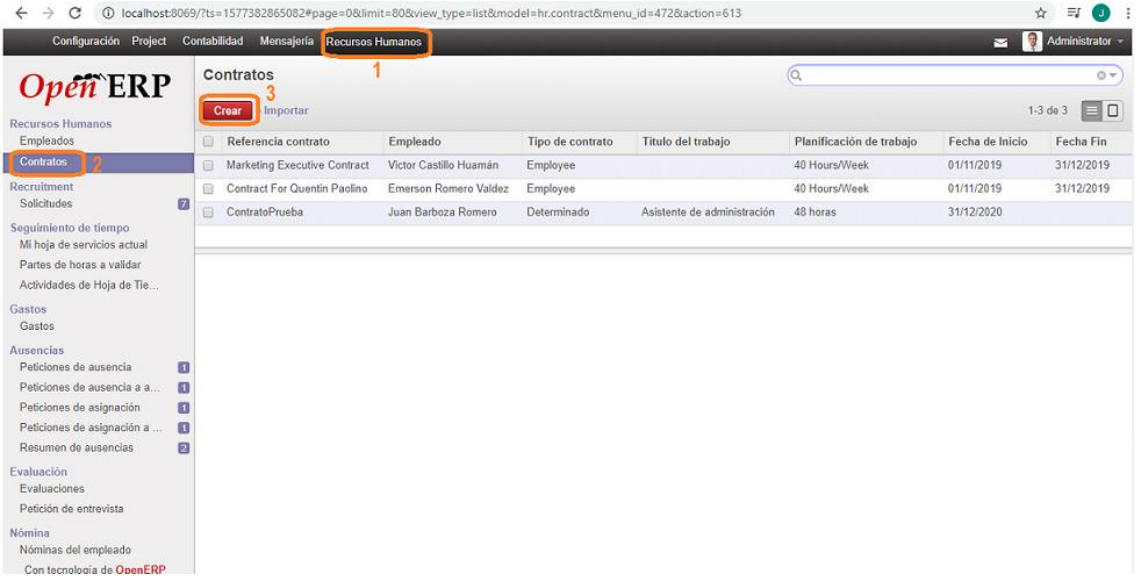

- 1. Ir al módulo "recursos humanos" en el menú principal.
- 2. Dirigirse hacia "contratos", que se encuentra en la parte superior izquierda.
- 3. Hacer clic en "crear".

Con los 3 pasos mencionados anteriormente, se podrá llenar la información necesaria para realizar la aprobación de contratos.

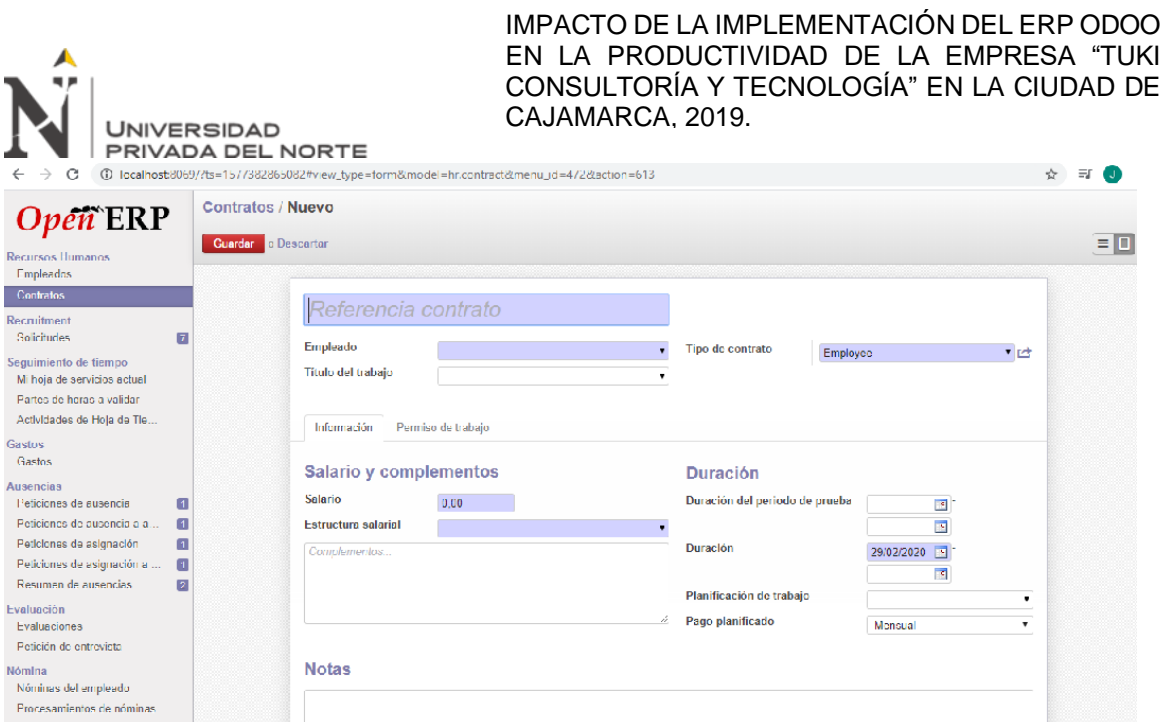

Luego del llenado de los datos requeridos, se debe dar clic en "guardar" lo cual nos llevará a un contrato aprobado y almacenado.

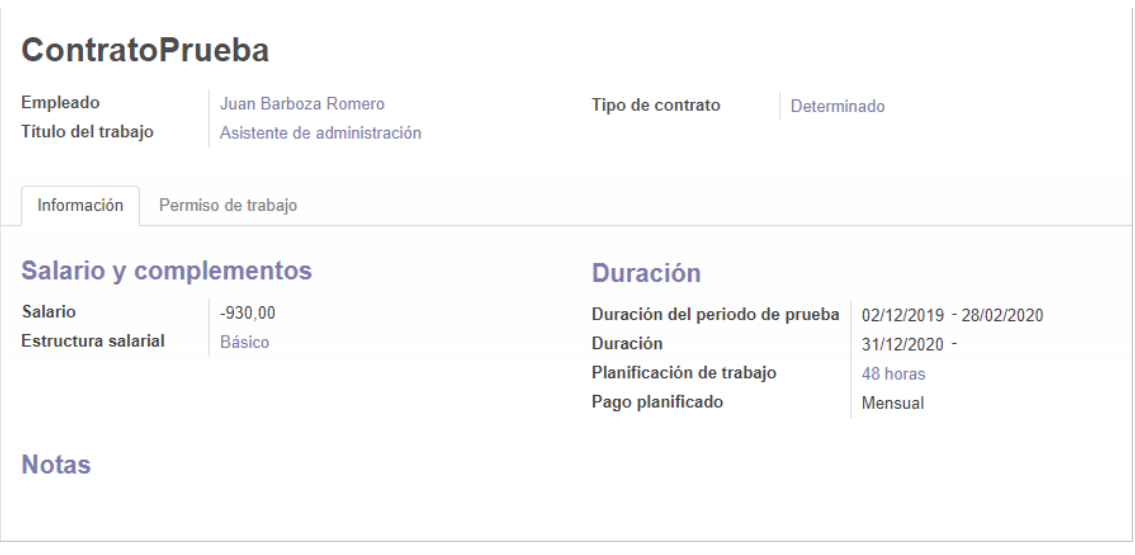

**Gestión de información del personal.**

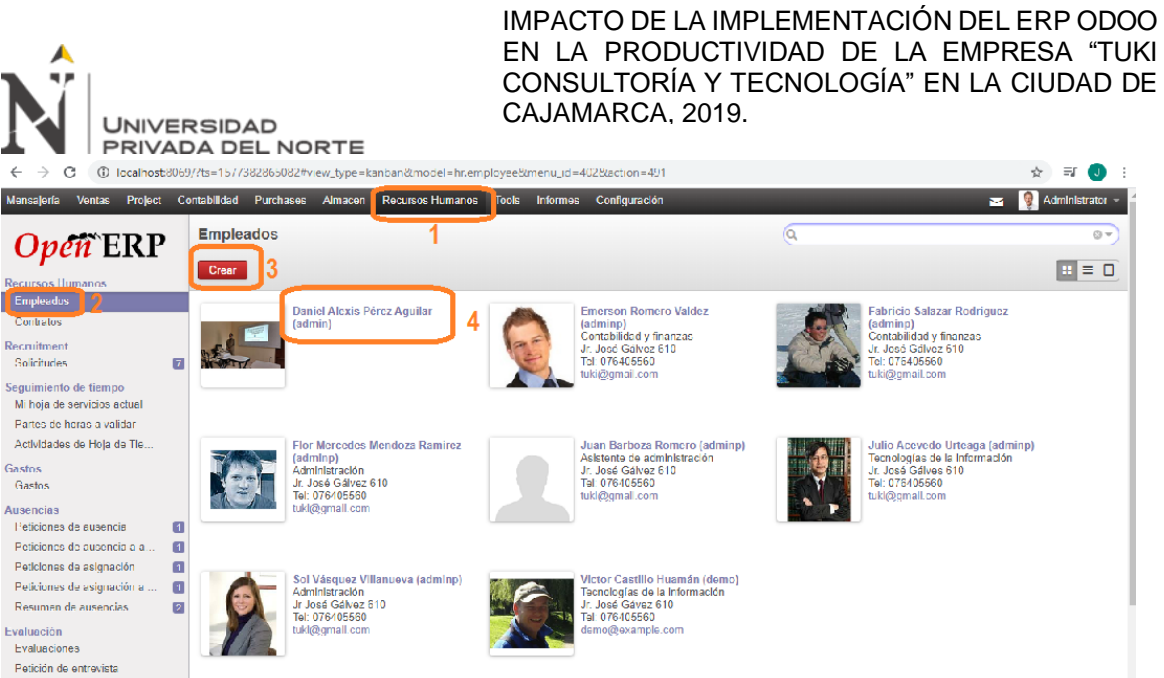

- 1. Ir al módulo "recursos humanos" en el menú principal.
- 2. Dirigirse hacia "empleados", que se encuentra en la parte superior izquierda.
- 3. Hacer clic en "crear".
- 4. Por otro lado, haciendo clic en el nombre del empleado, nos llevará hacia la opción de editar cualquiera de los datos, así como se muestra a continuación.

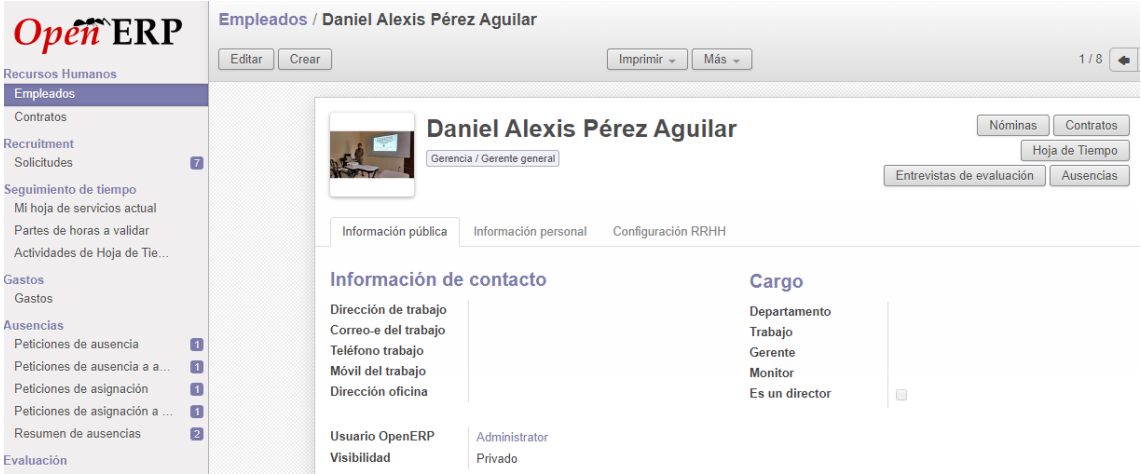

# **Gestión de información de los clientes.**

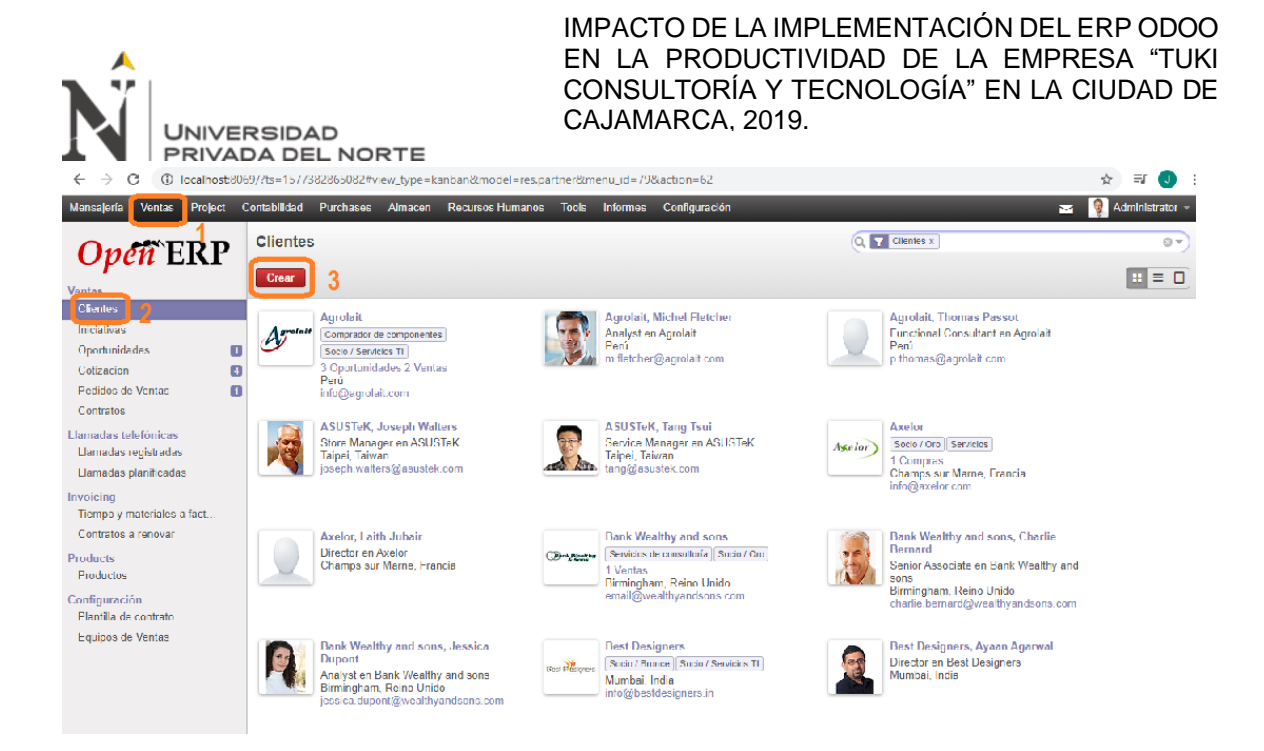

- 1. Ir al módulo "ventas" en el menú principal.
- 2. Dirigirse hacia "clientes", que se encuentra en la parte superior izquierda.
- 3. Hacer clic en "crear".

Con estos 3 pasos podremos ingresar información de un nuevo cliente.

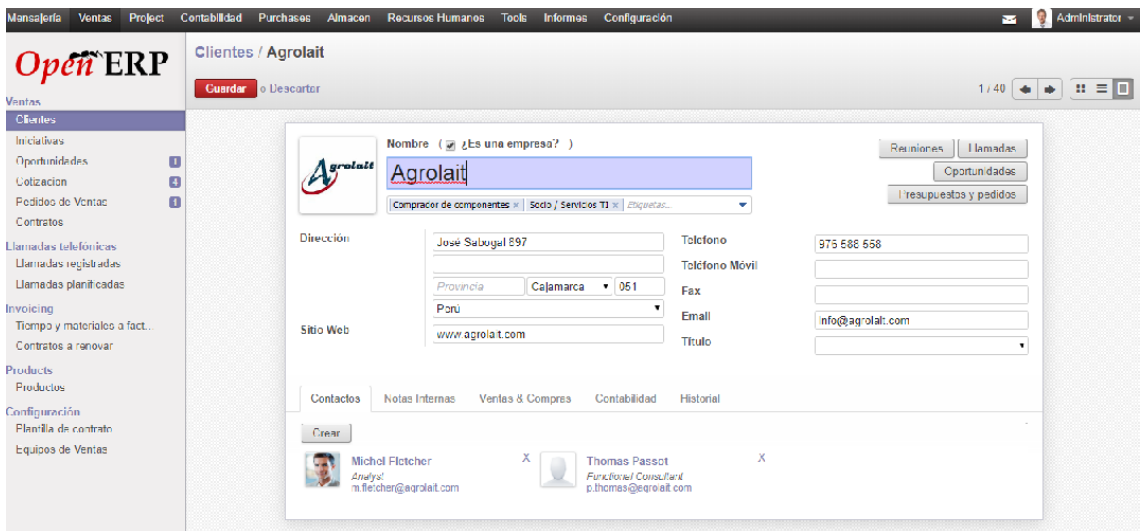

Por otro lado, haciendo clic en los nombres de los clientes, nos mostrará toda la información del cliente que se necesite; es aquí donde se puede editar cualquiera de los datos.

# **Pago al personal.**

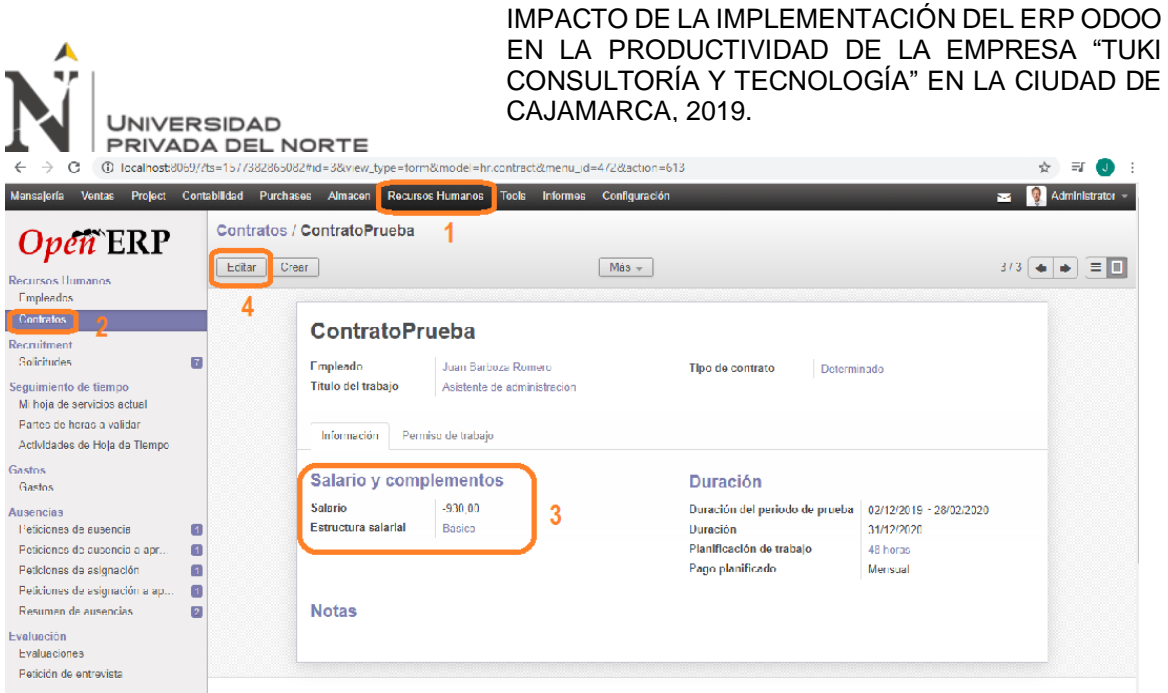

- 1. Ir al módulo "recursos humanos" en el menú principal.
- 2. Dirigirse hacia "contratos", que se encuentra en la parte superior izquierda.
- 3. Ahí se puede verificar el salario por trabajador.
- 4. Por otro lado, haciendo clic en "editar" se puede modificar algún tipo de datos con respecto al salario.

#### **Cierres contables.**

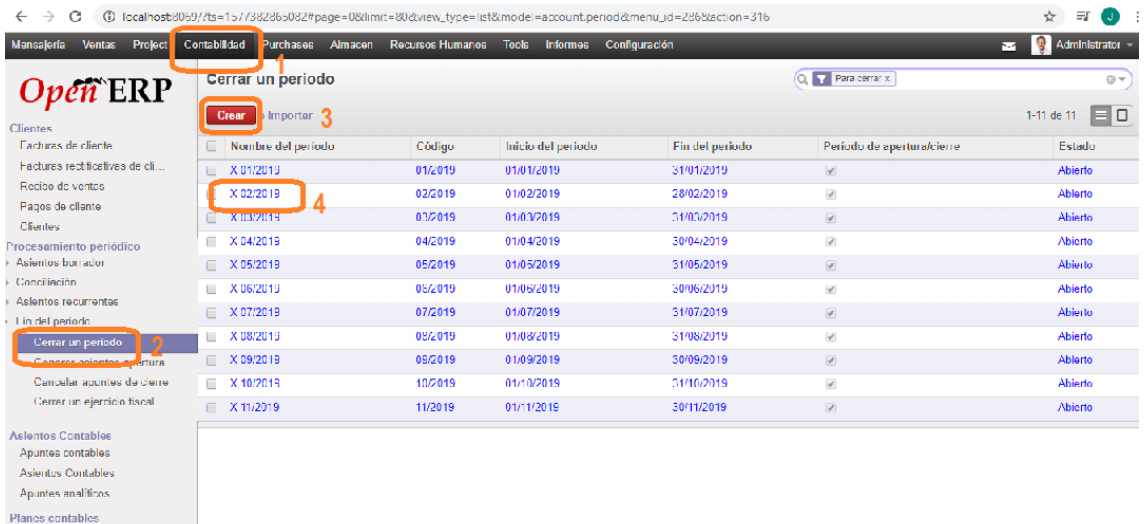

- 1. Ir al módulo "contabilidad y finanzas" en el menú principal.
- 2. Dirigirse hacia "cerrar un periodo", que se encuentra en la parte superior izquierda.
- 3. Hacer clic en "crear".

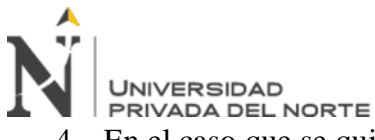

4. En el caso que se quiera modificar datos de los cierres contables, se debe hacer clic

en el "nombre del periodo".

# **ÁREA DE CONTABILIDAD Y FINANZAS, Y TECNOLOGÍAS DE LA INFORMACIÓN**

#### **Registro de proyectos administrativos, contables, financieros y tecnológicos.**

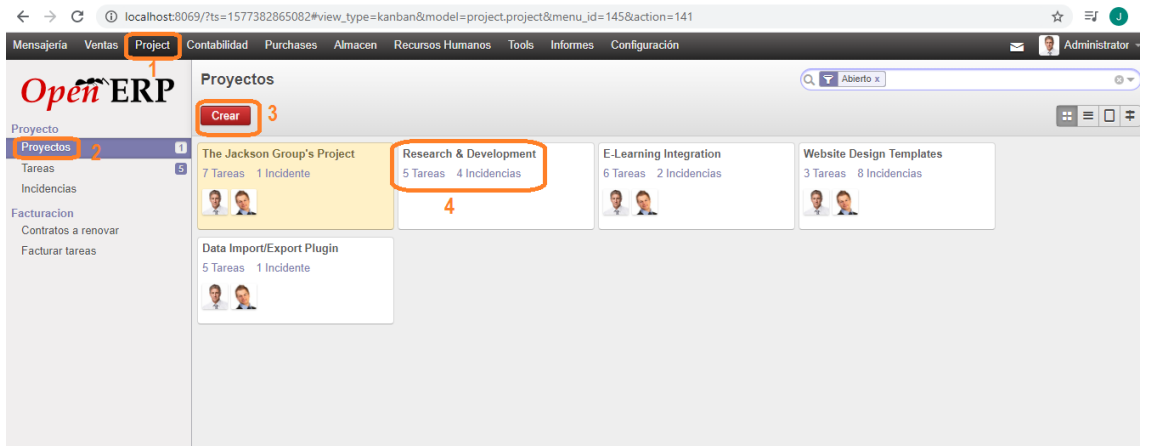

- 1. Ir al módulo "proyectos" en el menú principal.
- 2. Dirigirse hacia "proyectos", que se encuentra en la parte superior izquierda.
- 3. Hacer clic en "crear".
- 4. En el caso que se quiera modificar datos de los proyectos, se debe hacer clic en el "nombre del proyecto".

#### **Seguimiento de proyectos administrativos, contables, financieros y tecnológicos.**

Para dar seguimiento a un proyecto; lo primero que se debe hacer es ir al módulo "Proyecto", luego dirigirse a la parte superior izquierda donde se encuentra "proyectos", aquí se mostrarán todos los proyectos registrados.

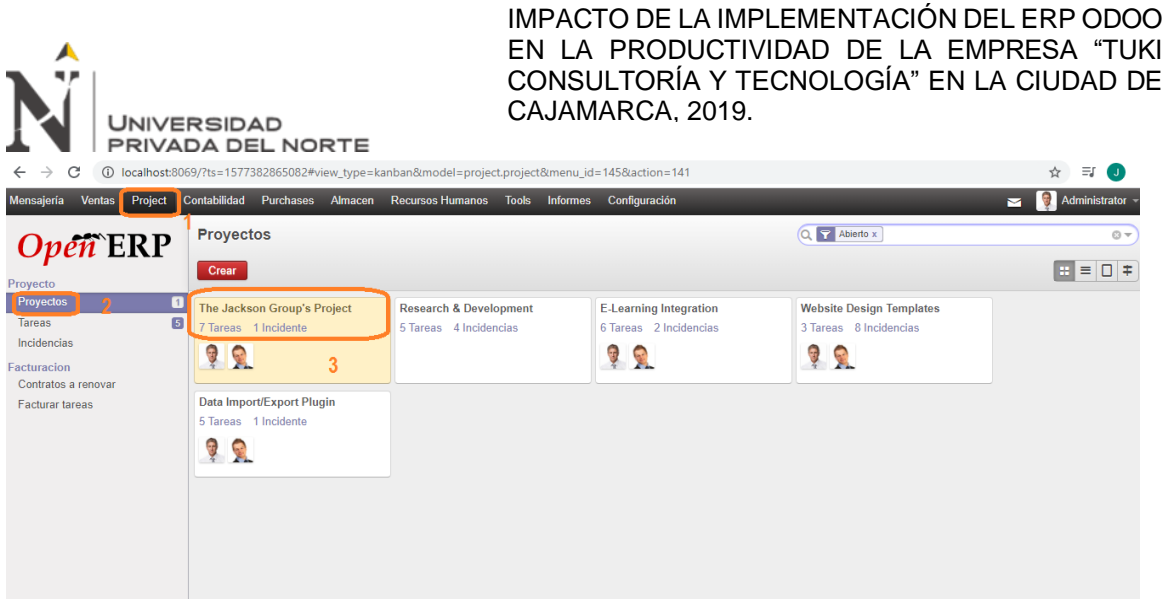

Se debe ingresar a alguno de los proyectos registrados, con la finalidad de ver en avance que

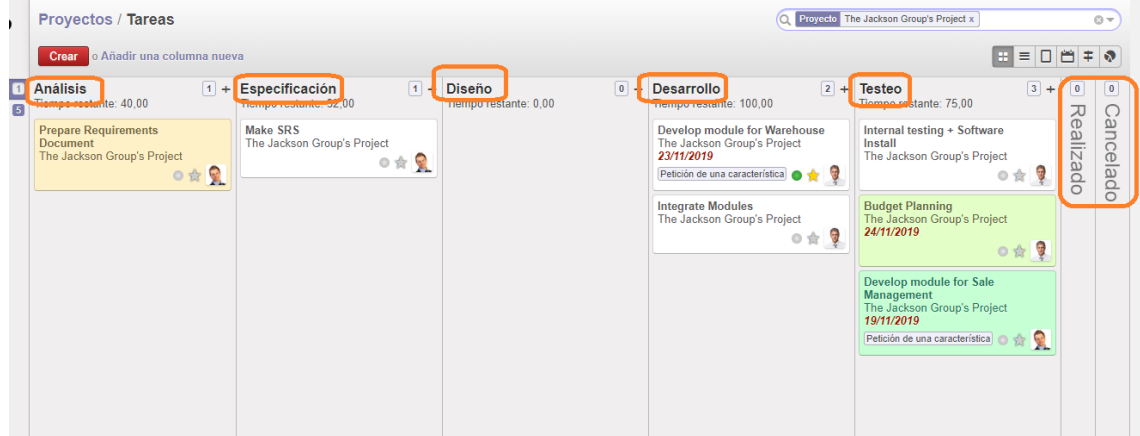

se tiene por cada una de las etapas.

**Elaboración de contratos de proyectos administrativos, contables, financieros y tecnológicos.**

- 1. Ir al módulo "proyectos" en el menú principal.
- 2. Dirigirse hacia "Contratos a renovar", que se encuentra en la parte superior izquierda.
- 3. Hacer clic en "crear".
- 4. En el caso que se quiera modificar datos de los contratos, se debe hacer clic en el "nombre del proyecto".

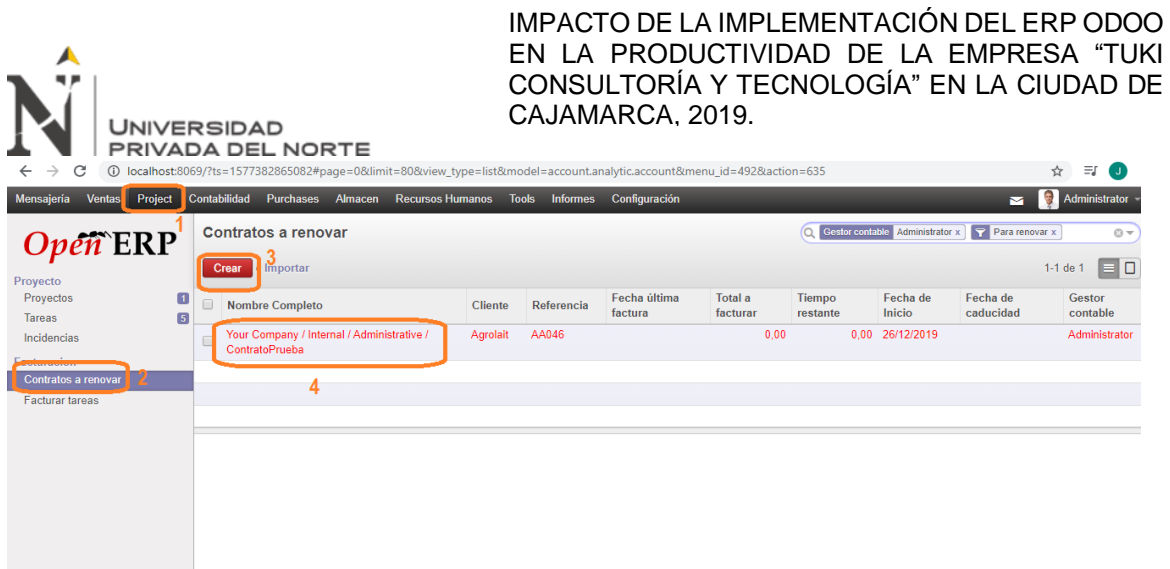

Para realizar un contrato nuevo, se deben registrar los datos necesarios con la finalidad de que se almacenen de forma normal.

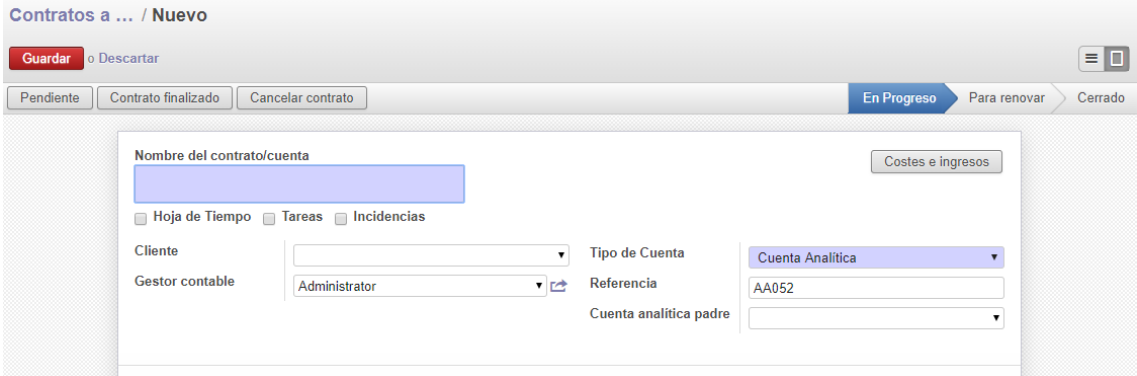

En el caso que se quiera editar algún contrato, hacer clic en "editar", ahí se podrá modificar

lo que se necesite.

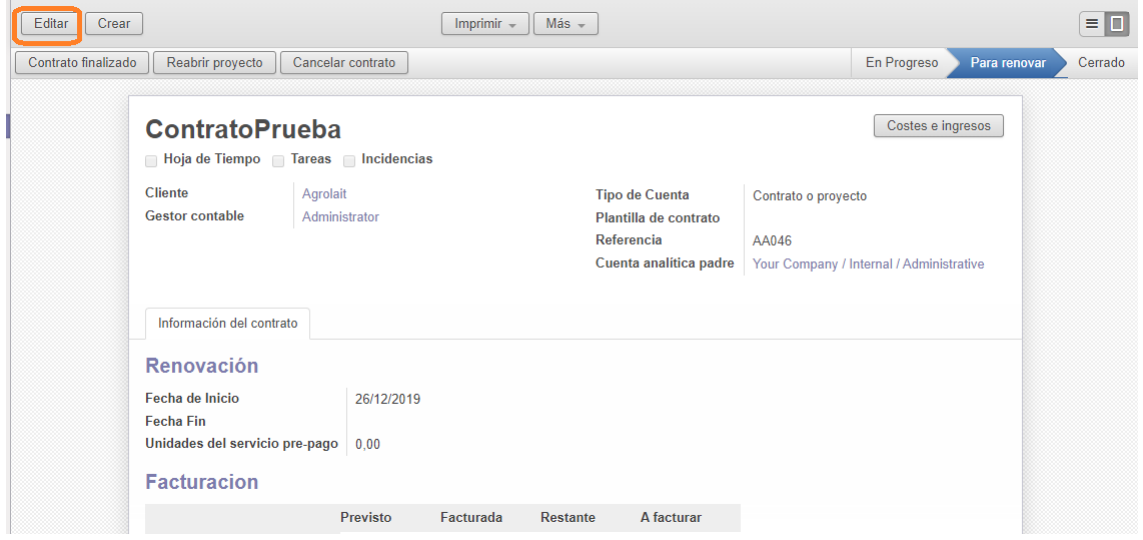

**Cotización de proyectos administrativos, contables, financieros y tecnológicos.**

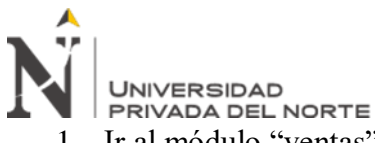

- 1. Ir al módulo "ventas" en el menú principal.
- 2. Dirigirse hacia "cotización", que se encuentra en la parte superior izquierda.
- 3. Hacer clic en "crear".
- 4. En el caso que se quiera modificar datos de las cotizaciones, se debe hacer clic en el

"número de cotización".

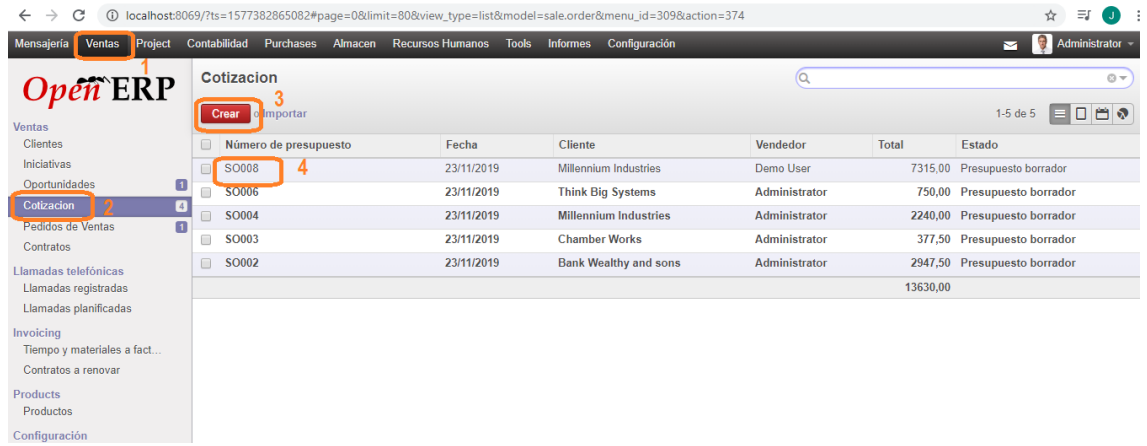

Para elaborar una nueva cotización, se deben ingresar los datos necesarios para poder guardar

y almacenar.

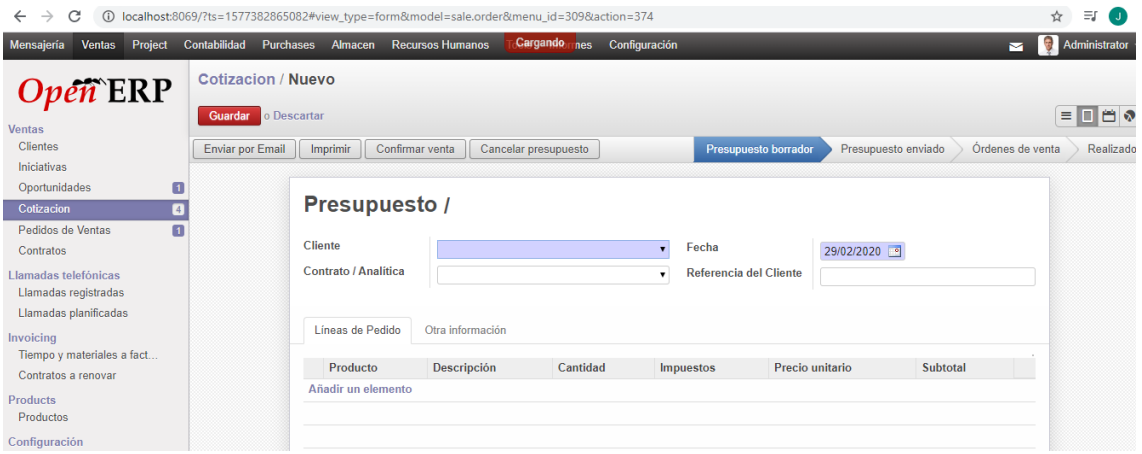

En el caso que se necesite editar cualquier cotización, se debe hacer clic en "editar", lo cual llevará a modificar los datos que se requieran.

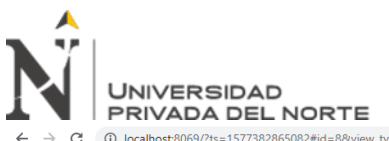

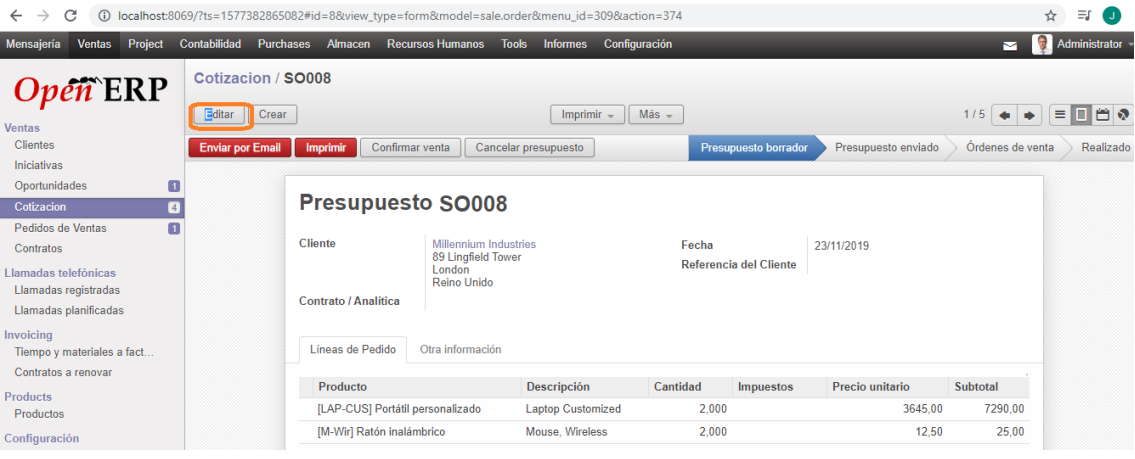